# **TEXO SOCIAL**

# Guia do **Novo Prefeito** + BRASIL

# OS 100 PRIMEIROS DIAS

# DE GESTÃO MUNICIPAL

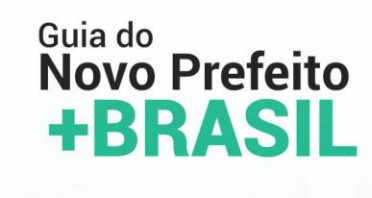

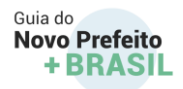

SECRETARIA DE GOVERNO DA PRESIDÊNCIA DA REPÚBLICA

SECRETARIA ESPECIAL DE ASSUNTOS FEDERATIVOS

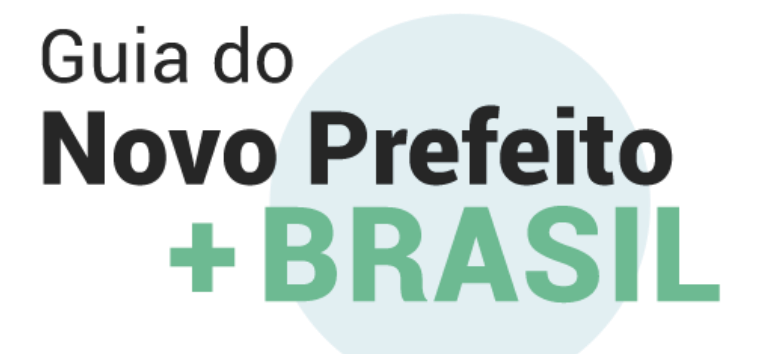

1º edição

Brasília | 2020

5

GUIA DO NOVO PREFEITO +BRASIL

Permitida a reprodução total ou parcial desta publicação desde que citada a fonte. Arquivo digital disponível em[: https://www.gov.br/secretariadegoverno/pt-br/portalfederativo/guiainicio](https://www.gov.br/secretariadegoverno/pt-br/portalfederativo/guiainicio)

MINISTRO-CHEFE DA SECRETARIA DE GOVERNO Luiz Eduardo Ramos Baptista Pereira

SECRETÁRIA ESPECIAL DE ASSUNTOS FEDERATIVOS Deborah Virginia Macedo Arôxa

SECRETÁRIO ESPECIAL ADJUNTO Júlio Alexandre Menezes da Silva

DEPARTAMENTO DE APERFEIÇOAMENTO DO PACTO FEDERATIVO André Gustavo César Cavalcanti

COORDENAÇÃO EXECUTIVA Zione Assis Rego e Hanna Nogueira de Paiva

EQUIPE TÉCNICA Aline Ribeiro Dantas de Teixeira Soares Hanna Nogueira de Paiva Luis Felipe Heringer Mariana Ferreira Carriconde de Azevedo Martoncheles Borges de Souza Paula Andressa Longhi Lobão Sérgio Rodrigues Lisboa

COLABORAÇÃO TÉCNICA Adenísio Álvaro Oliveira de Souza - Controladoria-Geral da União Adriano Pereira Subira - Receita Federal Alexandre Araújo Godeiro Carlos -MDR Allex Albert Rodrigues - Ministério da Economia Ana Angélica Campelo de Albuquerque e Melo - Ministério da Cidadania Ana Carla Fernandes Moura - Ministério do Turismo Ana Carolina Souza Ferreira - Ministério da Cidadania Ana Paula Campos Braga Franco - Ministério da Cidadania André Yokowo dos Santos - Ministério da Cidadania Becchara Rodrigues de Miranda - Ministério da Cidadania Bruno Martinello - Tribunal de Contas da União Bruno Pessanha Negris - Ministério da Economia Camila Rathge Rangel Pereira - Ministério da Economia Carlos Alberto Pinto - Banco do Nordeste Cássio de Matos Dias - Conselho Federal de Administração Célio Roberto de Almeida – Tribunal de Contas dos Municípios do estado de Goiás -TCM-GO Clarice Gomes Diniz - Ministério da Cidadania Cláudia Mader - Banco do Brasil Cleber Fernando Almeida - Ministério da Economia Cristiano Heckert - Ministério da Economia Daniel Barcelos Ferreira - Ministério da Justiça Dárcio Guedes Júnior - Ministério da Saúde Diego Wander Demétrio - SEBRAE Djailson Dantas de Medeiros - Fundo Nacional de Desenvolvimento da Educação Eduardo Pinho Pereira e Souza - BNDES

Erica Fernandes Garcia - Banco do Brasil Ernesto Carneiro Preciado - Secretaria do Tesouro Nacional Fábio Hideki Ono - Ministério da Economia Fabrício Macedo Motta- Tribunal de Contas dos Municípios do estado de Goiás -TCM-GO Fernanda Petri Coelho - BNDES Flavia Azevedo Leite Silva - Ministério da Cidadania Francisco Coullanges Xavier - Ministério da Cidadania Frederico Lamego de Teixeira Soares - Pesquisador Grégory dos Passos Carvalho - Ministério da Saúde Gustavo de Paula e Oliveira - Ministério da Economia Gustavo de Queiroz Chaves - Controladoria Geral da União Giuliana de Abreu Correa - Ministério do Desenvolvimento Regional Heloísa Helena Monteiro Godinho - TCM-GO, Ass. dos Membros Tribunais de Contas do Brasil (ATRICON) Higor de Oliveira Guerra – Ministério do Turismo Istella Carolina Pereira Gusmão - Ministério da Cidadania José Mendes da Silva Neto – Tribunal de Contas dos Municípios do estado de Goiás -TCM-GO João Gabriel M. A. Pereira - Controladoria-Geral da União João Mendes da Rocha Neto - Ministério do Desenvolvimento Regional João Victor Ribeiro - Ministério da Cidadania Juliana Isabelli Miguel Coelho - Fundo Nacional de Desenvolvimento da Educação Késsia Oliveira da Silva - Ministério da Cidadania Kleyferson Porto de Araujo - Caixa Econômica Federal Larissa do Espirito Santo Andrade - Controladoria Geral da União Lea Rocchi Sales - Ministério da Cidadania Leonardo Ferreira Leao de Alencar Oliveira -BNDES Luís Felipe Lopes de Lima Lins - Ministério do Desenvolvimento Regional Manoel Renato Machado Filho - Ministério da Economia Márcia Mithie Kitagawa da Costa - Banco da Amazônia Márcia Nubia Cavalcante Lopes - Tribunal de Contas da União Márcia Pádua Viana - Ministério da Cidadania Mariana de Sousa Machado Neris - Ministério da Cidadania Mariana Lelis Moreira Catarina - Ministério da Cidadania Michele Lessa de Oliveira - Fundo Nacional de Desenvolvimento da Educação Miguel Ângelo Gomes Oliveira - Ministério da Cidadania Mucio Reis de Oliveira - Secretaria do Tesouro Nacional Niusarete Margarida de Lima - Ministério da Cidadania Patrícia Neves Raposo - Ministério da Cidadania Paula Coelho da Nobrega - Ministério do Desenvolvimento Regional Paulo Eduardo de Oliveira Costa - Prefeitura de Blumenau Paulo Miotta - SEBRAE Rafael da Cunha da Rosa - Caixa Econômica Federal Rafael Dantas Coelho – Ministério do Turismo Raquel de Fátima Antunes Martins - Ministério da Cidadania Regina Lemos Andrade - Ministério da Economia Renato Moura Cavalcanti Da Silva - Ministério da Cidadania Renato Perez Pucci - Secretaria do Tesouro Nacional Ricardo Frederico de Melo Arantes - Ministério da Economia Rivia Helena De Araujo - Ministério da Cidadania Rodrigo Benício Jansen Ferreira - Atricon Rodrigo Souza Zanzoni – Tribunal de Contas dos Municípios do estado de Goiás -TCM-GO Sandro Rafael Matheus Pereira - Tribunal de Contas da União Tâmara da Conceição Carvalho de Castro - Ministério da Economia

6

GUIA DO NOVO PREFEITO +BRASIL

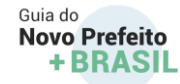

Thais Serra de Vasconcellos - Ministério da Cidadania Thiago Silvino Rocha Oliveira - Ministério da Cidadania Valesk de Castro Rebouças – Ministério do Turismo Vinicius Bernardes Carvalho - Tribunal de Contas dos Municípios do estado de Goiás -TCM-GO Vivian Borim Borges Moreira -Tribunal de Contas dos Municípios do estado de Goiás -TCM-GO Wesley Lira - Ministério da Economia

COORDENAÇÃO EDITORIAL Zione Assis Rego

DESENHO Vanessa Karina Paranhos do Aragão Neris Falcão e Marcus Campos Vieira

REVISÃO DE TEXTO ASCOM/SEGOV

Izabel Leandra de Assis Maia Ludmyla Oliveira Calmon Mendes

DIRETORA DE ARTE Zione Assis Rego

DESIGN E CAPA Vanessa Karina Paranhos do Aragão Neris Falcão

VIDEO MAKER Matheus Fagundes de Castro

Informações: (61) 3411-1084 Endereço Eletrônico: <https://www.gov.br/secretariadegoverno/pt-br> Correio Eletrônico:

### ARMAS NACIONAIS DO BRASIL

#### HINO NACIONAL

**Letra:** Joaquim Osório Duque Estrada **Música:** Francisco Manuel da Silva Atualizado ortograficamente em conformidade com **[Lei nº 5.765 de 1971](http://www.planalto.gov.br/ccivil_03/LEIS/L5765.htm)**, e com art.3º da Convenção Ortográfica celebrada entre Brasil e Portugal. em 29.12.1943.

Guia do Novo Prefeito +BRASIL

Ouviram do Ipiranga as margens plácidas De um povo heróico o brado retumbante, E o sol da liberdade, em raios fúlgidos, Brilhou no céu da pátria nesse instante. Se o penhor dessa igualdade Conseguimos conquistar com braço forte. Em teu seio, ó liberdade, Desafia o nosso peito a própria morte! Ó Pátria amada, Idolatrada, Salve! Salve! Brasil, um sonho intenso, um raio vívido De amor e de esperança à terra desce, Se em teu formoso céu, risonho e límpido, A imagem do Cruzeiro resplandece. Gigante pela própria natureza, És belo, és forte, impávido colosso, E o teu futuro espelha essa grandeza. Terra adorada, Entre outras mil, És tu, Brasil, Ó Pátria amada! Dos filhos deste solo és mãe gentil. Pátria amada, **Brasil!** 

#### Parte I Parte II

Deitado eternamente em berço esplêndido, Ao som do mar e à luz do céu profundo, Fulguras, ó Brasil, florão da América, Iluminado ao sol do Novo Mundo! Do que a terra, mais garrida, Teus risonhos, lindos campos têm mais flores; "Nossos bosques têm mais vida", "Nossa vida" no teu seio "mais amores." Ó Pátria amada, Idolatrada, Salve! Salve! Brasil, de amor eterno seja símbolo O lábaro que ostentas estrelado, E diga o verde-louro dessa flâmula - "Paz no futuro e glória no passado." Mas, se ergues da justiça a clava forte, Verás que um filho teu não foge à luta, Nem teme, quem te adora, a própria morte. Terra adorada, Entre outras mil, És tu, Brasil, Ó Pátria amada! Dos filhos deste solo és mãe gentil. Pátria amada, **Brasil!** 

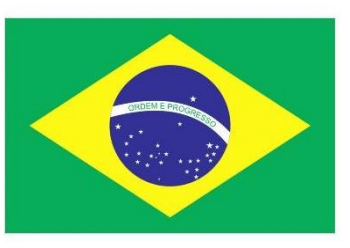

#### BANDEIRA NACIONAL

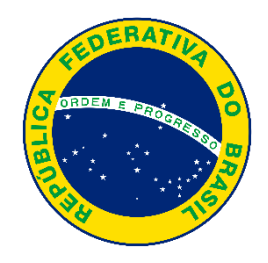

SELO NACIONAL

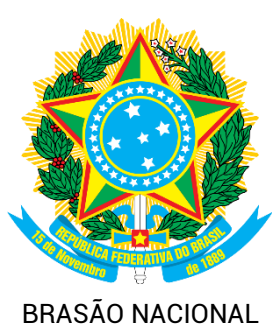

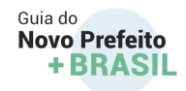

# SUMÁRIO

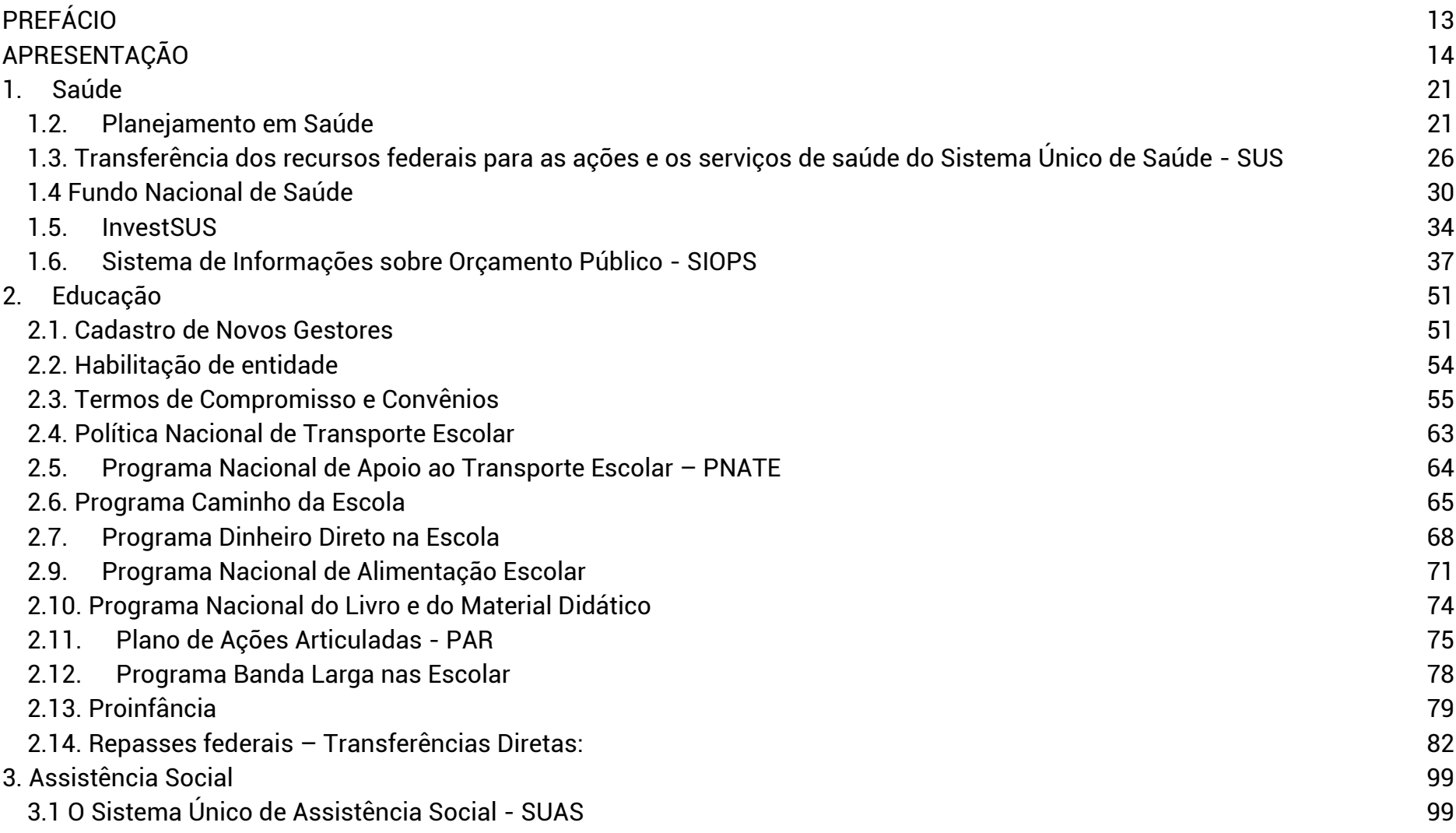

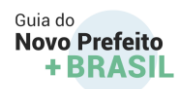

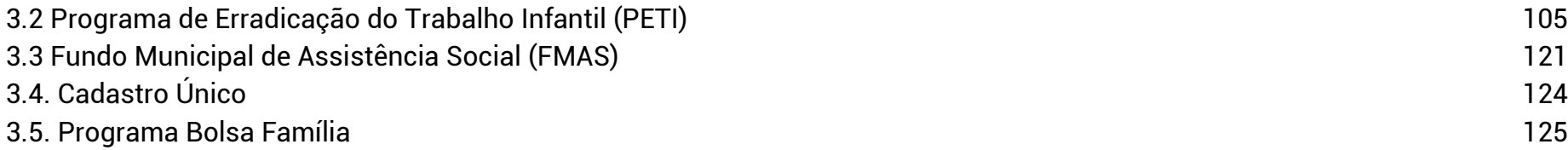

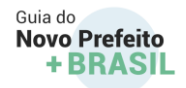

# <span id="page-12-0"></span>PREFÁCIO

Tenho a imensa satisfação, Senhores Prefeitos, gestores e responsáveis por cada um dos 5.570 municípios brasileiros, de parabenizá-los pelo aceite do chamado que o exercício de um mandato eletivo requer! Muitos não o estarão fazendo pela primeira vez, mas um grande número de novos gestores assumirá este verdadeiro dever cívico em que o interesse público, os valores republicanos e a integridade devem prevalecer como balizas das decisões, medidas e escolhas a serem feitas no dia-a-dia da gestão.

Sabemos que o atual contexto de restrições impostas por orçamentos cada vez mais rígidos, o cenário adverso trazido pela pandemia, os marcos regulatórios obsoletos e até mesmo situações de insolvência, em diversos municípios, podem ensejar ações extraordinárias logo no início do mandato. Por isto, a disponibilização de dados e orientações adequados, a informação tempestiva e a possibilidade de contar com ferramentas para apoio à decisão são armas poderosas para uma batalha que estará apenas começando neste ano.

Para sairmos vencedores, é essencial traçar bons planos estratégicos. Lembremo-nos, assim como nos manuais de estratégia, que também na boa gestão "a estratégia sem tática é o caminho mais lento para a vitória. Tática sem estratégia é o ruído antes da derrota." Exercer a liderança com justiça e responsabilidade, planejar as ações, programas e projetos com base em dados e evidências, zelar pelo escorreito cumprimento das leis e regulamentos na aplicação dos recursos públicos são deveres que devemos manter em dia com os cidadãos que esperam de seus governantes o retorno pelos impostos que pagam.

É neste contexto que ressalto a importância deste Guia do Novo Prefeito + Brasil, com conteúdos elaborados por um time de especialistas de 40 instituições competentes, de bancos de desenvolvimento e do terceiro setor, compondo um conjunto de materiais para dar suporte aos muitos desafios inerentes à diversidade de temáticas que conformam o leque de políticas públicas desenvolvidas no território. Trata-se de um Guia-site no Portal Federativo que apresenta conteúdo, vídeos e materiais informativos que podem ser baixados e utilizados para auxiliá-los a bem planejar, executar e avaliar eventuais providências que precisam ser adotadas nos 100 primeiros dias de mandato.

Desejo-lhes pleno êxito neste ciclo que se inicia e uma proveitosa leitura!

*Ministro-chefe da Secretaria de Governo*

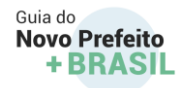

# <span id="page-13-0"></span>APRESENTAÇÃO

Administrar e implementar políticas públicas no Brasil, cada vez mais, torna-se um exercício de coragem, ousadia, inovação e cidadania. Nosso país é diverso, assim como são heterogêneos os municípios e suas realidades. Entretanto possuem desafios comuns podem ser apontados, como o processo de recuperação econômica, em virtude da pandemia, anunciam a todos os gestores com novos mandatos que as palavras de ordem são "governança e gestão".

A Secretaria de Governo tem como missão, por intermédio de sua Secretaria de Assuntos Federativos (SEAF), manter um canal aberto de diálogo e interlocução com Estados e Municípios, estimular a integração dos entes federativos nas políticas públicas, planos e programas de iniciativa do Governo Federal, bem como zelar pelo aperfeiçoamento do pacto federativo. Acreditamos que, por meio da gestão do conhecimento e disponibilização de ferramentas, podemos fomentar uma via sustentável de cooperação federativa e uma forma republicana de zelar pelo fortalecimento de nossa democracia.

Apresentamos, neste contexto, O "Guia do Novo Prefeito + Brasil" – Os 100 Primeiros Dias de Gestão Municipal", como parte de um conjunto de materiais digitais elaborados pela SEAF para apoiar os novos Prefeitos, eleitos para o período de 2021-2024. Ademais,

o Guia é mais do que uma ferramenta de consulta, servindo de apoio para seus secretários, assessores e técnicos. Para isso, o material foi organizado 5 eixos, sendo relevante esclarecer:

a) O primeiro eixo é dirigido especialmente a você, Prefeito, e contém orientações no formato de calendário sobre os documentos e prazos para os 100 primeiros dias de mandato, aos quais você precisa se atentar;

b) os demais eixos tratam de temáticas cruciais para o início de gestão - finanças, governança, social, territorial; totalizando 21 temas organizados por meio de conteúdos técnicos e documentos de gestão dos programas, e de gestão fiscal mencionados na primeira parte, mas de forma detalhada, além dos normativos, sistemas de informação de interface e rede de contatos. Algumas áreas dentro do Eixo também apresentam temas de boas práticas, que não são obrigatórios, mas podem inspirar e ajudar no tema inovação. Com ela, seus técnicos, assessores e secretários poderão manter-se atualizados e planejarem as ações cruciais para que possam, além de tomar ciência das

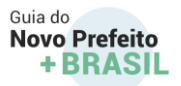

obrigações e prazos que devem ser cumpridos junto aos órgãos do controle, ter uma visão geral sobre áreas de políticas públicas que funcionam como sistemas, tais como a saúde, assistência social, defesa civil, praticar a inovação, entre outras.

Além deste Guia, disponibilizamos no Portal Federativo conteúdo, vídeos e materiais informativos elaborados para facilitar o seu acesso às informações e estimular o compartilhamento com a sua equipe. Com isso, a SEAF espera disponibilizar uma ferramenta útil, completa e gratuita, que possa estar sempre à mão e contribuir para a capacitação das equipes a cargo da máquina pública, em cada um dos municípios, frente à longa jornada de desafios que deverão enfrentar, para que logrem deixar um legado sem pendências e transparente à população do município.

*Secretaria Especial de Assuntos Federativos*

# OS 100 PRIMEIROS DIAS DE GESTÃO MUNICIPAL

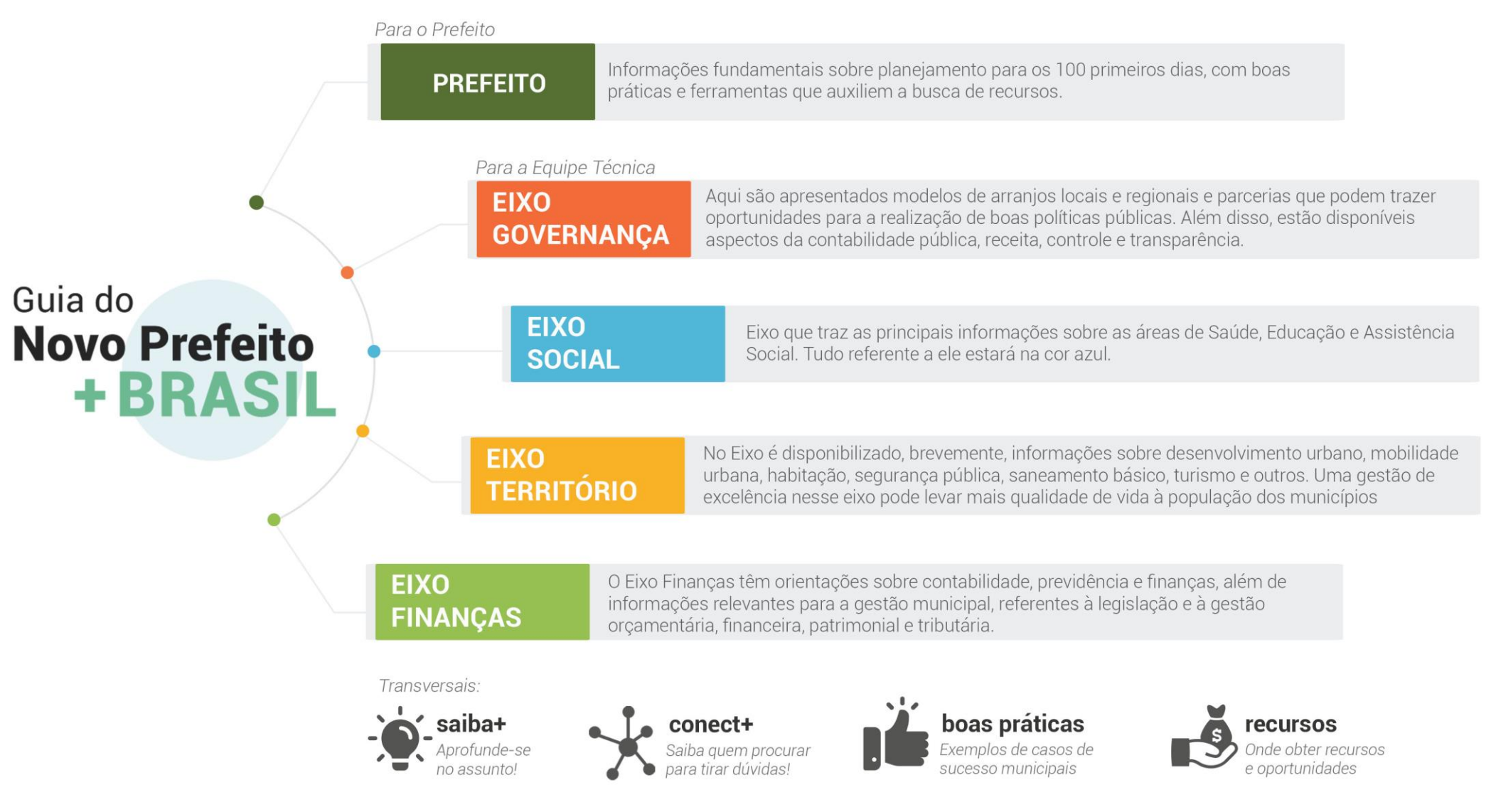

## Trilha dos 100 dias de Gestão Municipal

### **JANEIRO / FEVEREIRO**

- Janeiro: Prestação de contas para CMAS Conselho Municipal de Assistência Social
- 29/01: PDDE (Programa Dinheiro Direto na Escola Especial) e de Estrutura e Educação Integral
- 30/01: Homologação 6° bimestre de 2020 SIOPS (Sistema de Informação sobre Orçamento Público em Saúde)
- 30/01: RREO Relatório Resumido da Execução Orçamentária
- 30/01: RGF Relatório de Gestão Fiscal

Legenda

- 15/02: PNAE Programa Nacional de Alimentação Escolar
- 26/02: 3º Relatório Detalhado do Quadrimestre Anterior de 2020 até o final de fevereiro de 2021 (via DGMP para Conselho de Saúde)

● Eixo Social

28/02: Prestação PNATE - Programa Nacional de Apoio ao Transporte do Escolar

**C** Eixo Finanças

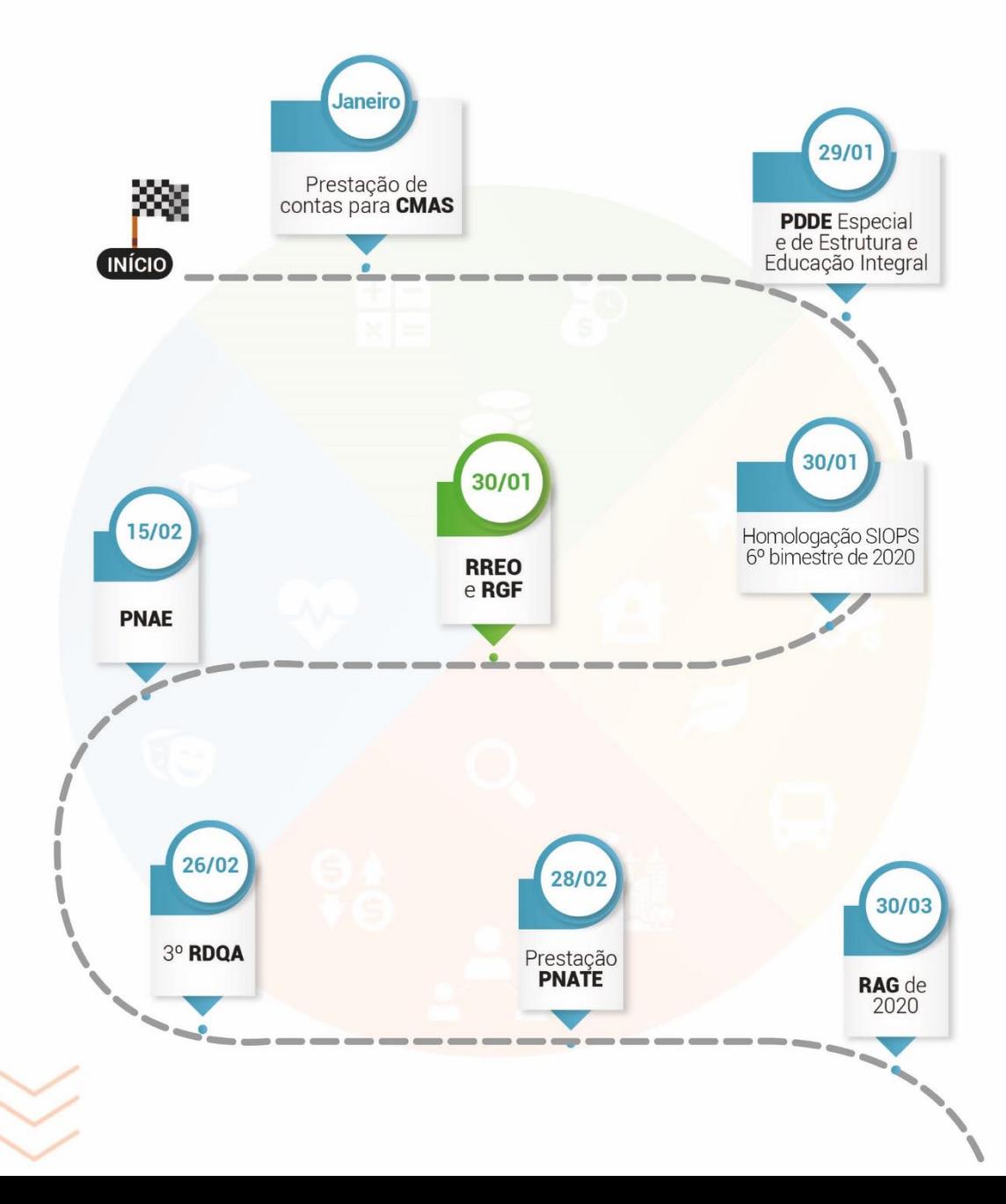

### MARÇO / JUNHO

- 30/03: Relatório Anual de Gestão de 2020
- 30/03: Homologação SIOPS 1º bimestre de 2021 (Sistema de  $\bullet$ Informação sobre Orçamento Público em Saúde)
- 30/03: Validação de dados do SIOPS (Sistema de Informação sobre Orçamento Público em Saúde)
- 31/03: MSC de Encerramento (Matriz de Saldos Contábeis) e RREO (Relatório Resumido da Execução Orçamentária)
- 30/04: DCA (Declaração de Contas Anuais)
- 30/04: PDDE (Programa Dinheiro Direto na Escola Especial)  $\bullet$ e de Estrutura e Educação Integral
- 30/05 Homologação SIOPS 2º bimestre de 2021)
- · 30/06: Educação Infantil (Novas turmas + novos estabelecimentos)

Legenda

**C** Eixo Finanças

● Eixo Social

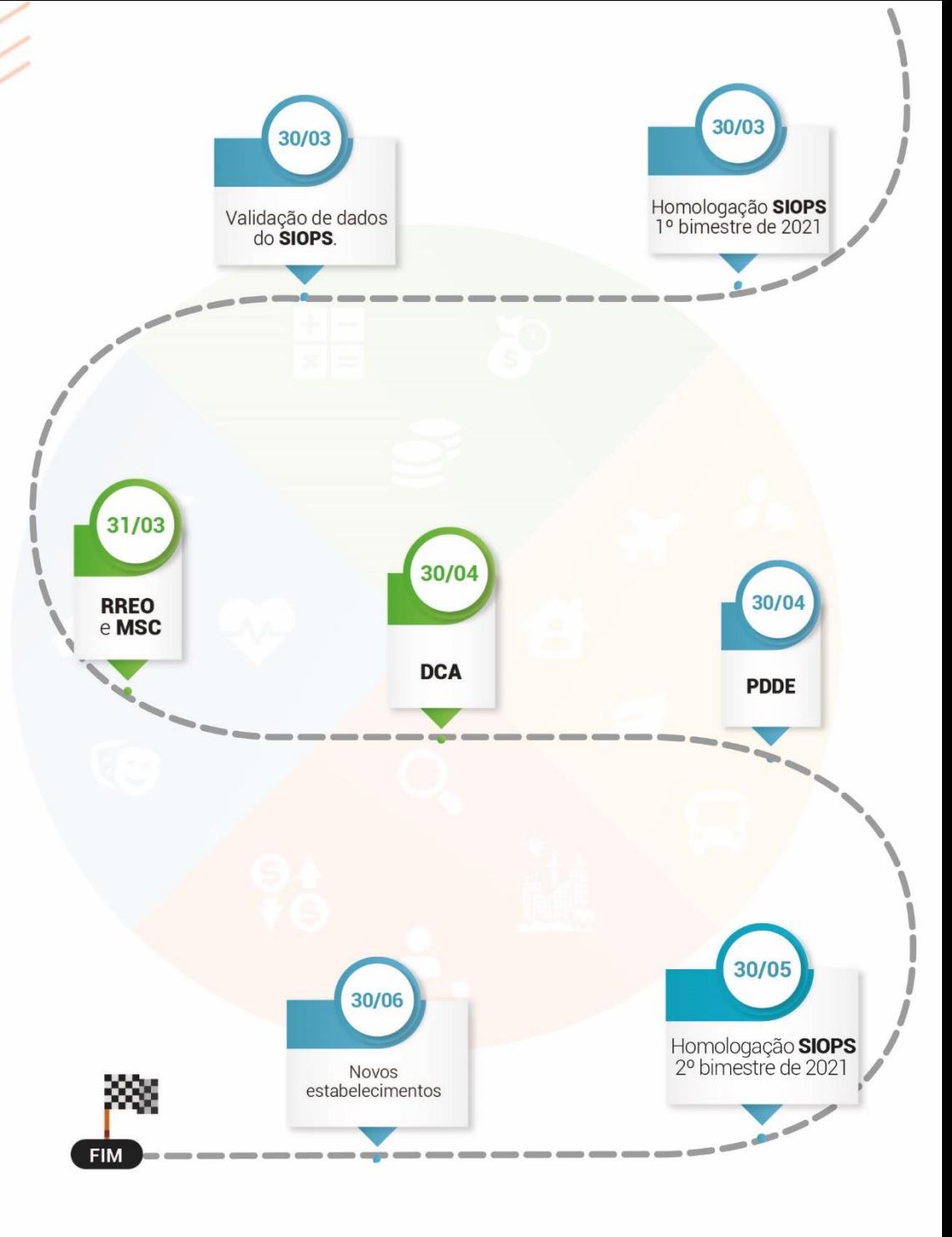

# EIXO SOCIAL

Saúde <sup>&</sup>

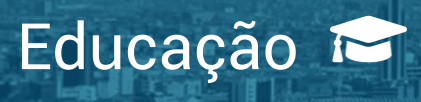

GUIA DO NOVO PREFEITO +BRASILIANO

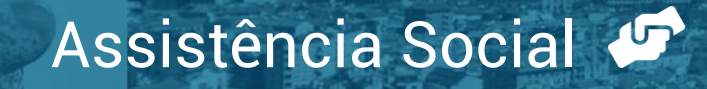

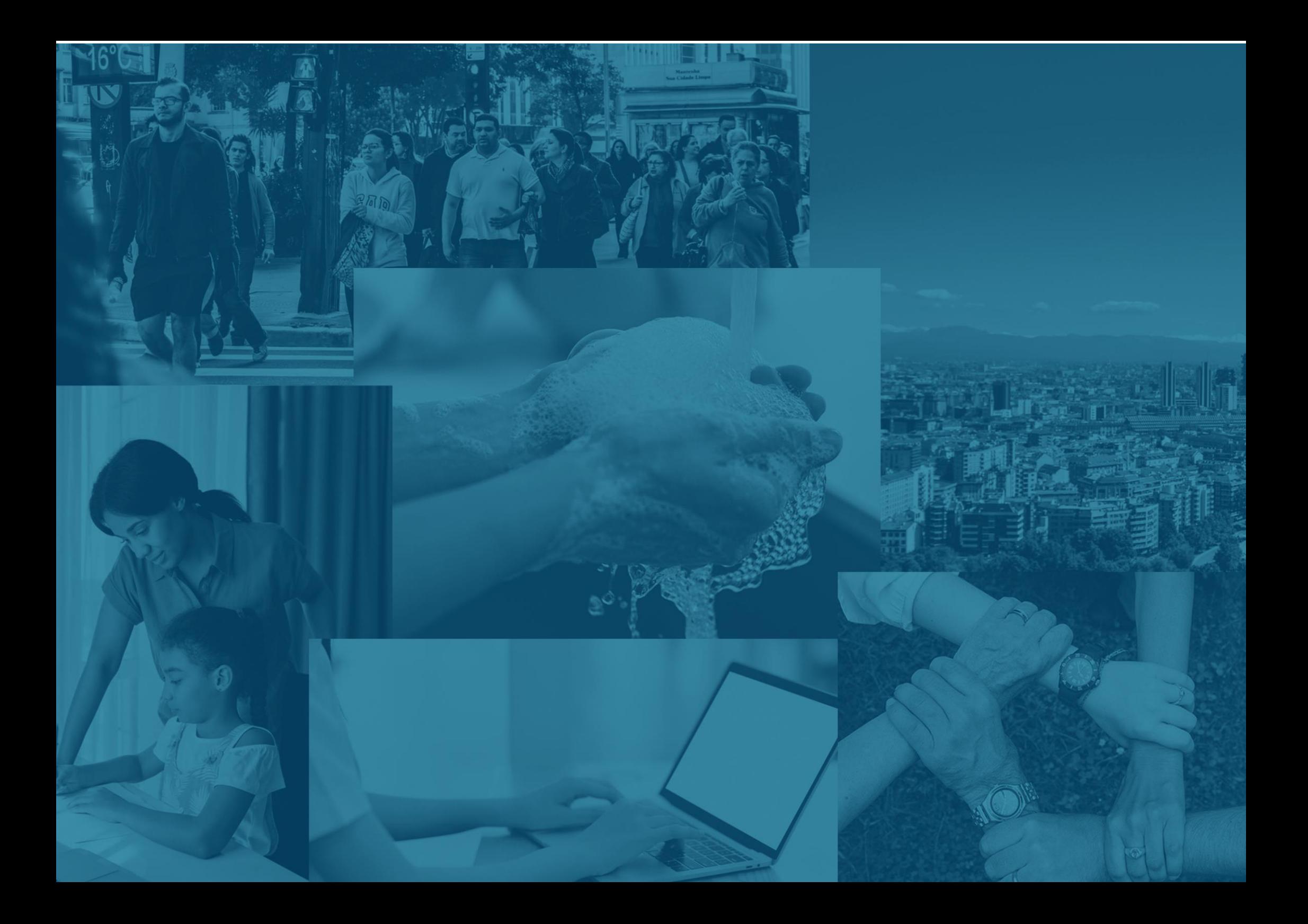

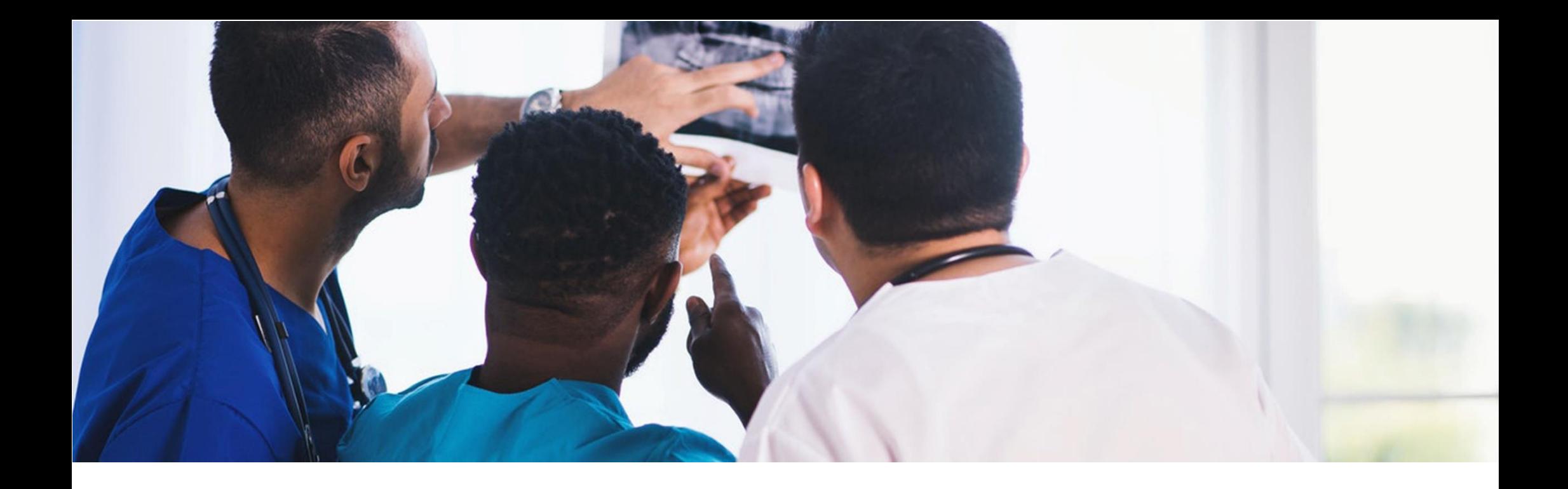

## <span id="page-20-0"></span>1. Saúde

### <span id="page-20-1"></span>1.2. Planejamento em Saúde

A agenda Saúde na Cidade é resultado da reunião de esforços de apoio à gestão pública na área de Saúde: Instituto de Estudos para Políticas de Saúde (IEPS), Impulso e Instituto Arapyaú. São as mesmas organizações responsáveis pela plataforma [CoronaCidades](https://coronacidades.org/) , que oferece apoio a municípios na resposta ao coronavírus.<https://saudenacidade.org/>

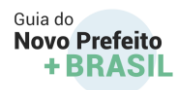

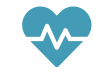

# **normativos**

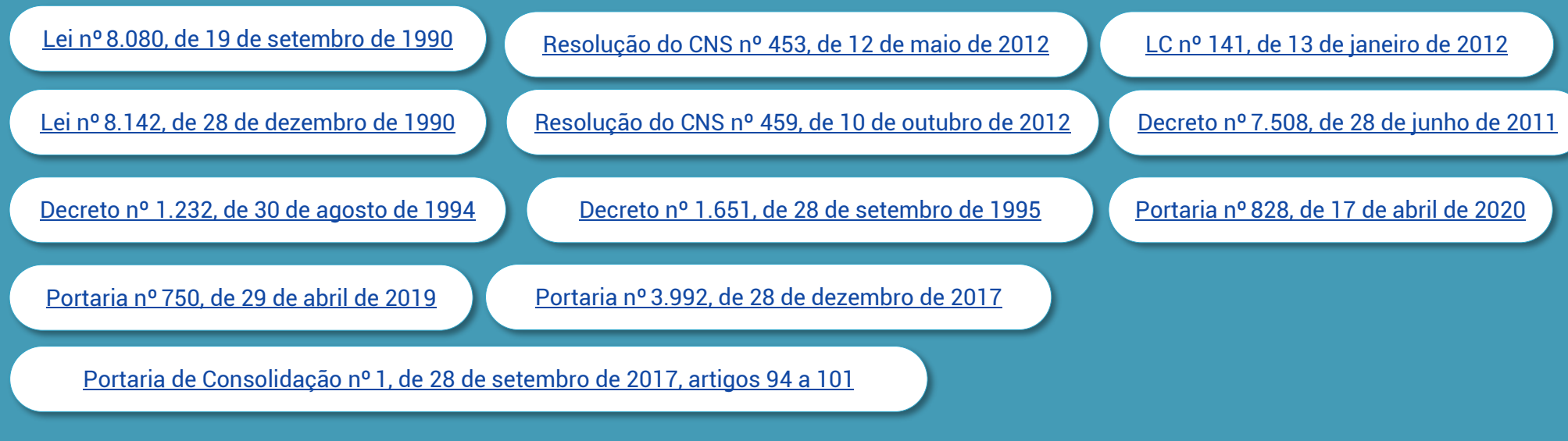

#### **Penalidades previstas**

Além das medidas judiciais determinadas pelos órgãos competentes, caberá ao Ministério da Saúde a suspensão de repasse de recursos federais transferidos fundo a fundo se o ente não dispuser de Fundo de Saúde, Conselho de Saúde em funcionamento, Plano de Saúde aprovado e relatórios de gestão. Sobre esses aspectos, o gestor deverá atentar para os seguintes pontos da legislação:

Fonte: Ministério da Saúde.

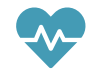

Artigos 3º e 4º da Lei nº 8.142, de 28 de dezembro de 1990 Artigo 2º do Decreto nº 1.232, de 30 de agosto de 1994 Artigos 22 e 36 da Lei Complementar nº 141, de 13 de janeiro de 2012

#### **O que é o DigiSUS Gestor Módulo Planejamento**

O [DigiSUS Gestor Módulo Planejamento \(DGMP\)](https://digisusgmp.saude.gov.br/) é o sistema por onde os gestores (1) registram os dados do Plano de Saúde e da Programação Anual de Saúde, (2) elaboram e encaminham para os conselhos de saúde o Relatório Detalhado do Quadrimestre Anterior (RDQA) e Relatório Anual de Gestão (RAG) e (3) registram e encaminham para os conselhos de saúde as metas da Pactuação Interfederativa de Indicadores.

O DGMP é o sistema que possibilita ao gestor dar publicidade sobre a elaboração dos instrumentos de planejamento. É por meio desse sistema que os órgãos de controle identificarão o cumprimento da legislação quanto ao planejamento em saúde. A alimentação do DGMP é obrigatória, conforme determina a [Portaria nº 750/](http://bvsms.saude.gov.br/bvs/saudelegis/gm/2019/prt0750_06_05_2019.html)2019.

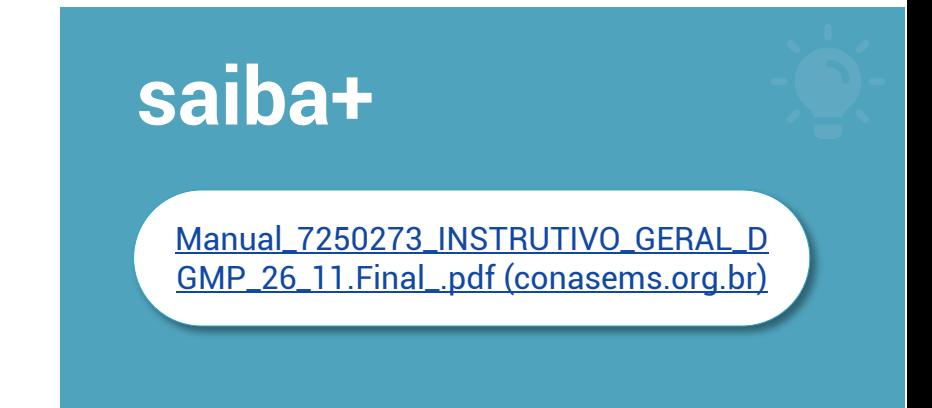

**As responsabilidades de cada perfil de usuário no DigiSUS Gestor Módulo Planejamento:**

#### **ANALISTA REGIONAL**

Perfil concedido ao técnico da Secretaria Estadual de Saúde que atua em alguma regional do estado. É responsável por autorizar os acessos dos perfis gestor municipal, técnico municipal e conselho municipal de saúde, no âmbito da região de atuação.

#### **GESTOR MUNICIPAL**

Perfil concedido ao secretário de Saúde do município ou alquém por ele indicado. A esse perfil é permitido o registro dos dados do plano de saúde e da programação anual de saúde; elaboração e envio para o conselho de saúde do RDQA e RAG; e inserção e envio para o conselho de saúde das metas da Pactuação Interfederativa de Indicadores, no âmbito do município.

#### **CONSELHO MUNICIPAL DE SAÚDE**

Perfil concedido ao técnico da Secretaria Municipal de Saúde. A ele é permitido o registro dos dados do plano de saúde e da programação anual de saúde: elaboração do RDQA e RAG; e inserção das metas da Pactuação Interfederativa de Indicadores, no âmbito do município. A esse perfil não é permitido o envio de informações ao conselho de saúde, ato permitido apenas ao, gestor estadual

#### **ANALISTA ESTADUAL**

Perfil concedido ao técnico da Secretaria Estadual de Saúde. responsável por autorizar os acessos dos perfis analista regional, gestor municipal, técnico municipal, conselho estadual de saúde e conselho municipal de saúde.

#### **CONSELHO MUNICIPAL** DE SAÚDE

Perfil concedido ao técnico da Secretaria Municipal de Saúde. A ele é permitido o registro dos dados do plano de saúde e da programação anual de saúde: elaboração do RDQA e RAG; e inserção das metas da Pactuação Interfederativa de Indicadores, no âmbito do município. A esse perfil não é permitido o envio de informações ao conselho de saúde, ato permitido apenas ao gestor estadual.

#### **ANALISTA/SEMS**

Perfil concedido ao técnico do Ministério da Saúde que atua na Superintendências Estaduais. Esse perfil é responsável por autorizar os acessos dos perfis destor estadual, técnico estadual e analista estadual.

#### **GESTOR ESTADUAL**

Perfil concedido ao secretário de Saúde do estado ou alquém por ele indicado. É responsável pelo registro dos dados do plano de saúde e da programação anual de saúde; elaboração e envio para o conselho de saúde do RDQA e RAG: e inserção e envio para o conselho de saúde das metas da Pactuação Interfederativa de Indicadores, no âmbito do estado

#### **TÉCNICO ESTADUAL**

Perfil concedido a um técnico Secretaria Estadual de Saúde. A esse perfil é permitido o registro dos dados do plano de saúde e da programação anual de saúde; elaboração do RDQA e RAG e inserção das metas da Pactuação Interfederativa de Indicadores, no âmbito do estado. A esse perfil não é permitido o envio de informações ao conselho de saúde, ato permitido apenas ao gestor estadual.

> **CADASTRO DE USUÁRIO** clique aqui

#### **TÉCNICO MUNICIPAL**

Perfil concedido ao técnico da Secretaria Municipal de Saúde. A ele é permitido o registro dos dados do plano de saúde e da programação anual de saúde; elaboração do RDQA e RAG; e inserção das metas da Pactuação Interfederativa de Indicadores, no âmbito do município. A esse perfil não é permitido o envio de informações ao conselho de saúde, ato permitido apenas ao gestor estadual.

Fonte: Ministério da Saúde

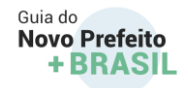

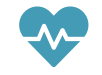

#### **Entrega dos RDQAs e do RAG**

O gestor deverá apresentar em audiência pública na Câmara de Vereadores. Além da apresentação na Câmara de Vereadores, os RDQAs devem ser encaminhados para avaliação do Conselho de Saúde por meio do DGMP. Até 30 de março do ano subsequente, o RAG deverá ser encaminhado por meio do DGMP ao conselho de saúde para apreciação.

#### **Dessa maneira, o gestor que assumir em 2021 deverá:**

- 1) Apresentar em audiência pública na Câmara de Vereadores o 3° RDQA de 2020 até o final de fevereiro de 2021 e realizar pelo DGMP o envio para avaliação no Conselho de Saúde; e
- 2) Enviar pelo DGMP o RAG de 2020 para apreciação do Conselho de Saúde até 30 de março de 2021.

### 1° RDQA

até o final do mês de **maio** 

### 2° RDOA

até o final do mês de setembro

### 3° RDQ/

até o final do mês de **fevereiro do** ano subsequente

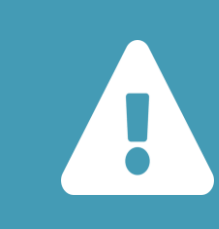

O gestor deverá checar no **DGMP** as pendências existentes para os anos de 2018, 2019 e 2020 e regularizá-las. Embora haja responsabilidade do gestor anterior, que não observou o cumprimento da lei, portanto, sujeito as penalidades previstas na legislação, o gestor que assume não pode se eximir dessa regularização, pois a responsabilidade primeira é da gestão

### <span id="page-25-0"></span>1.3. Transferência dos recursos federais para as ações e os serviços de saúde do Sistema Único de Saúde - SUS

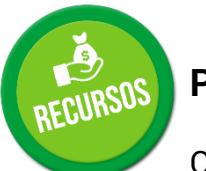

#### **Previne Brasil**

O financiamento da [Atenção Primária à Saúde \(APS\)](https://aps.saude.gov.br/smp/smpoquee) do SUS é feito por meio do [Previne Brasil,](https://aps.saude.gov.br/gestor/financiamento) instituído pela [Portaria nº 2.979/2019.](http://189.28.128.100/dab/docs/portaldab/documentos/financiamento/portarias/prt_2979_12_11_2019.pdf) O Ministério da Saúde calcula o valor do repasse para cada município com base em três critérios: captação ponderada, pagamento por desempenho e incentivo para ações estratégicas.

Portanto, esse tipo de financiamento misto da APS combina recursos financeiros de Captação Ponderada, Pagamento por Desempenho e Recursos para ações em contextos específicos (Região Amazônica, população em situação de rua). Essa forma traz

diferentes dispositivos para responder aos desafios estruturantes da Atenção Primária brasileira (aumentar a cobertura, melhorar a qualidade e resolutividade, enfrentar o aumento de carga de doenças crônicas), trazendo (1) atributos essenciais da Atenção Primária, como acesso de 1º contato, longitudinalidade, coordenação e integridade do cuidado, e (2) atributos derivados, como orientação familiar, comunitária e competência cultural, com maior equilíbrio entre os efeitos de cada componente, prevenindo possíveis consequências indesejáveis presentes em qualquer forma isolada de financiamento em saúde.

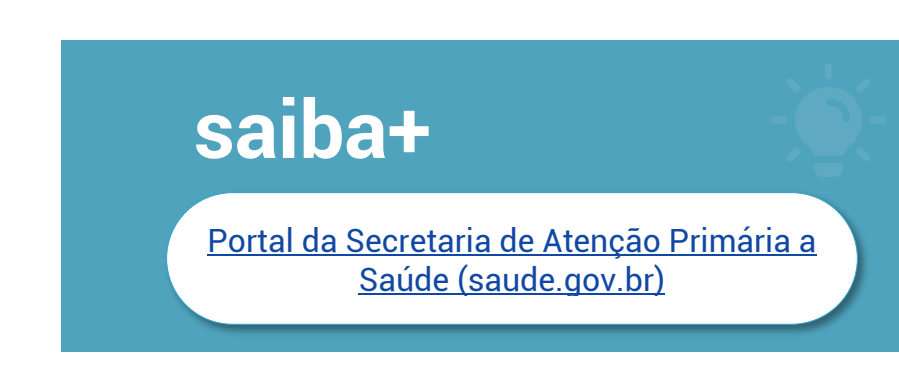

**Captação ponderada** - o valor desse componente do financiamento é

calculado com base no número de pessoas cadastradas sob responsabilidade das equipes de Saúde da Família (eSF) e equipe de Atenção Primária (eAP) da APS. Quanto mais pessoas acompanhadas pelas equipes de saúde na Unidade Básica de Saúde (UBS), maior a possibilidade de financiamento da APS. Ainda, são considerados para o cálculo da transferência financeira: a

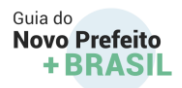

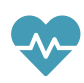

vulnerabilidade socioeconômica da população, a faixa etária e a classificação rural-urbana do município de acordo com o IBGE. Isso quer dizer que o governo federal reconhece as necessidades específicas dos municípios, entendendo que algumas cidades precisam de mais recurso para conseguir entregar um serviço de saúde de qualidade ao cidadão. É importante ter a população cadastrada e incentivar a atualização dos cadastros, que são realizados por meio do CPF ou pelo Cartão Nacional de Saúde (CNS) na própria equipe de saúde. O registro dessas informações de cadastro pode ser feito no sistema de Coleta de Dados Simplificada (CDS), Prontuário Eletrônico do Cidadão (PEC) ou sistemas próprios/terceiros — são meios de registro de informações das pessoas atendidas pelas equipes de saúde, já amplamente utilizados nas Unidades Básicas de Saúde. Os cadastros são monitorados pelo Sistema de Informação em Saúde para a Atenção Básica (Sisab).

O financiamento da [Atenção Primária à Saúde \(APS\)](https://aps.saude.gov.br/smp/smpoquee) do SUS é feito por meio do [Previne Brasil,](https://aps.saude.gov.br/gestor/financiamento) instituído pela [Portaria nº 2.979/2019.](http://189.28.128.100/dab/docs/portaldab/documentos/financiamento/portarias/prt_2979_12_11_2019.pdf) O Ministério da Saúde calcula o valor do repasse para cada município com base em três critérios: captação ponderada, pagamento por desempenho e incentivo para ações estratégicas.

Portanto, esse tipo de financiamento misto da APS combina recursos financeiros de Captação Ponderada, Pagamento por Desempenho e Recursos para ações em contextos específicos (Região Amazônica, população em situação de rua). Essa forma traz diferentes dispositivos para responder aos desafios estruturantes da Atenção Primária brasileira (aumentar a cobertura, melhorar a qualidade e resolutividade, enfrentar o aumento de carga de doenças crônicas), trazendo (1) atributos essenciais da Atenção Primária, como acesso de 1º contato, longitudinalidade, coordenação e integridade do cuidado, e (2) atributos derivados, como orientação familiar, comunitária e competência cultural, com maior equilíbrio entre os efeitos de cada componente, prevenindo possíveis consequências indesejáveis presentes em qualquer forma isolada de financiamento em saúde.

**Captação ponderada** - o valor desse componente do financiamento é calculado com base no número de pessoas cadastradas sob responsabilidade das equipes de Saúde da Família (eSF) e equipe de Atenção Primária (eAP) da APS. Quanto mais pessoas acompanhadas pelas equipes de saúde na Unidade Básica de Saúde (UBS), maior a possibilidade de financiamento da APS. Ainda,

27

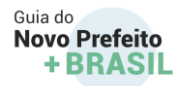

são considerados para o cálculo da transferência financeira: a vulnerabilidade socioeconômica da população, a faixa etária e a classificação rural-urbana do município de acordo com o IBGE. Isso quer dizer que o governo federal reconhece as necessidades específicas dos municípios, entendendo que algumas cidades precisam de mais recurso para conseguir entregar um serviço de saúde de qualidade ao cidadão. É importante ter a população cadastrada e incentivar a atualização dos cadastros, que são realizados por meio do CPF ou pelo Cartão Nacional de Saúde (CNS) na própria equipe de saúde. O registro dessas informações de cadastro pode ser feito no sistema de Coleta de Dados Simplificada (CDS), Prontuário Eletrônico do Cidadão (PEC) ou sistemas próprios/terceiros — são meios de registro de informações das pessoas atendidas pelas equipes de saúde, já amplamente utilizados nas Unidades Básicas de Saúde. Os cadastros são monitorados pelo Sistema de Informação em Saúde para a Atenção Básica (Sisab).

**Pagamento por Desempenho** - o segundo componente que faz parte da transferência mensal aos municípios é o pagamento por resultado dos indicadores de saúde alcançados pelas eSF e eAP. É considerado para o cálculo os resultados alcançados em um conjunto de indicadores monitorados e avaliados no trabalho das equipes. Isso tem como vantagem o aumento do registro das informações e da qualidade dos dados produzidos pelas equipes periodicamente. Esse conjunto de informações serve também para planejar o processo de trabalho das equipes e, assim, melhorar a assistência oferecida à população. Os indicadores de pagamento por desempenho são monitorados individualmente a cada quadrimestre. Foram definidos sete indicadores até o momento

#### SÃO **INDICADORES** PARA O ANO DE 2020

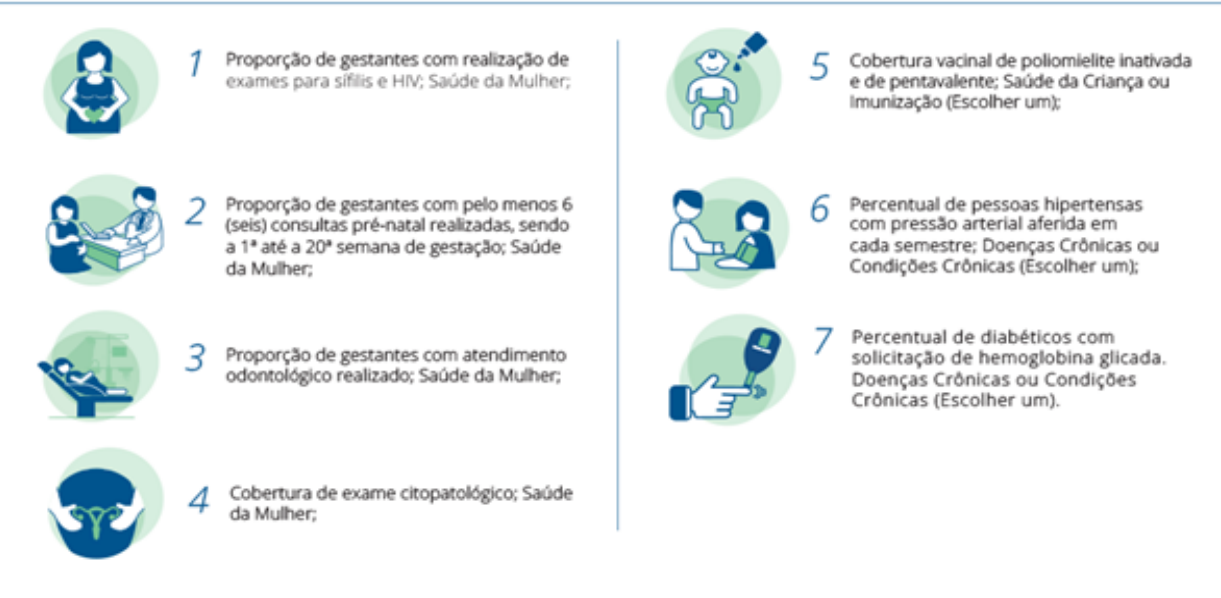

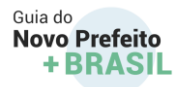

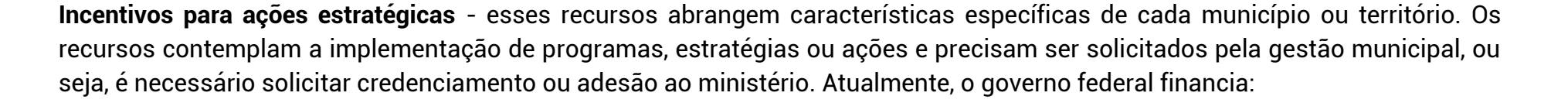

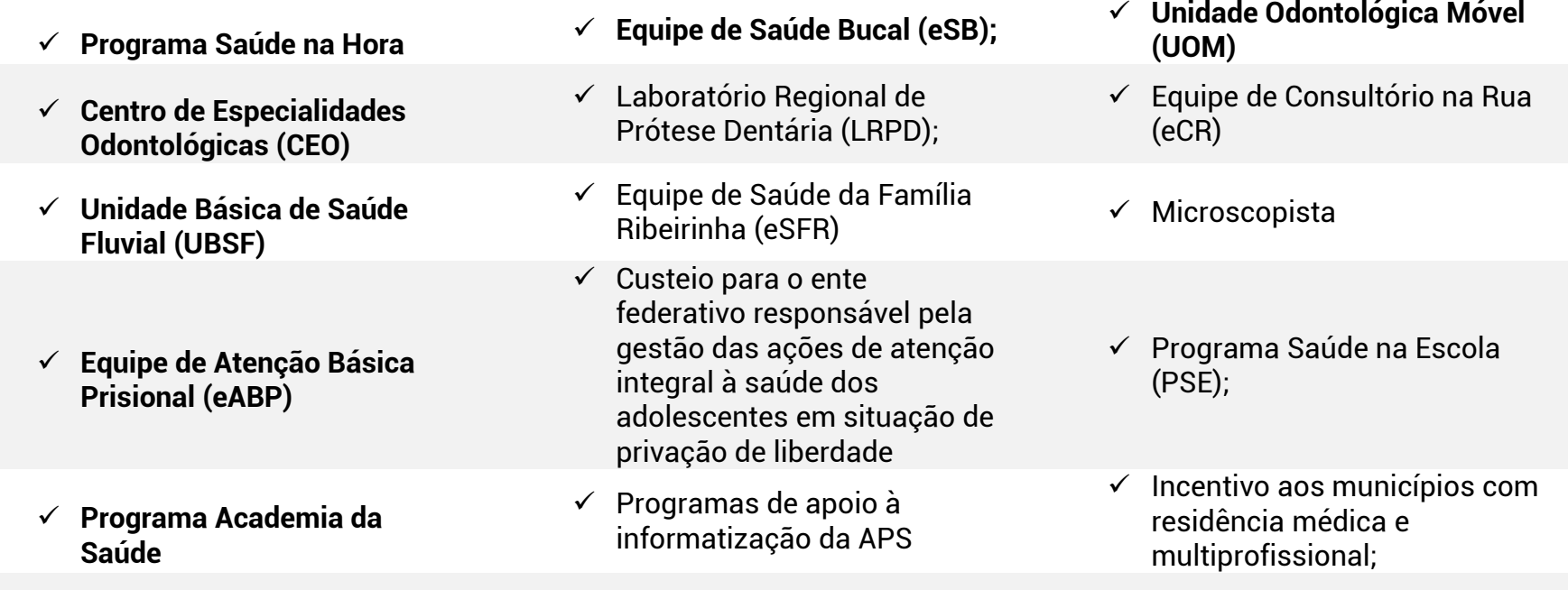

✓ **Outros que venham a ser instituídos por meio de ato normativo específico**

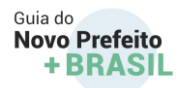

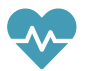

O Previne Brasil busca aumentar o acesso das pessoas ao cuidado em saúde na Atenção Primária, melhorar a qualidade dos atendimentos ofertados nas Unidades Básicas de Saúde e estabelecer critérios mínimos para os serviços considerados essenciais para a população.

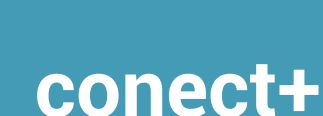

Em caso de mais dúvidas e informações sobre o financiamento da APS, envie mensagem para o e-mail

[previnebrasil@saude.gov.br](mailto:previnebrasil@saude.gov.br)

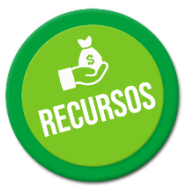

### 1.4 Fundo Nacional de Saúde

<span id="page-29-0"></span>O [Fundo Nacional de Saúde \(FNS\)](https://portalfns.saude.gov.br/) é o gestor financeiro dos recursos destinados ao Sistema Único de Saúde (SUS) na esfera federal, cujos recursos destinam-se a financiar as despesas correntes e de capital do Ministério da Saúde, de seus órgãos e de entidades da administração direta e indireta integrantes do SUS.

Os recursos alocados no FNS destinam-se, ainda, às transferências para os estados, o Distrito Federal e os municípios, a fim de que esses entes federativos realizem, de forma descentralizada, ações e serviços de saúde, bem como investimentos na rede de serviços e na cobertura assistencial e hospitalar, no âmbito do SUS.

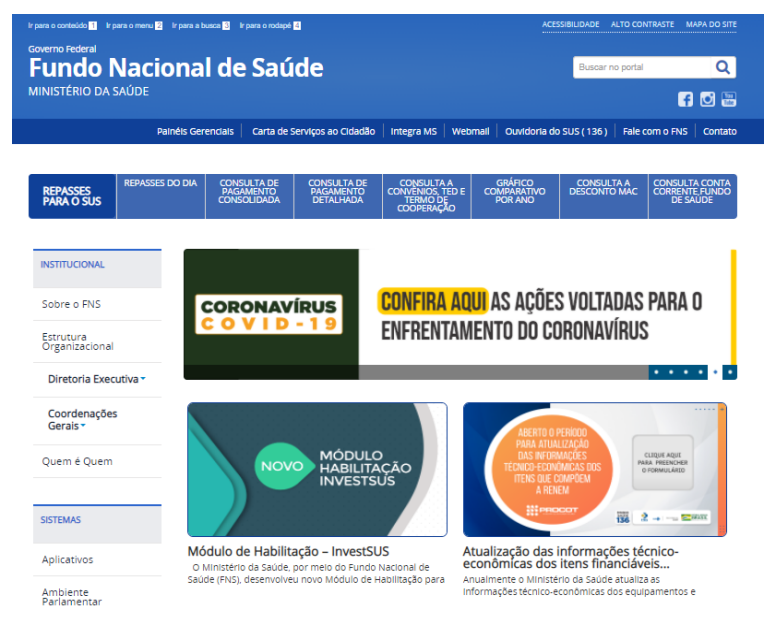

GUIA DO NOVO PREFEITO +BRASIL

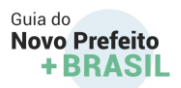

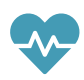

Assim, os recursos destinados ao financiamento das ações e dos serviços de saúde do município deverão ser aplicados por meio dos fundos de saúde, considerados fundos especiais, conforme definição da [Lei nº 4.320/1964.](http://www.planalto.gov.br/ccivil_03/leis/l4320.htm) Adicionalmente, os respectivos Fundos de Saúde se constituem em instrumento de gestão e de planejamento por parte dos gestores e de controle para facilitar o acompanhamento permanente da utilização desses recursos.

De acordo com a [Lei Complementar nº 141/2012](http://www.planalto.gov.br/ccivil_03/leis/lcp/lcp141.htm) e o [Decreto nº 7.507/2011,](http://www.planalto.gov.br/ccivil_03/_Ato2011-2014/2011/Decreto/D7507.htm) os recursos transferidos pela União para os Fundos Municipais de Saúde deverão ser movimentados até sua destinação final em contas específicas e mantidos em instituição financeira oficial. De acordo com a Lei Complementar nº 141/2012, as transferências fundo a fundo são realizadas de forma regular e automática quando se tratar de transferência obrigatória, entendida como aquela pactuada na Comissão Intergestores Tripartite – [CIT,](http://bvsms.saude.gov.br/bvs/sus/comissoes.php) aprovada pelo Conselho Nacional de Saúde, informada aos conselhos de saúde e tribunais de contas de cada ente federado e destinada ao custeio das ações e serviços públicos de saúde (ASPS).

Sendo assim, as transferências Fundo a Fundo – FAF - são transferências de custeio e capital a serem executadas pelos estados, pelo Distrito Federal ou pelos municípios, transferidas diretamente do Fundo Nacional de Saúde para os respectivos fundos de saúde das três esferas, de maneira regular e automática, dispensada a celebração de convênios ou outro instrumento jurídico.

Alguns aspectos relativos à execução de ações e serviços públicos de saúde e serviços prestados pelo Fundo Nacional de Saúde merecem destaque e especial observância pelos Gestores locais, são eles:

#### **Portaria nº 3.992/2017 e suas alterações**

Ao longo do ano de 2017, após ampla discussão sobre os blocos de financiamento e, em razão das recomendações do Tribunal de Contas da União, foi publicada a [Portaria GM/MS nº 3.992,](http://bvsms.saude.gov.br/bvs/saudelegis/gm/2017/prt3992_28_12_2017.html) de 28/12/2017, que implantou novo modelo de organização das transferências federais da saúde por meio de blocos de financiamento, em substituição do modelo vigente desde a publicação da [Portaria GM/MS nº 204,](http://bvsms.saude.gov.br/bvs/saudelegis/gm/2007/prt0204_29_01_2007_comp.html) de 2007, posteriormente incorporada à [Portaria de Consolidação nº 6/GM/MS,](http://svs.aids.gov.br/dantps/cgiae/vigilancia-do-obito/servico-verificacao-obito/portaria-consolidacao-6-28092017.pdf) de 28/09/2017.

Em síntese, a Portaria GM/MS nº 3.992/2017, alterada pela Portaria GM/MS nº 828/2020, estabelece que os recursos do Fundo Nacional de Saúde, repassados na modalidade fundo a fundo aos estados, ao Distrito Federal e aos municípios, serão organizados e transferidos na forma de dois blocos de financiamento: "Bloco de Estruturação da Rede de Serviços Públicos de Saúde" e "Bloco

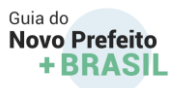

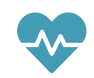

de Manutenção das Ações e Serviços Públicos de Saúde", sendo que, a cada bloco, corresponderá uma conta corrente específica. Dessa forma, os recursos que compõem cada bloco de financiamento devem ser aplicados em ações relacionadas ao próprio bloco, observando também:

- I. Listagem das ações no Plano de Saúde local de Saúde e na Programação Anual de Saúde do Ente (estado, Distrito Federal ou município) submetidas ao respectivo conselho de saúde;
- II. Cumprimento do objeto e dos compromissos pactuados e/ou estabelecidos em atos normativos específicos, tais como as portarias e resoluções da CIT e das CIBs, expedidos pela direção do SUS; e
- III. Vinculação com os programas de trabalho previstos no Orçamento Geral da União, ao final do exercício financeiro.

O Fundo Nacional de Saúde (FNS) divulgará, em seu sítio eletrônico, informações sobre os recursos federais transferidos aos fundos de saúde locais (estados, Distrito Federal e municípios) por bloco de financiamento, organizando-as por grupo de identificação das transferências relacionado ao nível de atenção ou à finalidade da despesa na saúde, tais como:

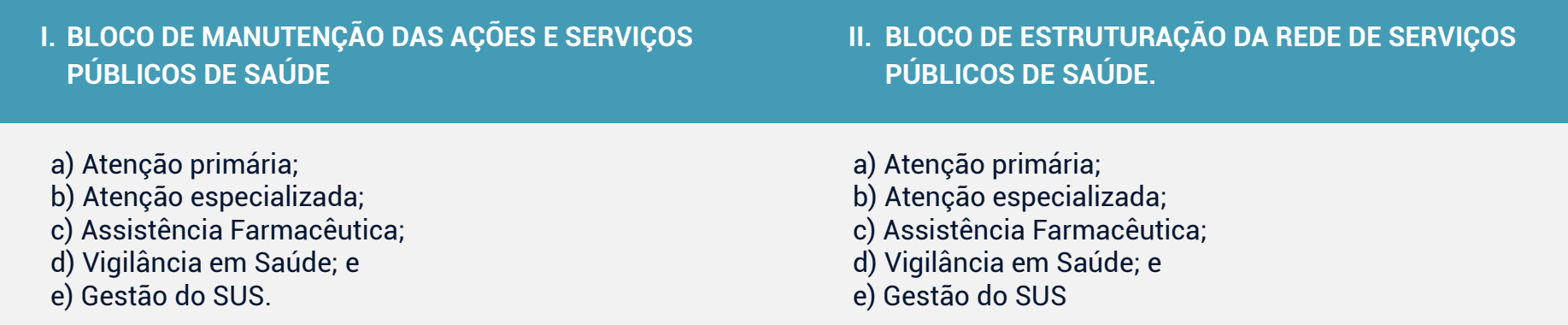

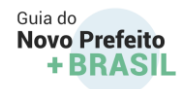

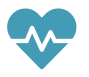

Ao verificarmos a nova ótica trazida pela Portaria mencionada, fica claro que os recursos financeiros referentes ao Bloco de Manutenção das Ações e Serviços Públicos de Saúde serão destinados à conta única de manutenção das condições de oferta e continuidade da prestação das ações e serviços públicos de saúde, inclusive para financiar despesas com reparos e adaptações, como por exemplo: reparos, consertos, revisões, pinturas, instalações elétricas e hidráulicas, reformas e adaptações de bens imóveis sem que ocorra a ampliação do imóvel, dentre outros.

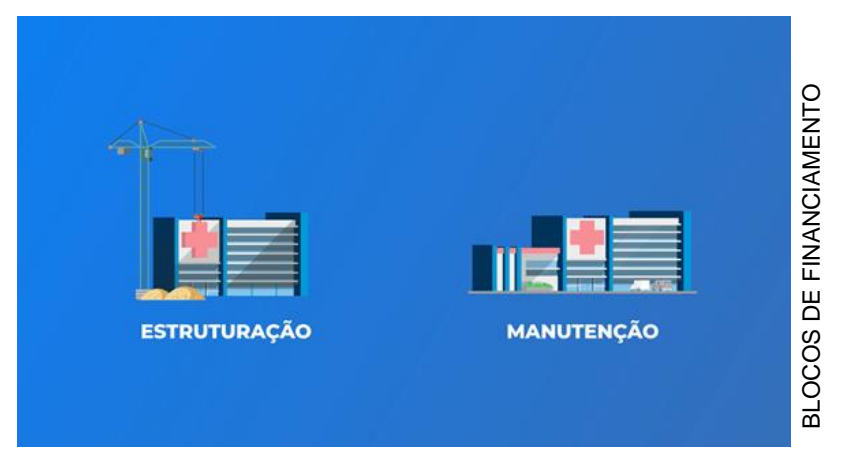

Quanto ao Bloco de Estruturação da Rede de Serviços de Saúde, os recursos serão transferidos em conta corrente única, aplicados conforme definido no ato normativo que lhe deu origem, e destinar-se-ão, exclusivamente, para aquisição de equipamentos para a realização de ações e serviços públicos de saúde; obras de construções novas ou ampliação de imóveis existentes utilizados para a realização de ações e serviços públicos de saúde; e obras de reforma de imóveis já existentes utilizados para a realização de ações e serviços públicos de saúde. Contudo, deve ser observada a vedação para utilização de recursos financeiros referentes ao Bloco de Estruturação em unidades e órgãos voltados, exclusivamente, à realização de atividades administrativas. Neves e Serviços Públicos de Saúde estão de saúde a capital).<br>
Ações e Serviços Públicos de Saúde serão destinados à conta única de<br>
manutenção das correntes ao Bloco de Manutenção das<br>
ações e serviços públicos de saúde,

Ressalta-se que os recursos financeiros repassados e não executados deverão ser automaticamente aplicados em fundos de aplicação financeira de curto prazo, lastreados em títulos da dívida pública federal, com resgates automáticos.

Por fim, o Ministério da Saúde, ao atualizar as nomenclaturas dos blocos de financiamento, aperfeiçoou a sistemática dos grupos relacionados ao nível de atenção ou área de atuação, bem como adequou a utilização dos termos "custeio" e "investimento" para evitar que sejam confundidos com agregadores que tratam exclusivamente de categorias econômicas da receita e da despesa

Fonte: Ministério da Saúde.

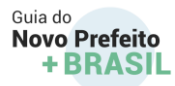

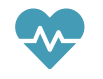

### 1.5. [InvestSUS](https://portalfns.saude.gov.br/ultimas-noticias/2405-novo-aplicativo-investsus-facilitara-acompanhamento-de-repasses)

<span id="page-33-0"></span>Os gestores estaduais e municipais de saúde contam com uma ferramenta para acompanhar os recursos transferidos pelo Ministério da Saúde. O [aplicativo InvestSUS](https://mobilems.saude.gov.br/invest-sus) facilita o acompanhamento dos valores repassados por bloco de financiamento da saúde. Através do aplicativo, os gestores poderão acompanhar os repasses, as informações sobre propostas e o saldo de contas diretamente no smartphone. Disponível para download nos sistemas Android e IOS, a ferramenta facilita a transparência na gestão dos recursos transferidos pelo Fundo Nacional de Saúde.

As principais funcionalidades do InvestSUS são: visualizar o saldo disponível nas contas bancárias vinculadas ao Fundo Nacional de Saúde e o seu histórico mês a mês; acompanhar as etapas das propostas cadastradas, pareceres, informações de empenho e pagamento; monitorar as propostas sinalizadas como favoritas, dentro da funcionalidade Proposta; e acompanhar as principais notícias da saúde pública no Brasil.

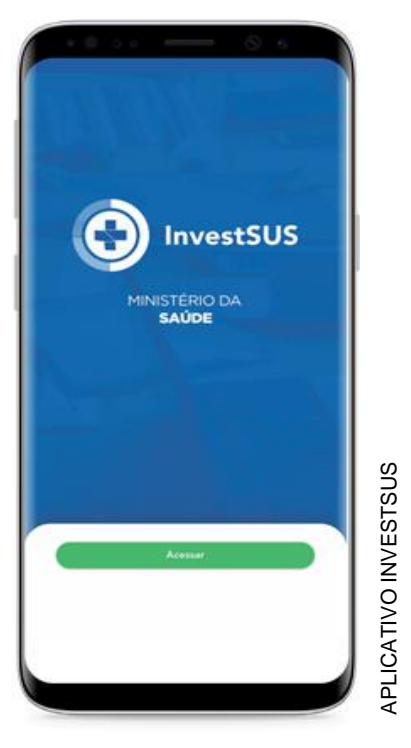

#### **Portal FNS**

O Fundo Nacional de Saúde possui um website com informações sobre todos os recursos destinados ao financiamento do SUS. No Portal FNS é possível realizar diversos tipos de consultas: acessar os repasses realizados diariamente para os municípios e consultar pagamentos consolidados e detalhados, convênios, TED e termos de cooperação, gráfico comparativo de pagamentos por ano, descontos MAC e saldo das contas correntes Fundo a Fundo. Além disso, o Portal FNS conta com notícias, orientações, manuais, legislações e facilidades para gestores e todos os cidadãos brasileiros.

Acess[e](https://portalfns.saude.gov.br/)

<https://portalfns.saude.gov.br/>

Fonte: Ministério da Saúde.

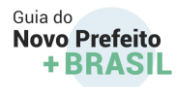

#### **Devolução de Recurso**

As autorizações para liberação ou devolução de recursos competem às Secretarias Finalísticas das Políticas de Saúde desenvolvidas pelo Ministério da Saúde. Dessa forma, para devolver recurso repassado via fundo a fundo é preciso solicitar à secretaria responsável pela autorização da liberação do recurso, ou seja, a secretaria responsável pela gestão do programa em questão. Esta, por sua vez, procederá com os trâmites necessários para viabilização da devolução mediante pagamento de GRU – Guia de Recolhimento da União.

#### **Cartilha para Apresentação de propostas**

O Fundo Nacional de Saúde disponibiliza anualmente a [Cartilha para Apresentação de](https://portalfns.saude.gov.br/ultimas-noticias/2498-cartilha-para-apresentacao-de-propostas-ao-ministerio-da-saude-2020)  [Propostas ao Ministério da Saúde.](https://portalfns.saude.gov.br/ultimas-noticias/2498-cartilha-para-apresentacao-de-propostas-ao-ministerio-da-saude-2020) A cartilha é utilizada por gestores de saúde dos estados, municípios e do Distrito Federal como base para o planejamento das ações em saúde e contém informações sobre as principais ações financiadas pelo Ministério da Saúde, além das orientações gerais sobre quem é quem no processo, quais são os instrumentos de repasse e a descrição dos programas prioritários da saúde pública brasileira**.** 

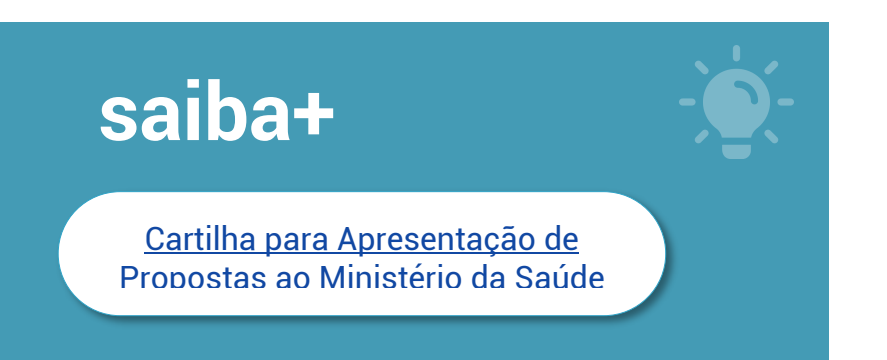

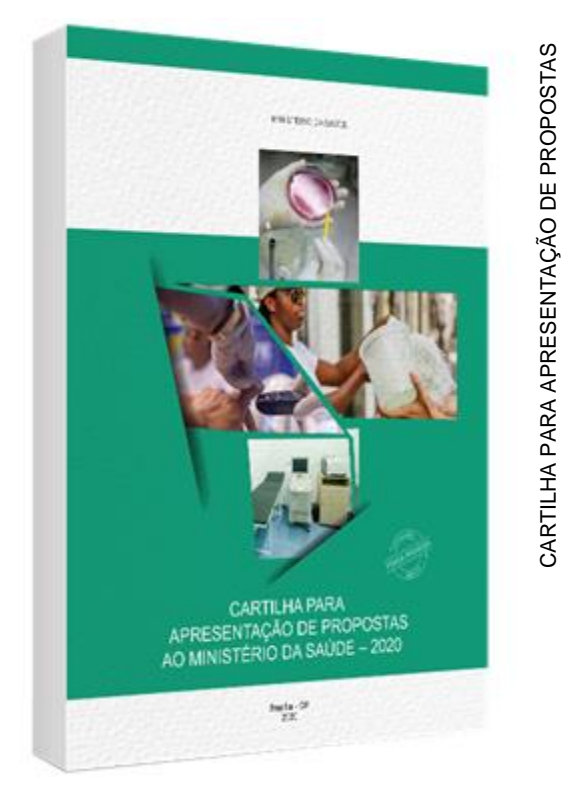

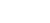

35

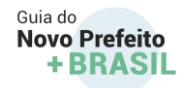

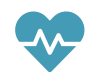

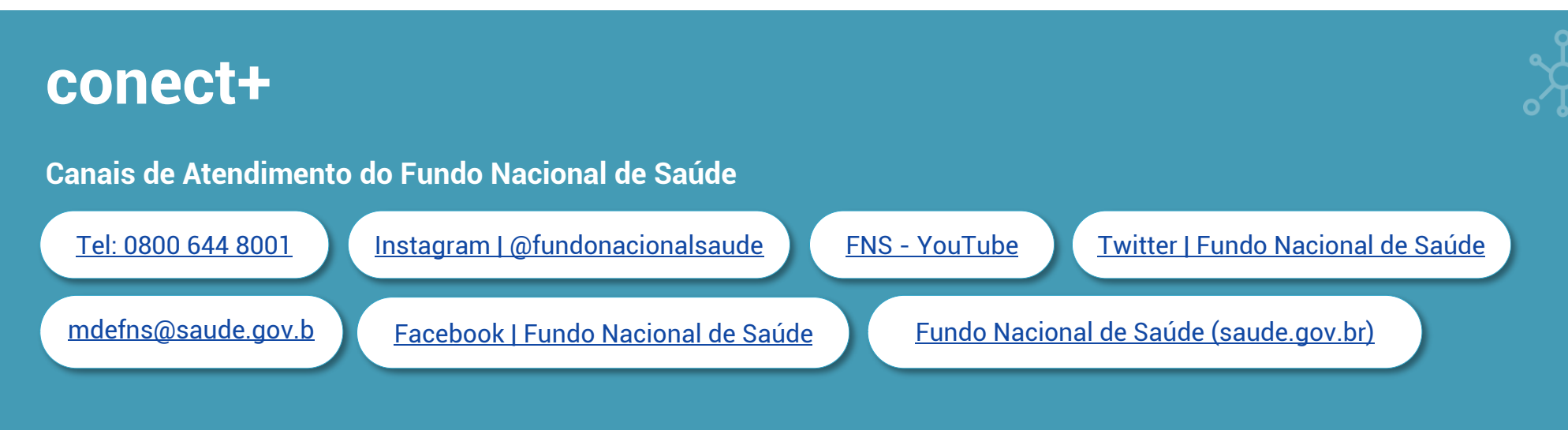

#### **Como aplicar os recursos da APS?**

O município recebe os recursos financeiros destinados às ações da Atenção Primária à Saúde referente a dois blocos do Fundo Nacional de Saúde (FNS): Bloco de Manutenção das Ações e dos Serviços Públicos de Saúde e Bloco de Estruturação da Rede de Serviços Públicos de Saúde.

Os recursos do Bloco de Manutenção das Ações e dos Serviços Públicos de Saúde são destinados à manutenção da oferta e continuidade dos serviços. A captação ponderada, o pagamento por desempenho e o incentivo de ações estratégicas estão nesse bloco.

Os recursos financeiros referentes ao Bloco de Estruturação da Rede de Serviços de Saúde são transferidos em conta-corrente única e destinados para despesa de capital (investimento), outro termo técnico do financiamento. Atualmente, são transferidos por meio desse bloco, recursos para estruturação da Atenção Primária, como construção, ampliação e reforma de Unidades Básicas
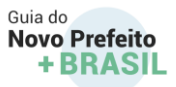

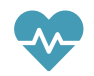

de Saúde (UBS), Unidades Básicas de Saúde Fluvial e polos do Programa Academia da Saúde, bem como recursos para aquisição de equipamentos.

## 1.6. Sistema de Informações sobre Orçamento Público - SIOPS

O financiamento do Sistema Único de Saúde (SUS) é feito pelas três esferas de governo (federal, estadual e municipal) como determina a [Constituição Federal/1988.](http://www.planalto.gov.br/ccivil_03/constituicao/constituicao.htm) O estabelecimento das fontes de recursos para custear as despesas com ações e serviços públicos de saúde atende a um dos pilares da "Seguridade Social", fazendo valer o direito de acesso da população.

Para garantir o acesso às informações sobre o financiamento do SUS, foi criado o [Sistema de Informações sobre Orçamentos](http://datasus.saude.gov.br/sistemas-e-aplicativos/financeiros/siops)  [Públicos em Saúde](http://datasus.saude.gov.br/sistemas-e-aplicativos/financeiros/siops) (SIOPS), instrumento para o acompanhamento do cumprimento do dispositivo constitucional que determina, em orçamento, a aplicação mínima de recursos em ações e serviços públicos de saúde (ASPS).

O SIOPS é o sistema informatizado de alimentação obrigatória e acesso público, operacionalizado pelo Ministério da Saúde, instituído para coleta, recuperação, processamento, armazenamento, organização e disponibilização de informações referentes às receitas totais e às despesas com saúde dos orçamentos públicos em saúde. O sistema possibilita o acompanhamento e monitoramento da aplicação de recursos em saúde, no âmbito da União, estados, Distrito Federal e municípios, sem prejuízo das atribuições próprias do Poder Legislativo e dos Tribunais de Contas.

É no SIOPS que gestores da União, dos estados e dos municípios declaram os dados sobre gastos públicos em saúde.

Nesse contexto, o Sistema de Informações Sobre Orçamentos Públicos em Saúde - SIOPS cumpre papel fundamental ao tornar possível a consolidação dos dados de receitas totais e despesas em ASPS da União, estados, Distrito Federal e municípios.

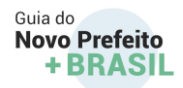

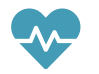

Assim, por meio do SIOPS é feito o acompanhamento e monitoramento dos valores aplicados pelos entes federados em ASPS, a fim de verificar a aplicação mínima de recursos conforme [Lei Complementar nº 141/2012.](http://www.planalto.gov.br/ccivil_03/leis/lcp/lcp141.htm)

Os dados contidos no SIOPS têm natureza declaratória e buscam manter compatibilidade com as informações contábeis geradas e mantidas pelos entes federados.

O SIOPS constitui-se, sobretudo, como relevante ferramenta de planejamento, gestão e controle social do SUS.

Nenhum outro sistema de informação permite a consolidação de dados de saúde no Brasil de forma semelhante. As informações produzidas a partir de dados disponibilizados são essenciais para o aperfeiçoamento do SUS, constituindo-se como o sistema de registro eletrônico centralizado das informações de saúde

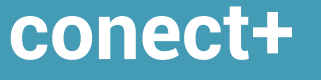

Para quaisquer esclarecimentos, a EQUIPE GESTORA SIOPS coloca-se à disposição **pelos telefones:**

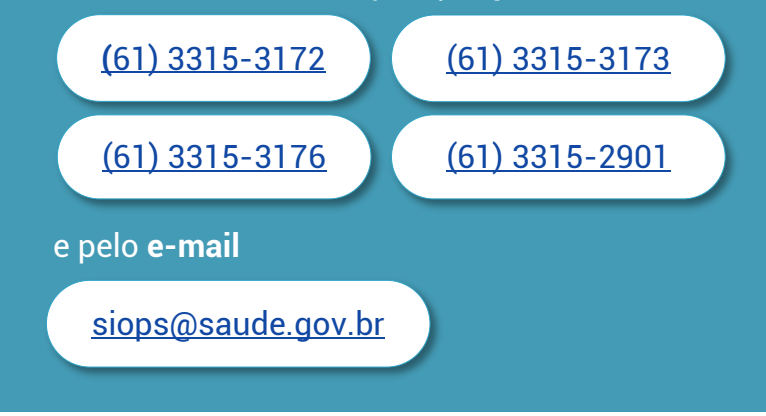

referentes aos orçamentos públicos da União, dos estados, do Distrito Federal e dos municípios, incluindo sua execução, garantido o acesso público às informações, conforme estabelece a <u>Lei Complementar nº141/2012</u>, art. 39, § 1º.

### **Prazos e periodicidade no SIOPS**

Deve-se ficar atento aos prazos de entrega da declaração sobre receitas e despesas com ações e serviços públicos de saúde por meio do SIOPS. [A Lei Complementar nº 141/2012](http://www.planalto.gov.br/ccivil_03/leis/lcp/lcp141.htm) alterou a periodicidade e os prazos de entrega. A periodicidade do sistema de informações sobre orçamentos públicos em saúde, a partir de 2013, passou a ser bimestral para municípios, estados, Distrito Federal e União.

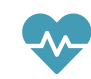

É imprescindível que o responsável pelo preenchimento crie, execute e monitore um planejamento com cronograma claro de prazos, documentações e relatórios a entregar para ser seguido por todos os envolvidos no processo. Vale ressaltar que essa periodicidade é positiva, já que oferece à gestão melhor controle e acompanhamento da aplicação do percentual mínimo de ASPS (Ações e Serviços Públicos de Saúde).

#### **Para o exercício 2021, os prazos de homologação de dados no SIOPS são:**

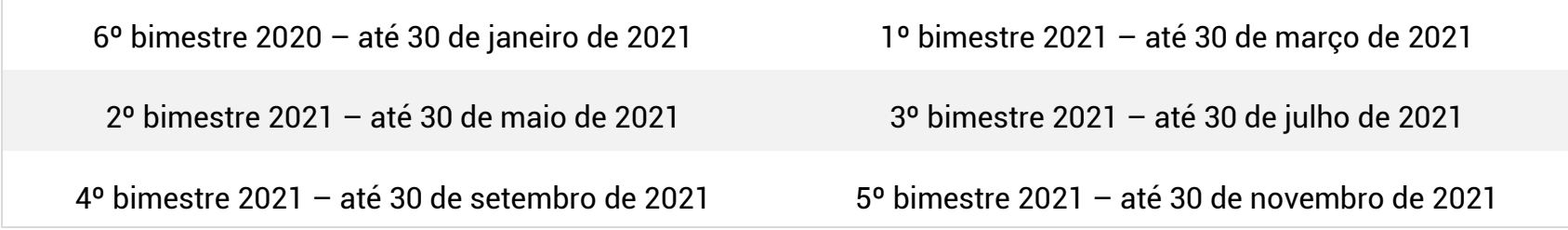

Assim, o demonstrativo de despesa com saúde (Anexo XII) é gerado a partir dos dados informados pelos gestores do SUS no SIOPS e constitui um dos demonstrativos do RREO.

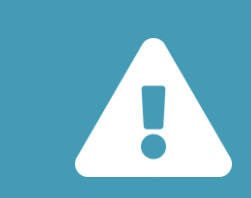

\*Expirado **o prazo legal de 30/01** para homologação de dados no SIOPS do 6º Bim do exercício anterior, o sistema emite notificação automática enviada para os e-mails dos gestores de saúde cadastrados no SIOPS, concedendo mais trinta dias para declaração dos dados, sob pena de suspensão dos recursos do FPM /FPE do ente

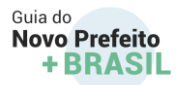

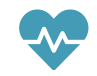

### **Principais Normativos legais relacionados ao SIOPS**

A tabela a seguir apresenta os principais normativos legais relacionados ao SIOPS.

#### **Tabela 1: Relação dos principais normativos relacionados ao SIOPS**

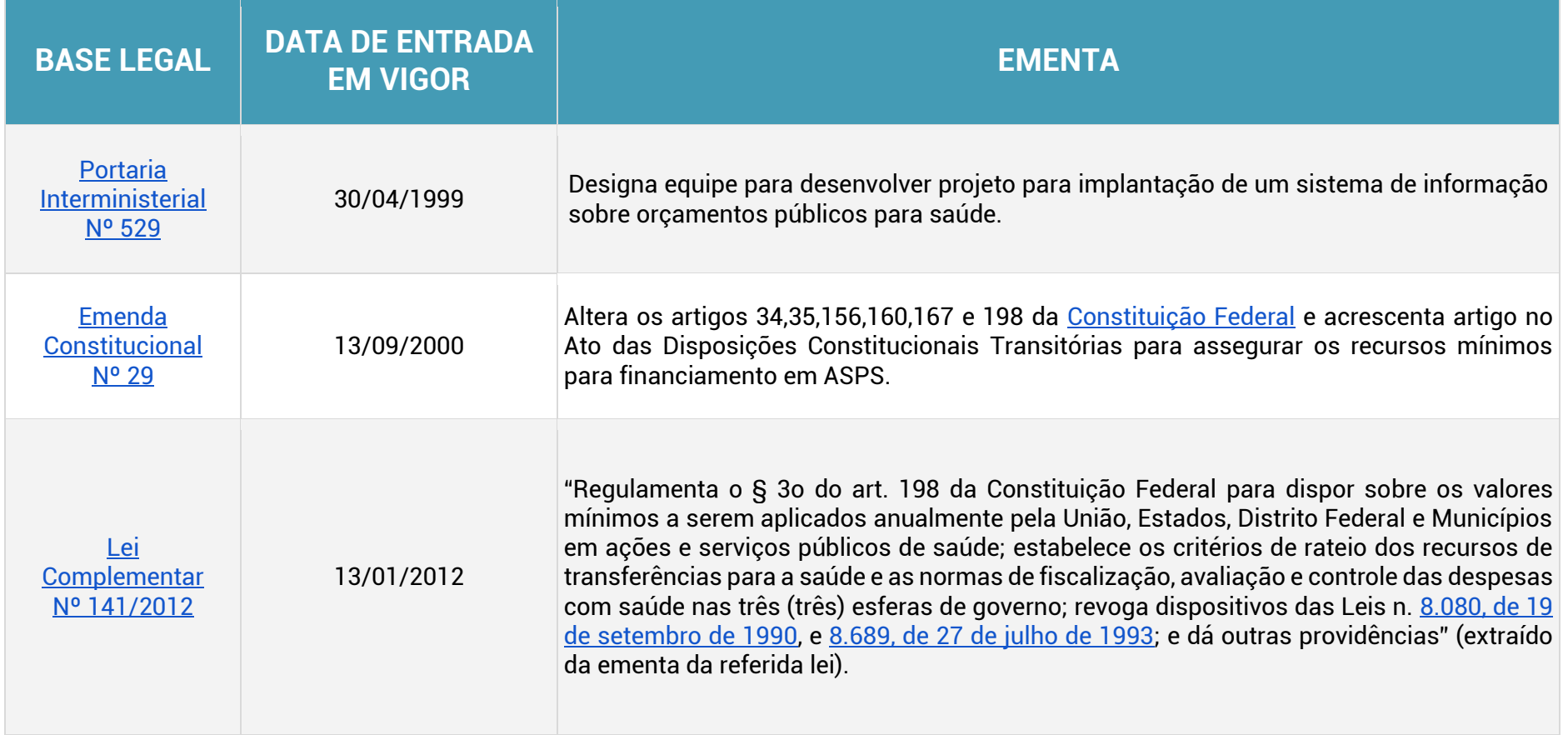

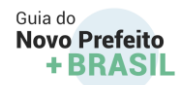

Fonte: Ministério da Saúde.

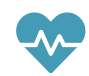

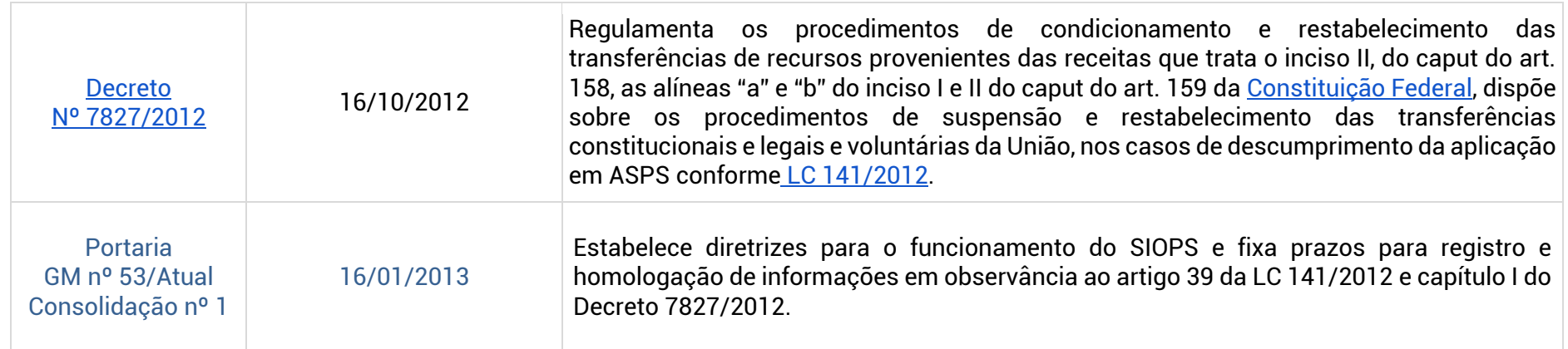

*Fonte: SIOPS - disponível em: http://www.saude.gov.br/repasses-financeiros/siops/legislação* 

# **o que é importante saber**

Importante ficar atento à legislação relacionada à contabilidade pública no portal do Tesouro nacional no seguinte link

Contabilidade e Custos - Subhome — [Português \(Brasil\) \(www.gov.br\)](https://www.gov.br/tesouronacional/pt-br/contabilidade-e-custos)

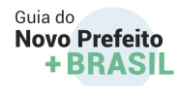

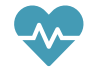

#### **Aplicação Mínima em ASPS**

Cada ente da federação é obrigado por lei a investir valores mínimos dos recursos arrecadados com impostos e transferências constitucionais e legais em ações e serviços públicos de saúde.

A União deve aplicar anualmente em ações e serviços públicos de saúde, o montante conforme estabelece a [Emenda Constitucional nº 95/2016,](http://www.planalto.gov.br/ccivil_03/constituicao/emendas/emc/emc95.htm) que equivalerá ao valor calculado para a aplicação mínima do exercício imediatamente anterior, corrigido pela inflação.

Os estados e o Distrito Federal deverão aplicar anualmente em ações e serviços públicos de saúde, no mínimo, 12% da arrecadação dos impostos a que se referem os artigos 155, 157 e 159 da [Constituição Federal,](http://www.planalto.gov.br/ccivil_03/constituicao/constituicao.htm) deduzidas as parcelas que forem transferidas aos respectivos municípios.

Os municípios e o Distrito Federal aplicarão anualmente em ações e serviços públicos de saúde, no mínimo 15% da arrecadação dos impostos a que se referem os artigos 156, 158 e 159 da Constituição Federal.

# **o que é importante saber**

Os Estados, o Distrito Federal e os Municípios deverão ainda observar o disposto nas respectivas Constituições ou Leis Orgânicas sempre que os percentuais nelas estabelecidos forem superiores aos fixados na Lei Complementar n° 141/2012, para aplicação em ASPS.

#### [Lcp 141 \(planalto.gov.br\)](http://www.planalto.gov.br/CCIVIL_03/LEIS/LCP/Lcp141.htm)

Fonte: Ministério da Saúde.

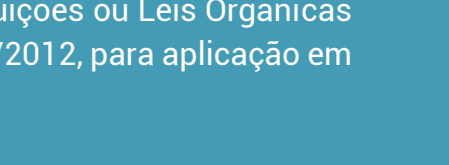

GUIA DO NOVO PREFEITO +BRASIL

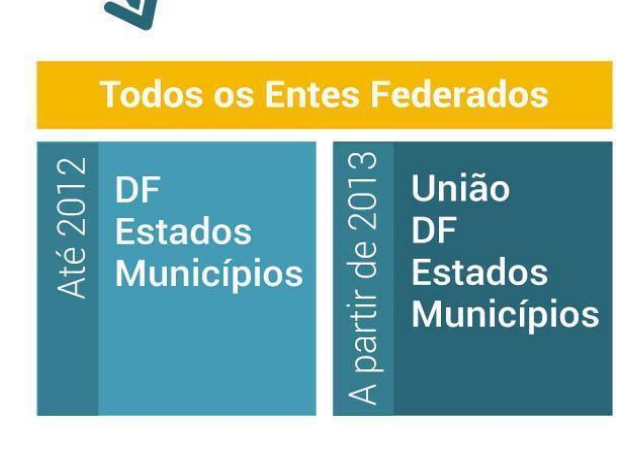

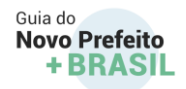

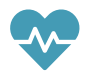

#### **Penalidades Previstas - SIOPS**

A [Lei Complementar nº 141,](http://www.planalto.gov.br/ccivil_03/leis/lcp/lcp141.htm) de 13/01/2012, tornou obrigatória a alimentação do Sistema de Informações sobre Orçamentos Públicos em Saúde (SIOPS) para o registro eletrônico centralizado e atualizado das informações referentes aos orçamentos públicos em saúde da União, estados, Distrito Federal e municípios.

A verificação do cumprimento da aplicação dos percentuais mínimos em ações e serviços públicos de saúde pelos entes federativos é realizada por meio das informações homologadas no SIOPS, nos termos do [Decreto nº 7.827/](http://www.planalto.gov.br/ccivil_03/_ato2011-2014/2012/decreto/d7827.htm#:~:text=caput%20do%20art.-,159%20da%20Constitui%C3%A7%C3%A3o%20%2C%20disp%C3%B5e%20sobre%20os%20procedimentos%20de%20suspens%C3%A3o%20e,13%20de%20janeiro%20de%202012.)2012. Igualmente, é responsabilidade do gestor de saúde (Secretário de Saúde) o registro dos dados no SIOPS nos prazos definidos, assim como a autenticidade dos dados homologados, aos quais se conferirá fé pública para todos os fins previstos naquela Lei Complementar e na legislação concernente.

A ausência de homologação das informações no SIOPS é considerada, para todos os fins, presunção de descumprimento de aplicação dos percentuais mínimos em saúde. O [Decreto nº 7.827,](http://www.planalto.gov.br/ccivil_03/_ato2011-2014/2012/decreto/d7827.htm#:~:text=caput%20do%20art.-,159%20da%20Constitui%C3%A7%C3%A3o%20%2C%20disp%C3%B5e%20sobre%20os%20procedimentos%20de%20suspens%C3%A3o%20e,13%20de%20janeiro%20de%202012.) de 16/10/2012 determina que a União, os estados, o Distrito Federal e os municípios devem homologar os dados do Exercício no SIOPS até 30 dias após o encerramento do último bimestre, ou seja, até 30 de janeiro do ano seguinte, sob pena de suspensão das transferências constitucionais e voluntárias conforme estabelecem os art. 16, II e art. 18, II do referido Decreto. As penalidades previstas no [Decreto 7827/2012](http://www.planalto.gov.br/ccivil_03/_ato2011-2014/2012/decreto/d7827.htm#:~:text=caput%20do%20art.-,159%20da%20Constitui%C3%A7%C3%A3o%20%2C%20disp%C3%B5e%20sobre%20os%20procedimentos%20de%20suspens%C3%A3o%20e,13%20de%20janeiro%20de%202012.) são:

### **1. Suspensão das transferências constitucionais e voluntárias**

Medida administrativa que deverá ser aplicada pela União aos estados, ao Distrito Federal e aos municípios ou pelos estados aos municípios, pela não homologação dos dados do 6º bimestre do exercício financeiro no SIOPS, ou, na hipótese de não cumprimento do percentual mínimo em algum exercício, se o ente não fizer a demonstração por meio das modalidades contábeis específicas (36, 46, 76 e 96), no SIOPS, da aplicação do valor total que deixou de ser aplicado em ações e serviços públicos de saúde, no prazo de

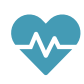

12 meses contados da data da primeira parcela redirecionada, após o ente ter sofrido condicionamento de Transferências Constitucionais.

### **2. Condicionamento das transferências constitucionais**

Medida Preliminar, prevista no § 1º, do art. 26, da [Lei Complementar nº 141/2012,](http://www.planalto.gov.br/ccivil_03/leis/lcp/lcp141.htm) aplicada ao ente federativo que, ao homologar dados no SIOPS, declarar ter aplicado percentual inferior ao mínimo legal em ações e serviços públicos de saúde. Trata-se de procedimento de redirecionamento de parcela de recursos oriundos de transferências constitucionais (Fundo de Participação do município/estado – FPM/FPE) para conta específica vinculada ao Fundo de Saúde do ente.

#### **3. Transferências Constitucionais e Legais passíveis de Condicionamento e ou Suspensão**

Para fins do disposto no § 1º, do art. 26 da [LC nº 141/2012,](http://www.planalto.gov.br/ccivil_03/leis/lcp/lcp141.htm) regulamentado pelo [Decreto nº 7827/2012,](http://www.planalto.gov.br/ccivil_03/_ato2011-2014/2012/decreto/d7827.htm#:~:text=caput%20do%20art.-,159%20da%20Constitui%C3%A7%C3%A3o%20%2C%20disp%C3%B5e%20sobre%20os%20procedimentos%20de%20suspens%C3%A3o%20e,13%20de%20janeiro%20de%202012.) as transferências constitucionais e legais da União que podem ser objeto de condicionamento ou suspensão em razão do descumprimento da aplicação dos percentuais mínimos de recursos em ASPS pelos estados, pelo DF e pelos municípios, ou da ausência de homologação das informações nos SIOPS, são os recursos provenientes das receitas de que tratam o inciso II, do "caput" do art. 158 e as alíneas "a" e "b", dos incisos I e II do "caput" do art. 159, todos da [Constituição Federal,](http://www.planalto.gov.br/ccivil_03/constituicao/constituicao.htm) ou seja, serão objeto de condicionamento e suspensão:

- FPE e o IPI Exportação transferidos aos estados e ao DF;
- FPM e o ITR aos municípios.

### **O que fazer para regularizar?**

Na hipótese de não aplicação do percentual mínimo legal, o ente terá que repor, no prazo de 12 meses contados da data da 1ª parcela redirecionada, o montante que deixou de ser aplicado no exercício e comprovar a sua efetiva aplicação ao declarar os dados nos sistemas bimestrais do SIOPS, utilizando, para tanto, as modalidades de aplicação 36, 46, 76 e 96.

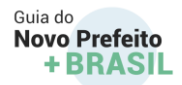

#### **A reposição poderá ocorrer de três formas:**

- 1. Condicionamento/redirecionamento das transferências constitucionais da União;
- 2. Condicionamento/redirecionamento das transferências constitucionais do estado para o município;
- 3. Depósito efetuado pelo próprio ente.

A verificação da aplicação efetiva do montante que deixou de ser aplicado pelo ente federativo em exercício anterior será realizada por meio dos demonstrativos das receitas e despesas em saúde no Relatório Resumido da Execução Orçamentária (Anexo 12 - saúde), nos sistemas bimestrais disponibilizados no SIOPS, a partir do bimestre imediatamente subsequente ao primeiro depósito na conta vinculada ao Fundo de Saúde, pelo prazo de até 12 meses contados da data da 1ª parcela redirecionada - data limite para demonstração da despesa custeada, sob pena de bloqueio dos recursos do FPM/FPE.

Na hipótese de bloqueio pela não demonstração da despesa custeada no prazo de 12 meses, após comprovada a efetiva aplicação do montante total não aplicado, serão restabelecidas as transferências constitucionais e voluntárias (arts. 19 e 20 do [Decreto nº 7827/2012\)](http://www.planalto.gov.br/ccivil_03/_ato2011-2014/2012/decreto/d7827.htm#:~:text=caput%20do%20art.-,159%20da%20Constitui%C3%A7%C3%A3o%20%2C%20disp%C3%B5e%20sobre%20os%20procedimentos%20de%20suspens%C3%A3o%20e,13%20de%20janeiro%20de%202012.).

### **Cadastro de usuários no SIOPS**

A responsabilidade pelo envio dessas informações é do Gestor do SUS, ou seja, do(a) Secretário(a) de Saúde nomeado(a) para o cargo. Entretanto, **cabe ao Prefeito(a) a tarefa de informar ao SIOPS quem é o(a) Secretário(a) de Saúde.**

#### **a) Chefe do Executivo**

O Ministério da Saúde recebe do Tribunal Superior Eleitoral (TSE) a informação de todos os Governadores/Prefeitos que foram eleitos e tomaram posse em virtude do processo eleitoral normal. O nome e o CPF já estão previamente cadastrados no SIOPS.

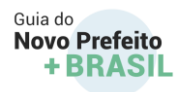

*Obs.1*: No caso de mudança do Governador ou Prefeito por qualquer motivo fora do período eleitoral normal, caberá ao Chefe do Poder Executivo em exercício enviar para [siops@saude.gov.br](mailto:siops@saude.gov.br) ofício assinado com firma reconhecida, endereçado ao SIOPS/DESID/SE/MS, para fins de atualização das informações cadastrais no SIOPS. O documento deverá

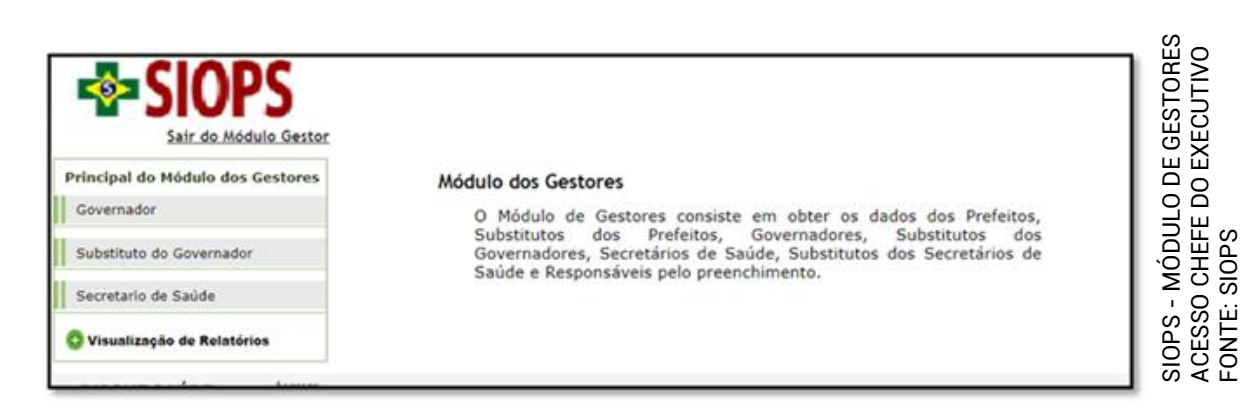

informar nome completo, CPF, e-mail e telefone de contato do novo Prefeito ou Governador, anexado de cópia da Ata ou Termo de Posse e Diploma autenticados em cartório.

*Obs. 2***:** Nesse caso, todas as pessoas autorizadas pelo Governador ou Prefeito anterior perdem o acesso ao SIOPS, até que o novo Chefe do Poder Executivo cadastre o Secretário de Saúde e este cadastre o responsável pelo preenchimento/envio de dados, mesmo que permaneça a mesma pessoa.

#### **b) Gestor de Saúde:**

- 1) Acesse o portal do SIOPS: <http://www.saude.gov.br/repasses-financeiros/siops> (somente é possível o acesso com uso do certificado digital no SIOPS utilizando o navegador Internet Explorer); [http://siops.datasus.gov.br/ges\\_login.php](http://siops.datasus.gov.br/ges_login.php)
- 2) Clique no ícone "Funcionalidades Restritas", selecionando o tipo de usuário "Módulo de Gestores";
- 3) Com o certificado digital ativo do Prefeito ou Governador, dê um clique na imagem "Município" ou "Estado", conforme o ente federado e informe a senha PIN;
- 4) No Módulo do Gestor, o menu será habilitado de acordo com o perfil "prefeito" ou Governador;
- 5) Selecione o formulário "Prefeito" ou "Governador". Clique no botão "Alterar" para preencher os campos em branco com os seus dados pessoais e no botão "Salvar" para gravar os dados. Obs.: O tamanho do campo e-mail é de até 100 caracteres;
- 6) Selecione o formulário "Substituto do Prefeito" para cadastrar o seu substituto. Clique no botão "Cadastrar" e inclua os dados pessoais do seu substituto. Clique no botão "Salvar" para gravar os dados. O cadastro do substituto não é obrigatório;

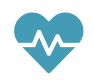

Selecione o formulário "Secretário de Saúde" para cadastrar o gestor de saúde. Clique no botão "Cadastrar" e inclua os dados pessoais do gestor. Clique no botão "Salvar" para gravar os dados.

> O botão "ALTERAR" permite apenas substituir e-mail e telefone. O Substituto do Prefeito e do Secretário de Saúde devem ter certificado digital.

#### **c) Responsável pelo preenchimento/envio de dados**

- **1.** Acesse o [Portal SIOPS](http://www.saude.gov.br/repasses-financeiros/siops) (**somente é possível o acesso utilizando o navegador Internet Explorer**);
- **2.** Clicar no ícone "Funcionalidades Restritas" selecionando o tipo de usuário "Módulo de Gestores";
- **3.** Com o certificado digital ativo do secretário de saúde;
- **4.** Dê um clique na imagem Município ou Estado, conforme ente o federado e informe a senha PIN;
- **5.** No Módulo do Gestor, o menu será habilitado de acordo com o perfil "Secretário de Saúde";
- **6.** Selecione o formulário "Substituto do Secretário de Saúde" para cadastrar o seu substituto;
- **7.** Clique no botão "Cadastrar" e inclua os dados pessoais do seu substituto. Clique no botão "Salvar" para gravar os dados. (O cadastro do substituto não é obrigatório);
- **8.** Selecione o formulário "Responsável pelo envio de dados" para cadastrar o Responsável pelo preenchimento/envio de dados;
- **9.** Clique no botão "Cadastrar" e inclua os dados pessoais;
- **10.**Clique no botão "Salvar" para gravar os dados.

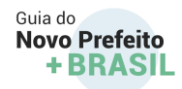

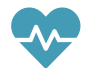

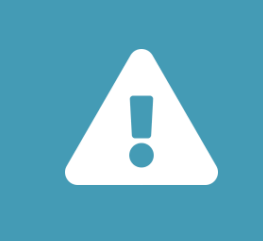

**Srs. gestores públicos de saúde**, a fim de manter resguardada a integridade de suas ações, estejam sempre atentos à permanente atualização e aprimoramento da evolução das normas, técnicas e atividades inerentes a sua área de atuação.

As orientações contidas nesta cartilha são um instrumento facilitador para os usuários do SIOPS . Esperamos que esse material tenha ajudado a entender esse processo.

# **conect+**

Em caso de dúvidas ou questionamentos, entre em contato conosco pelos Telefones:

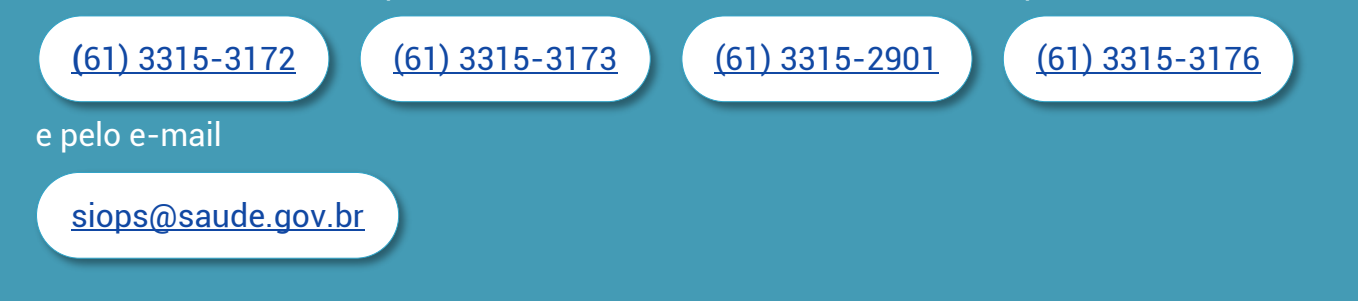

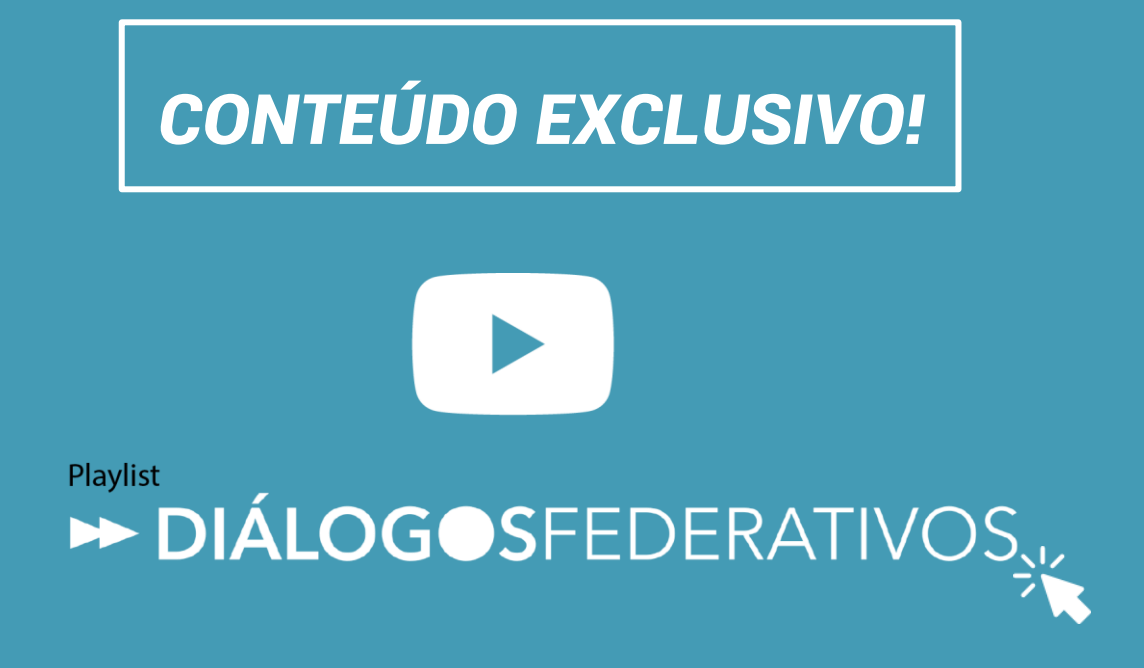

Série de vídeos com temas para apoiar a atuação dos prefeitos nos seus primeiros 100 dias de governo. Detalhamentos técnicos, dicas de gestão e outras informações estão entre os conteúdos disponíveis.

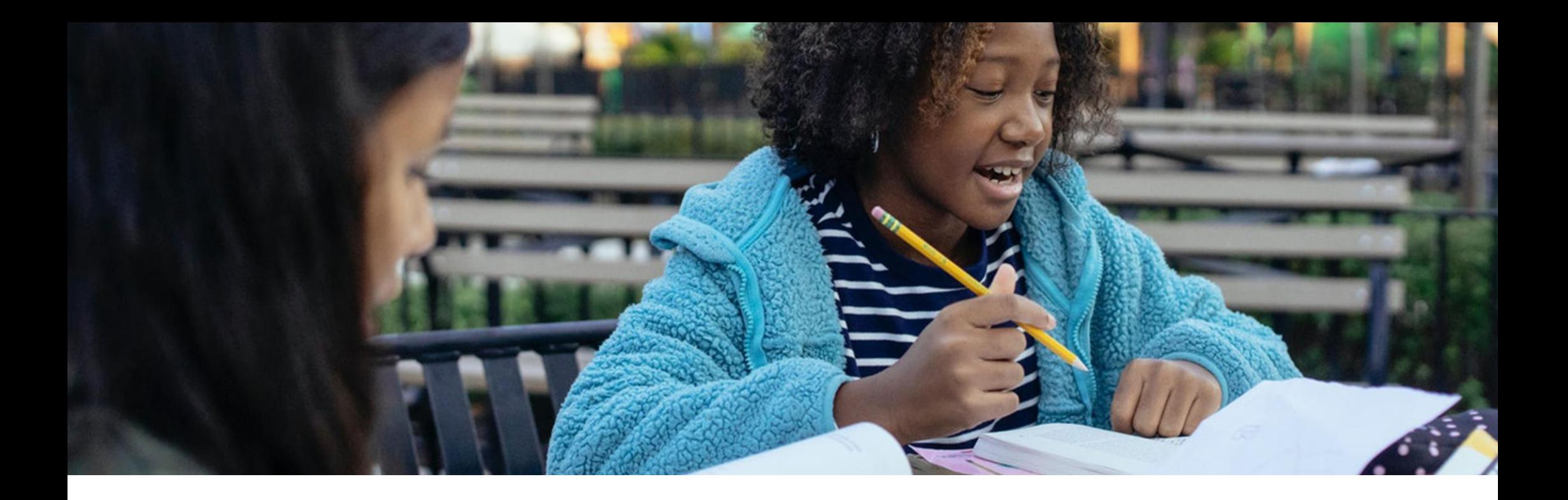

# 2. Educação

## 2.1. Cadastro de Novos Gestores

- ➔ **O que é?** Registro dos dados do Gestor Público nos sistemas internos do FNDE
- ➔ **Quem deve realizar?** Prefeitos Municipais
- ➔ **Como fazer?** Para realizar os cadastros, é necessário:

1. Acessar a página do [FNDE](https://www.fnde.gov.br/) no menu *Sistemas*, a opção *Habilita*. Fonte: Fundo Nacional de Desenvolvimento da Educação

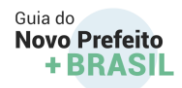

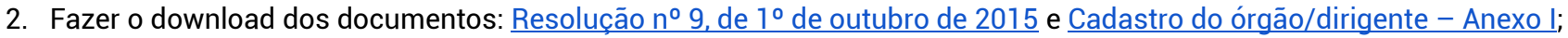

- 2. Preencher eletronicamente o documento "Cadastro do órgão/dirigente Anexo I e assiná-lo";
- 3. Salvar o documento em arquivo com extensão ".PDF";
- 4. Acessar o sistema [PAR Fale Conosco](https://www.fnde.gov.br/parfaleconosco/index.php/publico), clicar em "Nova Solicitação", preencher os campos obrigatórios e escolher a opção: Cadastro e Habilitação, Área: Cadastro de Ente/Entidade;
- 5. Enviar o Anexo I, juntamente com cópia, a seguinte documentação do Prefeito: RG, CPF e ata de posse.

➔ **Quando deve ser feito?** É importante que o cadastro do Prefeito seja feito o quanto antes, visto que a senha de acesso ao Sistema Integrado de Monitoramento, Execução e Controle (SIMEC) somente é enviada após essa fase. Além disso, é possível atualizá-lo sempre que houver alteração dos dados do gestor.

*Obs.: o cadastro do Secretário Municipal de Educação e da Equipe Técnica é realizado pelo Prefeito, no SIMEC (tópico "Concessão de senha de acesso ao SIMEC e cadastro dos dados da unidade").* 

# **saiba+**

#### Para mais informações:

#### [PAR Fale Conosco \(fnde.gov.br\)](https://www.fnde.gov.br/parfaleconosco/index.php/publico)

*Nova Solicitação, área Cadastro e Habilitação, Assunto: Cadastro de Ente/Entidade*

[Resolução nº 9, de 1º de outubro de 2015](https://www.in.gov.br/materia/-/asset_publisher/Kujrw0TZC2Mb/content/id/33255082/do1-2015-10-06-resolucao-n-9-de-1-de-outubro-de-2015-33255075)

Fonte: Fundo Nacional de Desenvolvimento da Educação

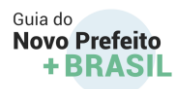

#### **Concessão de senha de acesso ao SIMEC e cadastro dos dados da unidade**

- ➔ **O que é?** Liberação e envio de senhas de acesso do Prefeito e da equipe municipal aos módulos do SIMEC, para atualização dos dados da unidade e acompanhamento dos termos de compromisso e obras do município.
- ➔ **Quem deve solicitar?** Prefeitos; e Equipe Municipal (Dirigente Municipal de Educação, Equipe técnica, Nutricionistas, Membros do CACS/FUNDEB).
- ➔ **Como fazer?** Após o envio do Anexo I pelo Prefeito (Etapa "Cadastro"), a liberação ao sistema módulos PAR, PAR 2011-2014 e Obras 2.0 - é realizada de forma automática e o envio da senha de acesso é enviado para o e-mail cadastrado no documento. Para atualização da equipe técnica e dos dados da unidade, o prefeito deverá acessar a página d[o SIMEC](http://simec.mec.gov.br/login.php) com seu CPF e senha recebida, escolher o módulo PAR no canto superior esquerdo, clicar em "Secretaria Municipal de Educação" e depois em "Dirigente Municipal de Educação". É importante lembrar que também é responsabilidade do gestor municipal e de seu secretário de educação cadastrar os demais integrantes da prefeitura (equipe técnica, equipe local, equipe de nutricionistas, conselhos de acompanhamento e controle social e conselho municipal de educação).

#### ➔ **Quando deve ser feito?**

Sempre que houver alteração dos dados da equipe do Município.

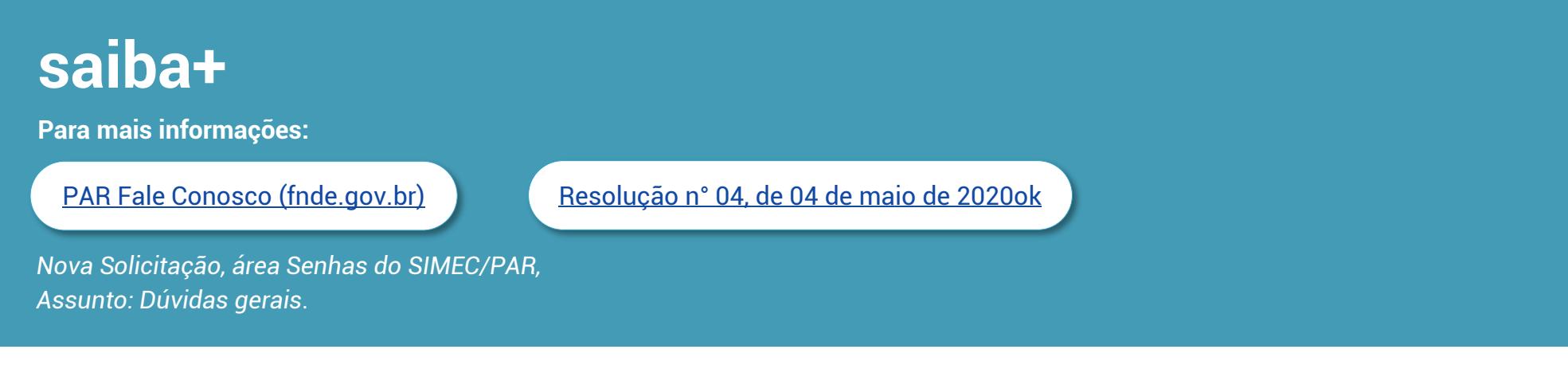

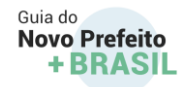

# 2.2. Habilitação de entidade

- ➔ **O que é?** Habilitação da prefeitura junto ao FNDE, tornando-a apta para o recebimento do apoio técnico e financeiro fornecido por esta Autarquia, para os recursos oriundos de transferências voluntárias (convênios, termos de compromisso e instrumentos congêneres).
- ➔ **Quem deve realizar?** As Prefeituras
- ➔ **Como fazer?** Para habilitar a entidade, é necessário:
	- 1. Acessar a página do FNDE [\(www.fnde.gov.br\)](http://www.fnde.gov.br/), entrar em *Sistemas*, opção *Habilita*.
	- 2. Fazer o download dos documentos: [Resolução nº 9, de 1º de outubro de 2015](https://www.fnde.gov.br/index.php/centrais-de-conteudos/publicacoes/category/138-sistemas?download=12031:resolu%C3%A7%C3%A3o-9-2015)
	- 3. Verificar a documentação necessária para a habilitação das Prefeituras;
	- 4. Acessar o sistema [PAR Fale Conosco,](https://www.fnde.gov.br/parfaleconosco/index.php/publico) clicar em Nova Solicitação, preencher os campos obrigatórios e escolher a opção: Cadastro e Habilitação, Área: Cadastro de Ente/Entidade e encaminhar a documentação constante na Resolução.
- → Quando deve ser feito? Sempre que houver o vencimento das certidões constantes na legislação aplicável, que não sejam disponibilizadas nos sistemas do Governo Federal.

# **saiba+**

**Para mais informações:**

*Nova Solicitação; Área Cadastro e Habilitação; Assunto: Cadastro de Ente/Entidade*

[PAR Fale Conosco](https://www.fnde.gov.br/parfaleconosco/index.php/publico) [Resolução nº 9, de 1º de outubro de 2015](https://www.in.gov.br/materia/-/asset_publisher/Kujrw0TZC2Mb/content/id/33255082/do1-2015-10-06-resolucao-n-9-de-1-de-outubro-de-2015-33255075)

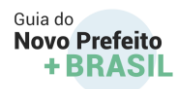

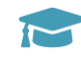

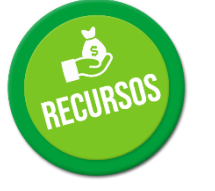

## 2.3. Termos de Compromisso e Convênios

→ O que são? Termo de compromisso e convênio são instrumentos de repasse de recursos voluntários, celebrados entre órgãos municipais (prefeituras) ou órgãos estaduais (secretarias, universidades, fundações, autarquias etc.) e o Fundo Nacional de Desenvolvimento da Educação – FNDE, para aquisição de equipamentos, mobiliários, construções e reformas de obras e contratação de serviços educacionais, com prazo estabelecido para sua consecução (vigência).

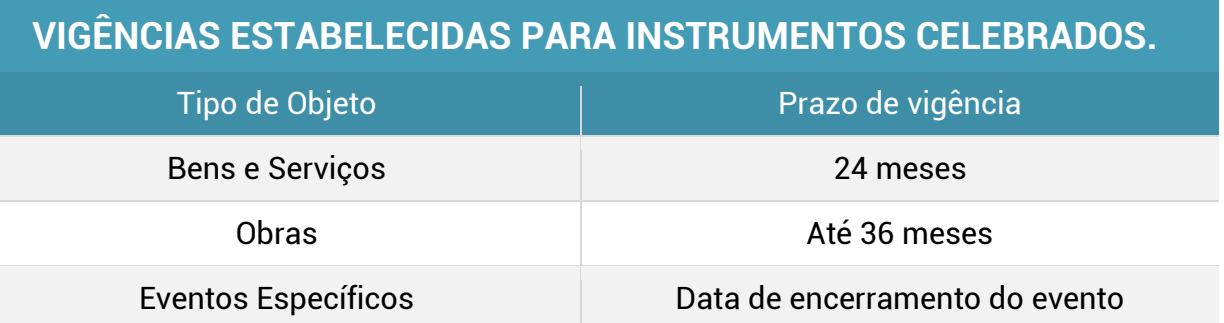

- → Quem está envolvido? Prefeitos, secretários municipais de educação, técnicos municipais e a equipe técnica do Fundo Nacional de Desenvolvimento da Educação (FNDE). Na celebração de convênios, pode ser incluída a participação das seguintes secretarias do Ministério da Educação: a Secretaria de Educação Básica - SEB, a Secretaria de Educação Profissional e Tecnológica - SETEC ou a Secretaria de Modalidades Especializadas de Educação - SEMESP.
- ➔ **Como saber quais instrumentos de repasse meu município tem firmados com o FNDE?**
	- Para visualizar a situação dos **termos de compromisso**:

55

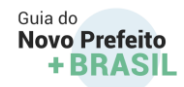

#### 1. O prefeito municipal deverá acessar o endereço eletrônic[o](http://simec.mec.gov.br/login.php) <http://simec.mec.gov.br/login.php> com o seu CPF e a senha recebida conforme item "Concessão de senha de acesso ao SIMEC e cadastro dos dados da unidade").

- 2. Clicar no módulo que deseja acessar (PAR 2011-2014 ou PAR).
- 3. Clicar na aba execução e acompanhamento.

#### Para visualizar a situação dos **convênios celebrados a partir de 2012**:

- 1. O Reitor/Diretor/Presidente deverá acessar o endereço eletrônic[o](http://www.plataformamaisbrasil.gov.br/acesso-livre) [http://www.plataformamaisbrasil.gov.br/acesso-livre;](http://www.plataformamaisbrasil.gov.br/acesso-livre)
- 2. Entrar no "Acesso Plataforma + Brasil" e clicar no botão de "Transferências Voluntárias";
- 3. Entrar no sistema, utilizando CPF e senha;
- 4. Colocar o CNPJ no campo "Identificação proponente"; e
- 5. Selecionar o convênio desejado.

#### Para os **convênios celebrados até 2011**:

1. Se o objeto tratar da aquisição de bens e/ou contratação de serviços, a entidade deverá entrar em contato com o FNDE por meio do Canal PAR Fale conosco; e

2. Se o objeto contiver ações vinculadas a obras, as informações técnicas podem ser encontradas no módulo OBRAS 2.0 do Sistema Integrado de Monitoramento Execução e Controle – SIMEC.

→ **Quando deve ser consultado?** É importante acompanhar periodicamente os instrumentos vigentes, estar sempre atento ao período de cumprimento do objeto, aos prazos para solicitação de prorrogação e às validações dos termos – que são necessárias tanto no momento da celebração quanto dos aditivos de vigência.

### **Prorrogação de vigência**

→ O que é? Prorrogação é a ação de conceder aumento de prazo para o cumprimento dos objetos pactuados nos Convênios e Termos de Compromisso que não foram executados integralmente durante a sua vigência inicial. Os aditivos de prazo são

concedidos levando em consideração o cronograma de execução apresentado pelo interessado e pela análise técnica da área responsável.

- ➔ **Quem são os envolvidos no processo de prorrogação?** Prefeitos, Secretários de Educação, Técnicos Municipais e a Diretoria de Gestão e Articulação de Projetos Educacionais - DIGAP.
- ➔ **Quando a prorrogação deve ser solicitada?** A solicitação deve ocorrer no período entre 90 e 30 dias antes do fim da vigência do instrumento. É importante observar o prazo de antecedência mínima para que a área técnica tenha tempo hábil para analisar a solicitação.

Para gerar a Guia de Recolhimento da União (GRU), as informações se encontram disponíveis no link: [GRU \(Devolução de Saldos e Débitos](https://www.fnde.gov.br/index.php/acoes/prestacao-de-contas/area-para-gestores/gru-devolucao-de-recursos-financeiros)  [Apurados\)](https://www.fnde.gov.br/index.php/acoes/prestacao-de-contas/area-para-gestores/gru-devolucao-de-recursos-financeiros)

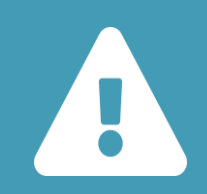

Atenção: A solicitação de prorrogação é realizada com o instrumento ainda vigente. Em casos de vigência já expirada, a entidade deve apresentar a prestação de contas do repasse em até 60 dias do fim da vigência ou da execução do objeto, o que ocorrer primeiro. Os recursos que ainda estiverem em conta devem ser devolvidos ao FNDE por meio de GRU.

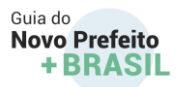

#### **Como solicitar a prorrogação de Termos de Compromisso?**

A solicitação de termos de compromisso é realizada acessando o Sistema Integrado de Monitoramento Execução e Controle – SIMEC, por meio do qual, o gestor poderá informar a data final de prazo do termo desejada, bem como a justificativa para a prorrogação e outras informações necessárias. Para realizar a prorrogação de prazo:

#### **1. Módulo PAR 2011-2014:**

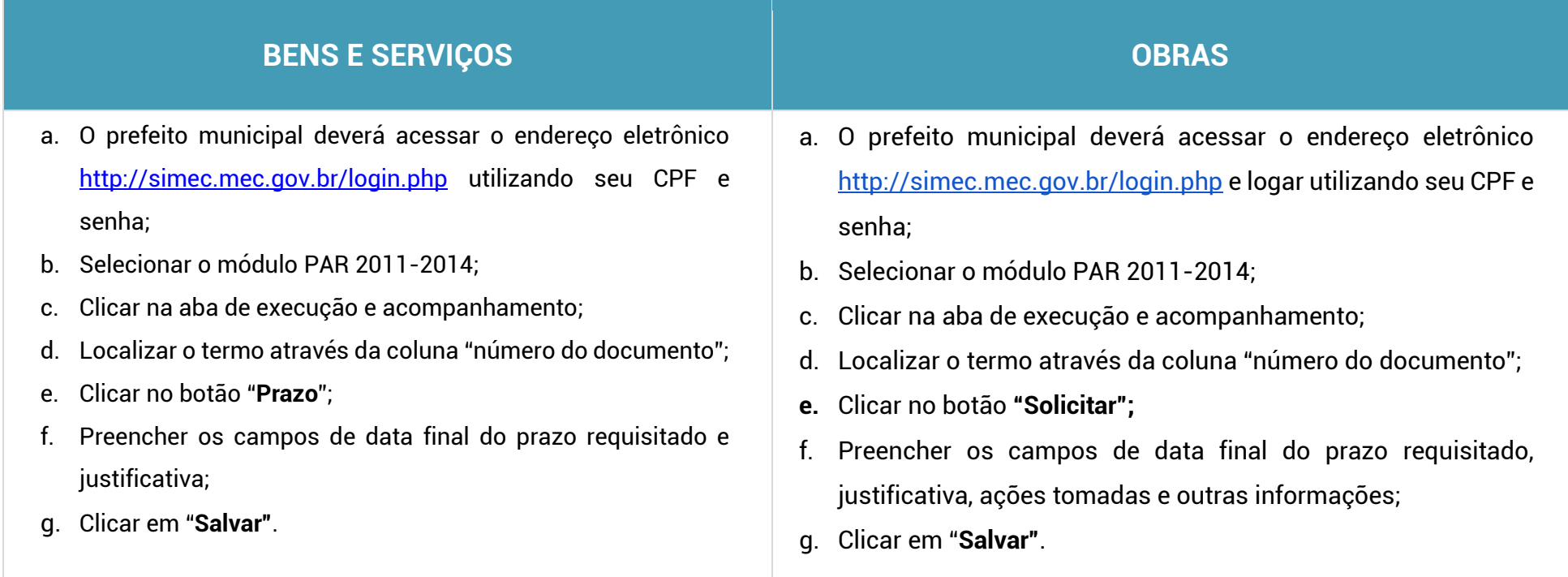

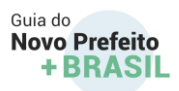

#### **2. Módulo PAR:**

### **TODOS OS TIPOS DE OBJETO**

- a. O prefeit[o](http://simec.mec.gov.br/login.php) municipal deverá acessar o endereço eletrônico <http://simec.mec.gov.br/login.php> utilizando seu CPF e senha;
- b. Selecionar o módulo PAR;
- c. Clicar na aba de execução e acompanhamento;
- d. Localizar o termo através da coluna "documento";
- e. Clicar no botão de **Reprogramação** (botão vermelho);
- f. Clicar no ícone de Reprogramação;
- g. Será aberta uma aba para solicitar prorrogação de vigência.
- **h.** Clicar no botão **"Prazo";**
- i. Preencher os campos solicitados: data final do prazo requisitado, justificativa, ações tomadas, outras informações;
- j. Anexar o cronograma de execução atualizado.
- k. Clicar em "**Salvar"**;
- l. Certificar-se de que todos os dados foram salvos;
- **m.** Enviar a solicitação para análise clicando na imagem à direita da tela "**Enviar para Análise".**

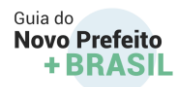

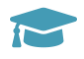

#### **Como solicitar a prorrogação de Convênios?**

É importante documentar a solicitação de prorrogação de Convênios por meio de Ofício ao FNDE, informando:

- 1. O motivo da não conclusão do objeto até o momento;
- 2. As providências tomadas para agilizar a conclusão;
- 3. O orçamento previsto para conclusão do objeto;
- 4. Havendo movimentação financeira sem respectivo avanço no objeto a entidade deverá apresentar justificativa;
- 5. Cronograma de Execução com justificativa devidamente fundamentada, nos termos do §1, art. 57, [Lei 8666/93.](http://www.planalto.gov.br/ccivil_03/Leis/L8666cons.htm) No Cronograma de Execução devem ser descritas as etapas que serão desenvolvidas e o tempo determinado para cada etapa, devendo sua conclusão estar prevista para o menor prazo possível.

O ofício de solicitação e o Cronograma de Execução devem ser assinados exclusivamente pelo representante legal. Para maior celeridade dos procedimentos de prorrogação, o convenente deverá encaminhar cópia do Ofício e do Cronograma de Execução para o e-mail [cotra\\_convenios@fnde.gov.br](mailto:cotra_convenios@fnde.gov.br) . As vias originais devem ser encaminhadas ao endereço: Setor Bancário Sul, Quadra 02, Bloco "F", 13º Andar - Edifício FNDE, CEP: 70.070-929 - Brasília-DF, aos cuidados do Sr.: **Gabriel Medeiros Vilar** - Diretor de Gestão, Articulação e Projetos Educacionais - DIGAP.

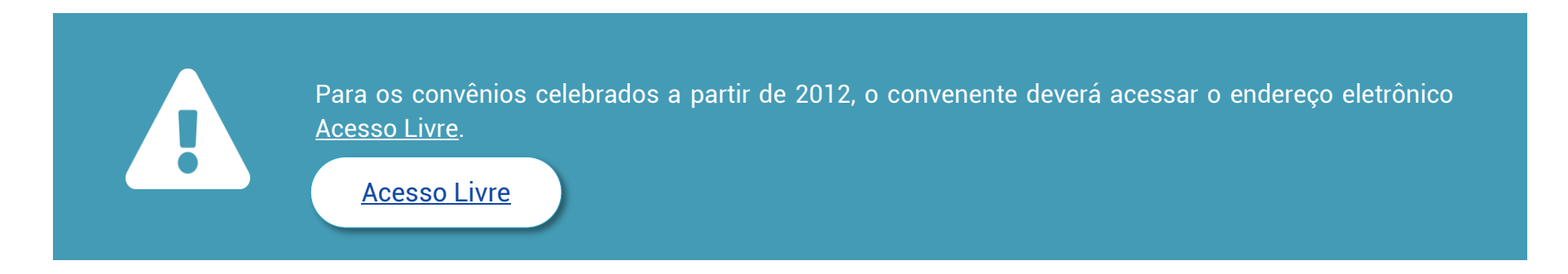

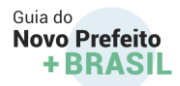

#### **Pagamentos e Transferências de Recursos**

→ O que é? As transferências de recursos dos instrumentos de repasse celebrados com o FNDE são realizadas, nos termos e condições previstos na [Resolução n° 03, de 29 de abril de 2020](https://www.fnde.gov.br/index.php/acesso-a-informacao/institucional/legislacao/item/13495-resolu%C3%A7%C3%A3o-n%C2%B0-03,-de-29-de-abril-de-2020)

➔ **Quem está envolvido nos pagamentos?** Prefeitos, Secretários de Educação, Técnicos Municipais e os técnicos do FNDE.

➔ **Como solicitar desembolso para pagamentos de obras ?**

- 1. O usuário (Prefeito, Secretário de Educação ou Fiscal) deverá acessar o endereço eletrônic[o](http://simec.mec.gov.br/login.php) <http://simec.mec.gov.br/login.php> utilizando seu CPF e senha;
- 2. Clicar no módulo OBRAS 2.0;
- 3. Preencher o ID da obra e pesquisar;
- 4. Clicar em lista de opções;
- 5. Selecionar "solicitar desembolso".

Para saber se a solicitação de desembolso foi deferida e se o recurso foi transferido, o município deverá consultar a aba de "solicitação de desembolso" e verificar, pelo número da solicitação cadastrada, se houve o deferimento pela área de monitoramento. Após o deferimento, o pagamento aprovado migrará para a aba "recursos", podendo o interessado acompanhar a sua efetivação.

#### ➔ **Como solicitar desembolso para pagamentos de bens e serviços?**

- 1. O usuário (Prefeito, Secretário de Educação ou Fiscal) deverá acessar o endereço eletrônico do [SIMEC](http://simec.mec.gov.br/login.php) e logar utilizando seu CPF e senha;
- 2. Acessar o módulo PAR 2011/2014 ou PAR
- 3. Acessar a aba acompanhamento do termo de compromisso
- 4. Inserir contrato e nota fiscal dos bens ou serviços adquiridos

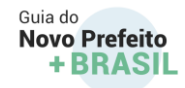

Para saber se a solicitação de desembolso foi deferida e se o recurso foi transferido, o município deverá acompanhar as transferências voluntárias realizadas para a conta corrente vinculada ao instrumento.

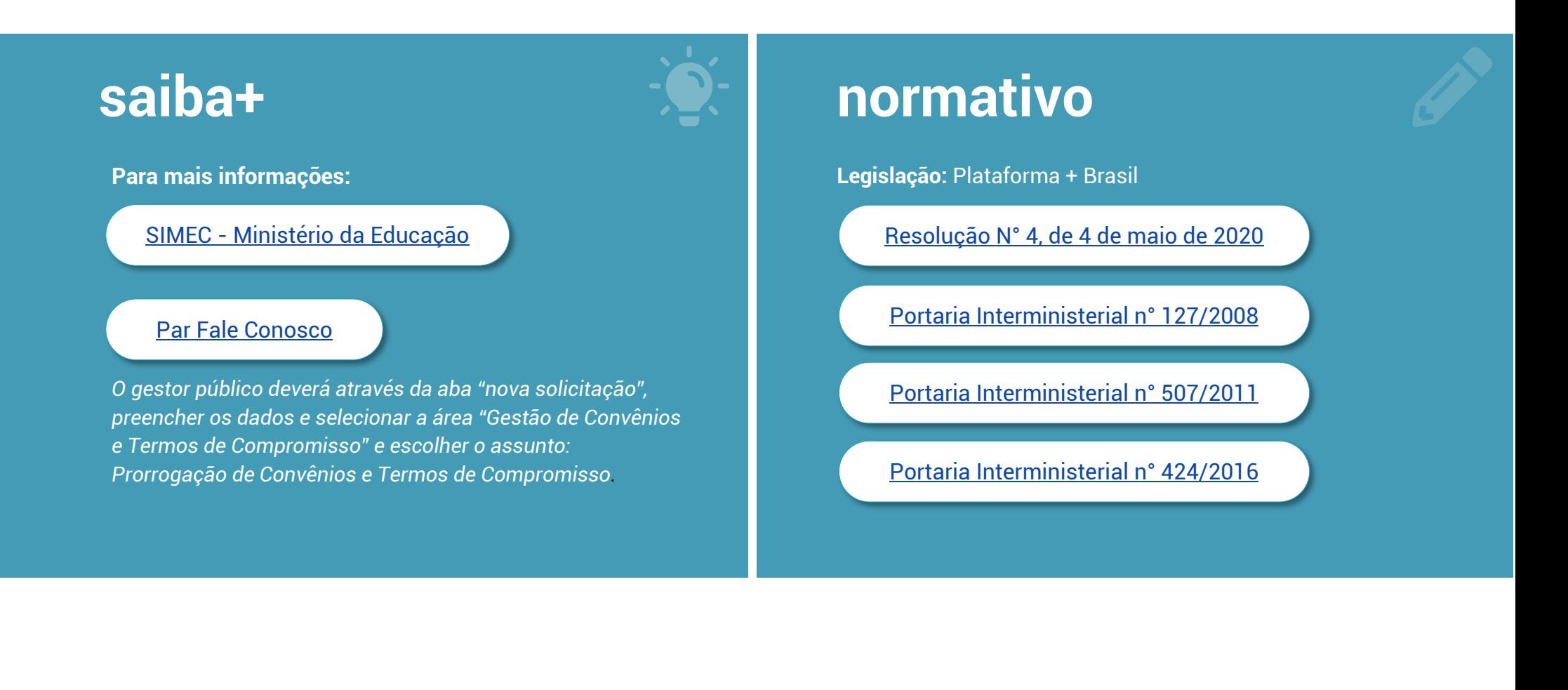

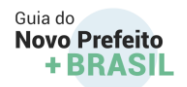

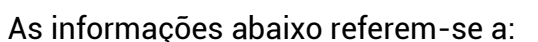

- ✔ Política Nacional de Transporte
	- Escolar: ✔ Programa Dinheiro Direto na Escola ✔ Plano de Ações Articuladas
- ✔ Programa Caminho da Escola ✔ Programa Nacional de Alimentação
- ✔ Programa Nacional de Apoio ao Transporte Escolar
- ✔ Programa Nacional do Livro e do Trograma Nacional do Ervio e do **Verbeurgo Divididade de Livio e do Verbeurgo Divididade de Livio e do Verbeurgo**<br>
Material Didático
- 

Programa Banda Larga nas Escolas

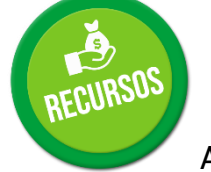

# 2.4. Política Nacional de Transporte Escolar

A política pública de transporte escolar é composta por dois Programas:

**Programa Nacional de Apoio ao Transporte Escolar – (PNATE)** - Instituído pela [Lei nº 10.880/2004,](http://www.planalto.gov.br/ccivil_03/_ato2004-2006/2004/lei/l10.880.htm) com o objetivo de garantir o acesso e a permanência, nos estabelecimentos escolares, dos alunos da educação básica pública, residentes em área rural, que utilizam transporte escolar;

**Programa Caminho da Escola** - Concebido em 2007, disciplinado pelo [Decreto nº 6.768/2009,](http://www.planalto.gov.br/ccivil_03/_Ato2007-2010/2009/Decreto/D6768.htm) com objetivo de renovar e padronizar a frota de veículos e embarcações de transporte escolar, garantindo se-gurança e qualidade e contribuindo para o acesso e a permanência dos alunos nas escolas da rede pública da educação básica.

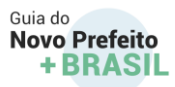

## 2.5. Programa Nacional de Apoio ao Transporte Escolar – PNATE

#### **1.1. Sobre o Programa**

- → O que é? O Programa Nacional de Apoio ao Transporte do Escolar (PNATE) consiste na transferência automática de recursos financeiros para custear despesas com manutenção, seguros, licenciamento, impostos e taxas, pneus, câmaras, serviços de mecânica em freio, suspensão, câmbio, motor, elétrica e funilaria, recuperação de assentos, combustível e lubrificantes do veículo ou, no que couber, da embarcação utilizada para o transporte de alunos da educação básica pública residentes em área rural. Serve, também, para o pagamento de serviços contratados junto a terceiros para o transporte escolar.
- → A quem se destina? Os recursos são destinados aos alunos da educação básica pública residentes em áreas rurais que utilizam transporte escolar. Os valores transferidos diretamente aos estados, ao Distrito Federal e aos municípios são feitos em 10 parcelas anuais, de fevereiro a novembro. O cálculo do montante de recursos financeiros destinados anualmente aos entes federados é baseado no censo escolar do ano anterior X per capita definido e disponibilizado na página do FNDE para consulta.
- ➔ **Execução:** [A](https://www.fnde.gov.br/index.php/acesso-a-informacao/institucional/legislacao/item/13510-resolu%C3%A7%C3%A3o-n%C2%BA-5,-de-08-de-maio-de-2020) [Resolução nº 05, de 08 de maio de 2020](https://www.fnde.gov.br/index.php/acesso-a-informacao/institucional/legislacao/item/13510-resolu%C3%A7%C3%A3o-n%C2%BA-5,-de-08-de-maio-de-2020) estabelece os critérios e as formas de transferência de recursos financeiros do Programa Nacional de Apoio ao Transporte do Escolar (PNATE). A tabela com os valores per capita e o montante de recursos financeiros são disponibilizados, em cada exercício, no endereço eletrônico do FNDE [\(Consultas\)](https://www.fnde.gov.br/index.php/programas/pnate/sobre-o-plano-ou-programa/consultas).

Maiores informações estão no sítio do FNDE em [PNATE](https://www.fnde.gov.br/programas/pnate)

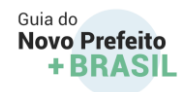

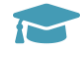

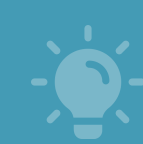

Cursos disponíveis - Na plataforma de Educação Corporativa do FNDE, em Formação pela Escola, há cursos que podem ser feitos a qualquer momento, pela internet:

PTE – [políticas públicas e PNATE](https://www.fnde.gov.br/educacaocorporativa/index.php?option=com_content&view=article&id=35:pte-politicas-publicas-e-pnate&catid=12&Itemid=101)

Para ter acesso aos manuais e orientações sobre o Programa, acesse:

[Manuais e material de apoio -](https://www.fnde.gov.br/index.php/programas/pnate/area-para-gestores/manuais-e-material-de-apoio) Portal do FNDE

# 2.6. Programa Caminho da Escola

#### **Sobre o Programa**

➔ **que é o Programa Caminho da Escola e a quem se destina?** O programa foi criado em 28 de março de 2007, pela Resolução CD/FNDE nº 03, e é disciplinado pelo Decreto nº 6.768, de 10 de fevereiro de 2009 e pela Resolução CD/FNDE nº 45, de 20 de novembro de 2013. Tem como objetivos renovar, padronizar e reduzir custos para a frota utilizada de veículos escolares, a fim de garantir segurança e qualidade ao transporte dos estudantes da Educação Básica, garantir o acesso e permanência dos alunos nas escolas e reduzir o índice de evasão escolar. É destinado a estudantes residentes, preferencialmente, em

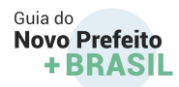

áreas rurais e ribeirinhas, mediante a oferta de ônibus, lanchas e bicicletas escolares fabricados com especificações adequadas ao transporte nessas regiões.

➔ **Como funciona o Programa?** Este programa, executado pelo FNDE, em parceria com o Instituto Nacional de Metrologia, Qualidade e Tecnologia - INMETRO, define especificações e atua na padronização dos veículos, visando ao alcance de eficiência e de eficácia na aquisição dos produtos, permitindo a adequação do seu tipo à quantidade de beneficiários e às características geográficas da localidade. Além disso, disponibiliza recursos para que estados, Distrito Federal e municípios possam fazer aquisição, mediante assistência financeira, via Sistema Integrado de Monitoramento, Execução e Controle do Ministério da Educação - SIMEC, no âmbito do Plano de Ações Articuladas - PAR

Diante disso, ao disponibilizar modelos diferenciados e ao utilizar metodologias de assistência técnica e financeira para a aquisição dos veículos escolares mediante Atas de Registro de Preços - ARP do FNDE, os Estados, Distrito Federal e Municípios para serem atendidos, conforme diagnóstico da situação educacional, devem realizar o preenchimento dos seus Planejamentos, no SIMEC, módulo PAR.

Para a análise e o atendimento das demandas relativas à assistência financeira do PAR, são considerados, entre outros critérios, a disponibilidade de recursos orçamentários e financeiros por essa Autarquia, bem como, a adequação das metas apresentadas à aceleração do desenvolvimento do Índice de Desenvolvimento da Educação Básica - IDEB local. Ademais, considera-se também o número de alunos constante no censo escolar, do ano anterior ao atendimento, que utilizam transporte escolar, deduzidos os ônibus escolares porventura recebidos pelo município em anos anteriores à conta do Programa.

Existem três formas para aquisição dos veículos (ônibus, lanchas e bicicletas escolares) do Caminho da Escola:

I. **Recursos próprios**: as adesões/solicitações com recurso próprio são cadastradas pelos entes federados diretamente no Sistema de Gerenciamento de Atas de Registro de Preços - SIGARP, sendo dispensado envio de ofício ao FNDE. A entidade, por meio do SIGARP, realiza a solicitação. Para acessar o SIGARP é necessário ter cadastro no GOV.BR. **Orientações no link**: [http://www.fnde.gov.br/index.php/acoes/compras-governamentais/cg-perguntas](http://www.fnde.gov.br/index.php/acoes/compras-governamentais/cg-perguntas-frequentes/item/13781-acessar-o-sigarp)[frequentes/item/13781-acessar-o-sigarp](http://www.fnde.gov.br/index.php/acoes/compras-governamentais/cg-perguntas-frequentes/item/13781-acessar-o-sigarp)

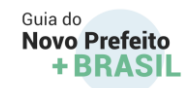

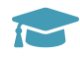

- II. **Assistência financeira do FNDE**: O FNDE poderá custear a aquisição do(s) veículo(s) para os estados, municípios e Distrito Federal, via SIMEC, no âmbito do PAR.
- III. **Financiamento**: Linha de crédito oferecido por instituições financeiras responsáveis por definir carteira de crédito e condições para o financiamento dos veículos escolares do Programa Caminho da Escola.

Maiores informações em:

[Portal do FNDE | Caminho da Escola](https://www.fnde.gov.br/programas/caminho-da-escola)

- IV. **Indicação do nome técnico que deve estar registrado na colaboração da escrita do Guia (pág. 4)** Para informações sobre as solicitações/adesões no SIGARP sigarp@fnde.gov.br e dgrep@fnde.gov.br, bem como o link com "perguntas frequentes" do Portal de Compras Governamentais do FNDE: [https://www.fnde.gov.br/index.php/acoes/compras](https://www.fnde.gov.br/index.php/acoes/compras-governamentais/cg-perguntas-frequentes)[governamentais/cg-perguntas-frequentes](https://www.fnde.gov.br/index.php/acoes/compras-governamentais/cg-perguntas-frequentes)
- ➔ **Execução**: A Resolução [CD/FNDE nº 03/2020](http://www.fnde.gov.br/index.php/acesso-a-informacao/institucional/legislacao/itemlist/category/82-resolu%C3%A7%C3%B5es) e a [Resolução CD/FNDE nº 45, de 2013](https://www.fnde.gov.br/index.php/acesso-a-informacao/institucional/legislacao/item/5032-resolu%C3%A7%C3%A3o-cd-fnde-n%C2%BA-45,-de-20-de-novembro-de-2013) detalham a forma de execução do Programa.

# **saiba+**

Cursos disponíveis - Na plataforma de Educação Corporativa do FNDE, em Formação pela Escola, há cursos que podem ser feitos a qualquer momento, pela internet:

Educação Corporativa - [PTE: políticas públicas, controle social e Caminho da Escola](https://www.fnde.gov.br/educacaocorporativa/index.php?option=com_content&view=article&id=37:pte-politicas-publicas-controle-social-e-caminho-da-escola&catid=12&Itemid=101)   $\overline{\phantom{a}}$ 

Para ter acesso aos manuais e orientações sobre o Programa, acesse:

[Manuais e Cartilhas -](https://www.fnde.gov.br/index.php/programas/caminho-da-escola/sobre-o-plano-ou-programa-suple/manuais-cartilhas) Portal do FNDE

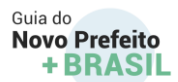

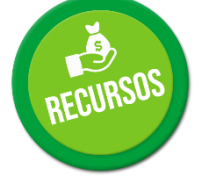

# 2.7. Programa Dinheiro Direto na Escola

#### **Sobre o Programa**

Criado em 1995, o [Programa Dinheiro Direto na Escola \(PDDE\)](https://www.fnde.gov.br/programas/pdde) tem por finalidade prestar assistência financeira, em caráter suplementar, às escolas públicas da educação básica das redes estaduais, municipais e do Distrito Federal e às escolas privadas de educação especial mantidas por entidades sem fins lucrativos, registradas no [Conselho Nacional de Assistência Social \(CNAS\)](https://www.gov.br/cidadania/pt-br/acoes-e-programas/assistencia-social/participacao-social/conselho-nacional-de-assistencia-social) como beneficentes de assistência social, ou outras similares de atendimento direto e gratuito ao público.

O programa engloba várias ações e objetiva a melhoria da infraestrutura física e pedagógica das escolas e o reforço da autogestão escolar nos planos financeiro, administrativo e didático, contribuindo para elevar os índices de desempenho da educação básica.

Os recursos do PDDE podem ser usados:

- a) na implementação de projetos pedagógicos;
- b) no desenvolvimento de atividades educacionais;
- c) na avaliação de aprendizagem;
- d) na manutenção, conservação e pequenos reparos da infraestrutura física da escola;
- e) na aquisição de material de consumo;
- f) na aquisição de material permanente, quando receberem recursos de capital; e
- g) no pagamento de despesas cartorárias (alterações de estatutos da UEx ou recomposição dos membros).

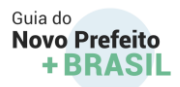

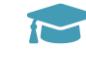

#### **Repasse de recursos**

Conforme [Resolução nº 6/2018,](https://www.fnde.gov.br/index.php/acesso-a-informacao/institucional/legislacao/item/11499-resolu%C3%A7%C3%A3o-n%C2%BA6,-de-27-de-fevereiro-de-2018) os repasses dos recursos dar-se-ão em 2 parcelas anuais, devendo o pagamento da 1ª parcela ser efetivado até **30 de abril** e o da 2ª parcela até **30 de setembro** de cada exercício às EEx, UEx e EM que cumprirem as exigências de atualização cadastral até a data de efetivação dos pagamentos. A data limite para o FNDE realizar o crédito em conta dos repasses de recursos é o prazo estipulado pela Secretaria do Tesouro Nacional (em 2019, foi o dia 20 de dezembro).

Maiores informações estão no sítio do FNDE em:

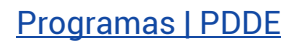

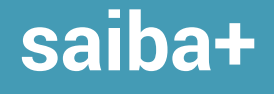

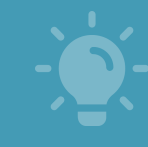

Cursos disponíveis - Na plataforma de Educação Corporativa do FNDE, em Formação pela Escola, há cursos que podem ser feitos a qualquer momento, pela internet:

PDDE – [execução e controle social](https://www.fnde.gov.br/educacaocorporativa/index.php?option=com_content&view=article&id=38:pdde-execucao-e-controle-social&catid=12&Itemid=101) PDDE - [origem, fundamentos e gestão](https://www.fnde.gov.br/educacaocorporativa/index.php?option=com_content&view=article&id=33:pdde-origem-fundamentos-e-gestao&catid=12&Itemid=101)

#### **2.8. Como obter informações sobre o PDDE**

O FNDE está trabalhando para fornecer cada vez mais informações detalhadas sobre o PDDE aos gestores escolares e à população em geral. Há três formas de acessar informações sobre o Programa em sua escola:

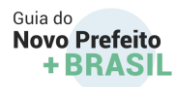

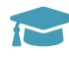

#### **Consulte Escola**

É uma ferramenta que fornece informações gerenciais para auxiliar as escolas, bem como municípios e Secretarias da Educação. É possível gerar relatórios com dados relevantes e atualizados sobre a situação da atualização cadastral, recursos recebidos, migração para conta Cartão PDDE, saldos disponíveis nas contas correntes das unidades representantes das escolas e situação da prestação de contas. O acesso é feito por meio do link [PDDE | Escola | Consultar](https://www.fnde.gov.br/pddeinfo/pddeinfo/escola/consultar)

#### **[Clique Escola](https://www.gov.br/pt-br/apps/clique-escola)**

É um aplicativo desenvolvido pela Secretaria de Educação Básica do Ministério da Educação para dar transparência a dados educacionais e financeiros das escolas públicas e privadas de educação básica do país. O programa está disponível, de forma gratuita, nas lojas Google Play e App Store. Já houve mais de 120 mil *downloads* do Clique Escola. Qualquer pessoa pode baixar o aplicativo em seu celular.

O aplicativo informa os recursos repassados via Programa Dinheiro Direto na Escola (PDDE), além de outras informações, como as contas bancárias de escolas referentes ao PDDE, possibilitando o monitoramento dos recursos disponíveis, que prestam assistência financeira para contribuir para a manutenção e a melhoria da infraestrutura física e pedagógica, com consequente elevação do desempenho escolar. Há informações sobre as datas de pagamentos do programa, o valor total da parcela, além da discriminação entre as partes referentes ao custeio e ao capital. As informações são extraídas das bases do Fundo Nacional de Desenvolvimento da Educação (FNDE) e do Instituto Nacional de Estudos e Pesquisas Educacionais Anísio Teixeira (Inep).

#### **[Monitore o PDDE](https://www.fnde.gov.br/index.php/programas/pdde/area-para-gestores/monitore-o-pdde)**

É um [espaço no sítio do PDDE](https://www.fnde.gov.br/index.php/programas/pdde/area-para-gestores/monitore-o-pdde) voltado aos dirigentes, gestores e sociedade em geral, que apresenta um conjunto de informações sobre a execução do PDDE nas escolas.

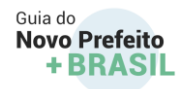

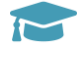

# **saiba+**

Guias e materiais sobre o Programa - Para ter acesso: [manuais e orientações sobre o Programa](https://www.fnde.gov.br/index.php/programas/pdde/area-para-gestores/manuais-e-orientacoes-pdde)

Manuais e Orientações - [Portal do FNDEManuais e orientações sobre o Programa](https://www.fnde.gov.br/index.php/programas/pdde/area-para-gestores/manuais-e-orientacoes-pdde)

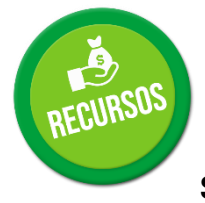

# 2.9. Programa Nacional de Alimentação Escolar

#### **Sobre o Programa**

O [Programa Nacional de Alimentação Escolar \(PNAE\)](https://www.fnde.gov.br/programas/pnae) oferece alimentação escolar e ações de educação alimentar e nutricional a estudantes de todas as etapas da educação básica pública. O governo federal repassa a estados, municípios e escolas federais, valores financeiros de caráter suplementar, efetuados em 10 parcelas mensais (de fevereiro a novembro), para a cobertura de 200 dias letivos, conforme o número de matriculados em cada rede de ensino.

O PNAE é acompanhado e fiscalizado diretamente pela sociedade, por meio dos Conselhos de Alimentação Escolar (CAE), e também pelo FNDE, pelo Tribunal de Contas da União (TCU), pela Controladoria Geral da União (CGU) e pelo Ministério Público.

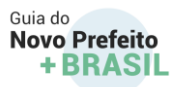

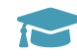

Atualmente, o valor repassado pela União a estados e municípios por dia letivo para cada aluno é definido de acordo com a etapa e modalidade de ensino:

- 
- Escolas indígenas e quilombolas: R\$ 0,64  **Ensino fundamental e médio: R\$ 0,36**
- Educação de jovens e adultos: R\$ 0,32 Ensino integral: R\$ 1,07
- Programa de Fomento às Escolas de Ensino Médio em Tempo Integral: R\$ 2,00
- Creches: R\$ 1,07 Pré-escola: R\$ 0,53
	-
	-
	- Alunos que frequentam o Atendimento Educacional Especializado no contraturno: R\$ 0,53

Com a [Lei nº 11.947, de 16/6/2009,](http://www.planalto.gov.br/ccivil_03/_ato2007-2010/2009/lei/l11947.htm) 30% do valor repassado pelo Programa Nacional de Alimentação Escolar – PNAE deve ser investido na compra direta de produtos da agricultura familiar, medida que estimula o desenvolvimento econômico e sustentável das comunidades.

➔ **A quem se destina?** São atendidos pelo programa alunos de toda a educação básica (educação infantil, ensino fundamental, ensino médio e educação de jovens e adultos) matriculados em escolas públicas, filantrópicas e em entidades comunitárias (conveniadas com o poder público). Vale destacar que o orçamento do PNAE beneficia milhões de estudantes brasileiros, como previsão dos incisos IV e VII, do art. 208, da Constituição Federal.
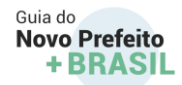

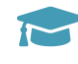

➔ **Repasse de recursos** Conforme Resolução nº 6, de 27 de fevereiro de 2018, os repasses dos recursos dar-se-ão em duas parcelas anuais, devendo o pagamento da primeira parcela ser efetivado até 30 de abril e o da segunda parcela até 30 de setembro de cada exercício às EEx, UEx e EM que cumprirem as exigências de atualização cadastral até a data de efetivação dos pagamentos. A data limite para o FNDE realizar o crédito em conta dos repasses de recursos é o prazo estipulado pela Secretaria do Tesouro Nacional (em 2019 foi o dia 20 de dezembro).

Maiores informações estão no sítio do FNDE em

[Portal do FNDE -](https://www.fnde.gov.br/programas/pnae) PNAE

# **saiba+**

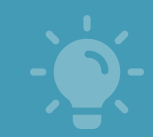

**Guias e materiais sobre o Programa**

Para ter acesso aos manuais e orientações sobre o Programa, acesse:

### Manuais - [Portal do FNDE](https://www.fnde.gov.br/index.php/programas/pnae/pnae-area-gestores/pnae-manuais-cartilhas)

[Manuais e Orientações -](https://www.fnde.gov.br/index.php/programas/pdde/area-para-gestores/manuais-e-orientacoes-pdde) Portal do FNDE

# **saiba+**

### **Cursos disponíveis**

Na plataforma de Educação Corporativa do FNDE, em Formação pela Escola, há cursos que podem ser feitos a qualquer momento, pela internet:

PNAE - [execução e controle social](https://www.fnde.gov.br/index.php/centrais-de-conteudos/publicacoes/category/13-2011?download=5192:oficontsocial-gil-loja-audit-fnde)

PNAE – [origem e fundamentos](https://www.fnde.gov.br/educacaocorporativa/index.php?option=com_content&view=article&id=24:pnae-origem-fundamentos&catid=12&Itemid=101)

73

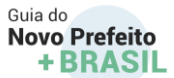

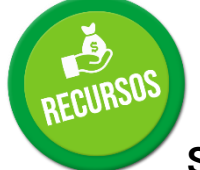

## 2.10. Programa Nacional do Livro e do Material Didático

### **Sobre o Programa**

O [Programa Nacional do Livro e do Material Didático \(PNLD\)](http://portal.mec.gov.br/busca-geral/318-programas-e-acoes-1921564125/pnld-439702797/12391-pnld) compreende um conjunto de ações voltadas para a distribuição de obras didáticas, pedagógicas e literárias, entre outros materiais de apoio à prática educativa, destinados aos alunos e professores das escolas públicas de educação básica do país. O PNLD também contempla as instituições comunitárias, confessionais ou filantrópicas sem fins lucrativos e conveniadas com o Poder Público. As escolas participantes do PNLD recebem materiais de forma sistemática, regular e gratuita. Trata-se, portanto, de um Programa abrangente, constituindo-se em um dos principais instrumentos de apoio ao processo de ensino-aprendizagem nas Escolas beneficiadas.

- ➔ **A quem se destina?** As ações do PNLD destinam-se aos alunos e professores das escolas públicas de educação básica, como também de instituições comunitárias, confessionais ou filantrópicas sem fins lucrativos e conveniadas com o Poder Público
- ➔ **Como participar?** Para participar do PNLD, os dirigentes das redes de ensino municipal, estadual, distrital e das escolas federais

# **saiba+**

### **Cursos disponíveis**

Na plataforma de Educação Corporativa do FNDE, em Formação pela Escola, há cursos que podem ser feitos a qualquer momento, pela internet:

### **PNLD – Programa Nacional do Livro e do Material Didático**

Educação Corporativa - [Curso PNLD \(fnde.gov.br\)](https://www.fnde.gov.br/educacaocorporativa/index.php?option=com_content&view=article&id=26:curso-pnld&catid=12&Itemid=101)

Para ter acesso aos manuais e orientações sobre o Programa, acesse:

[Guias do Livro Didático -](https://www.fnde.gov.br/index.php/programas/programas-do-livro/pnld/guia-do-livro-didatico) Portal do FNDE

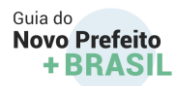

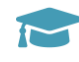

devem encaminhar o Termo de Adesão manifestando seu interesse em receber os materiais do programa e comprometendo-se a executar as ações do programa conforme a legislação.

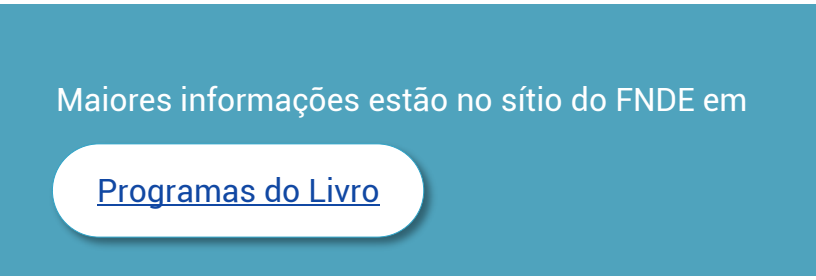

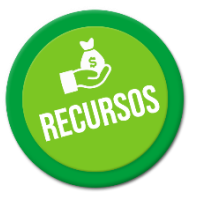

## 2.11. Plano de Ações Articuladas - PAR

### **Sobre o PAR**

[O Plano de Ações Articuladas \(PAR\)](http://www.fnde.gov.br/index.php/programas/par/sobre-o-plano-ou-programa/preguntas-frequentes-2) é uma estratégia de assistência técnica e financeira iniciada pelo Plano de Metas Compromisso Todos pela Educação, instituído pelo [Decreto nº 6.094/2007,](http://www.planalto.gov.br/ccivil_03/_ato2007-2010/2007/decreto/d6094.htm) fundamentada no [Plano de Desenvolvimento da Educação \(PDE\)](http://portal.mec.gov.br/arquivos/livro/livro.pdf), que consiste em oferecer aos entes federados um instrumento de diagnóstico e planejamento de política educacional, gerado para estruturar e gerenciar metas definidas de forma estratégica, contribuindo para a construção de um sistema nacional de ensino.

Trata-se de uma estratégia para o planejamento plurianual das políticas de educação, em que os entes subnacionais elaboram plano de trabalho a fim de desenvolver ações que contribuam para a ampliação da oferta, permanência e melhoria das condições escolares e, consequentemente, para o aprimoramento do Índice de Desenvolvimento da Educação Básica (Ideb) de suas redes públicas de ensino.

Assegurar o acesso dos estudantes às vagas escolares disponibilizadas nas instituições de ensino, em especial na educação básica, e sua permanência com sucesso na escola, depende do atendimento a uma série de elementos estruturais e serviços, dentre os quais se destacam: materiais didáticos e pedagógicos, formação de profissionais, equipamentos e infraestrutura escolar. Esses produtos e serviços relacionam-se a vários fatores econômicos e sociais e à forma de planejamento, gestão, atuação e colaboração entre os entes subnacionais, proporcionada pela assistência técnica e financeira, concretizada no âmbito do PAR.

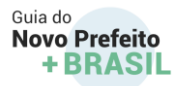

Nesse contexto, o PAR apresenta indicadores definidos a partir do diagnóstico e planejamento local, consolidados anualmente, para quatro dimensões:

- gestão educacional;
- formação de professores, dos profissionais de serviço e apoio escolar;
- práticas pedagógicas e de avaliação, e
- infraestrutura física e recursos pedagógicos.

Com essas informações, o governo federal prioriza e apoia as ações educacionais propostas pelos órgãos estaduais e municipais, com assistência técnica e investimentos vinculados para Manutenção e Desenvolvimento do Ensino (MDE). Atualmente, essas transferências voluntárias e a assistência técnica estruturadas no PAR são realizadas por intermédio do Sistema Integrado de Monitoramento, Execução e Controle do Ministério da Educação (Simec). A ferramenta correlaciona as demandas do ente por recursos técnicos, financeiros e pedagógicos e identifica as medidas mais apropriadas para solução dos problemas identificados e para execução das ações.

A elaboração do plano é feita em 3 etapas: **diagnóstico da situação educacional, elaboração do plano de trabalho e análise técnica**. Concluída a etapa do diagnóstico da situação educacional, o ente, por meio do Simec, elabora o seu Plano de Ações Articuladas e o apresenta ao FNDE e ao MEC. O ciclo atual engloba o período de 2016 a 2019. Cabe ao FNDE apoiar técnica e financeiramente os entes federados a formular seus respectivos planos, avaliando as necessidades educacionais de suas redes de ensino, abrangendo de forma sistêmica as etapas e modalidades da educação básica.

O novo ciclo do PAR foi estruturado em consonância com o [Plano Nacional de Educação \(PNE\),](http://pne.mec.gov.br/) principal ponto de encontro das políticas públicas educacionais para os próximos 10 anos. Suas diretrizes, metas e estratégias canalizam os esforços de estados, municípios e da sociedade civil para consolidar um sistema educacional capaz de garantir o direito à educação em sua totalidade.

➔ **A quem se destina?** O PAR foi concebido como uma ferramenta de gestão para o planejamento da política de educação que os municípios, os estados e o Distrito Federal elaboram para um período de 4 anos. Pelas suas características sistêmicas e

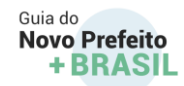

estratégicas, o PAR favorece as políticas educacionais e a sua continuidade, inclusive durante as mudanças de gestão, constituindo-se como importante elemento na promoção de políticas de estado na Educação.

➔ **Como acessar?** A elaboração do PAR e todo o acompanhamento do seu trâmite são feitos pelo Sistema Integrado de Monitoramento, Execução e Controle do Ministério da Educação (Simec – Módulo PAR), disponível em [http://simec.mec.gov.br](http://simec.mec.gov.br/) . O Simec é um portal operacional e de gestão do MEC, que trata do orçamento e monitoramento das propostas on-line do Governo Federal na área da educação. É através do Simec que os gestores verificam o andamento dos Planos de Ações Articuladas em suas cidades ou estados. O sistema se encontra disponível para acesso por meio de senha, no endereço <http://simec.mec.gov.br/login.php> .

Maiores informações estão no sítio do FNDE em

PAR – [Plano de Ações Articuladas](https://www.fnde.gov.br/programas/par)

# **saiba+**

Cursos disponíveis - Na plataforma de Educação Corporativa do FNDE, em Formação pela Escola, há cursos que podem ser feitos a qualquer momento, pela internet:

PAR – [Plano de Ações Articuladas | Cursos](https://www.fnde.gov.br/educacaocorporativa/index.php?option=com_content&view=article&id=34:plano-de-acoes-articuladas-par&catid=11&Itemid=101)

Guias e materiais sobre o PAR:

[Manuais e orientações sobre o PAR](https://www.fnde.gov.br/index.php/programas/par/areas-para-gestores/manuais)

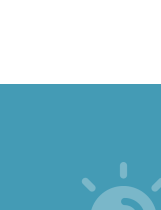

77

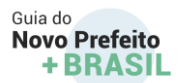

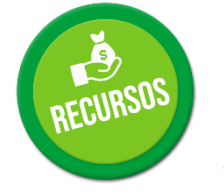

## 2.12. Programa Banda Larga nas Escolar

### **Sobre o Programa**

O Programa Banda Larga nas Escolas (PBLE) foi lançado em 4 de abril de 2008 pelo Governo Federal, por meio do [Decreto nº 6.424,](https://www.fnde.gov.br/fndelegis/action/UrlPublicasAction.php?acao=abrirAtoPublico&sgl_tipo=DEC&num_ato=00006424&seq_ato=000&vlr_ano=2008&sgl_orgao=NI) que altera o Plano Geral de Metas para a Universalização do Serviço Telefônico Fixo Comutado Prestado no Regime Público (PGMU).

**A quem se destina?** O programa prevê o atendimento de todas as escolas públicas urbanas de nível fundamental e médio, participantes dos programas E-Tec Brasil, além de instituições públicas de apoio à formação de professores: Polos Universidade Aberta do Brasil, Núcleo de Tecnologia Estadual (NTE) e Núcleo de Tecnologia Municipal (NTM).

**Como acessar?** O acesso para escolas públicas urbanas é automático e ocorre por meio das informações do censo da educação básica, onde anualmente a lista de obrigações é atualizada com as novas escolas elegíveis para atendimento. Fazem parte do programa as operadoras Telefônica, CTBC, Sercomtel e Oi/Brt.

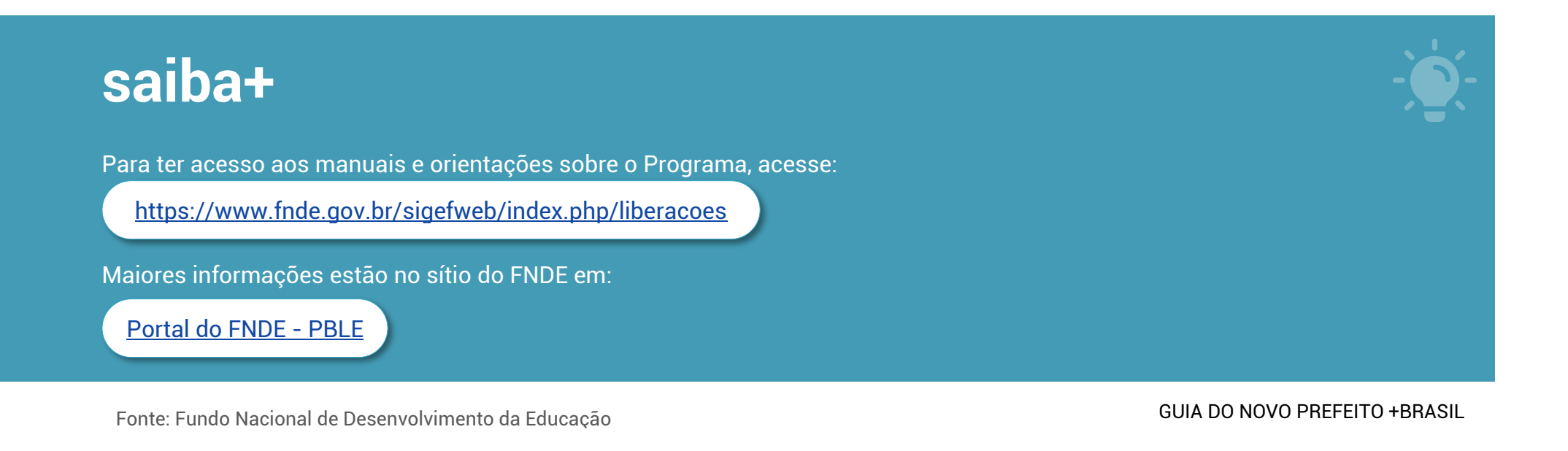

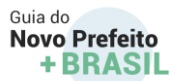

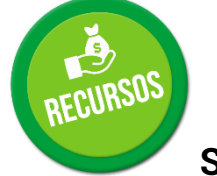

## 2.13. Proinfância

### **Sobre o Programa**

O Programa Nacional de Reestruturação e Aquisição de Equipamentos para a Rede Escolar Pública de Educação Infantil (Proinfância), instituído pela [Resolução nº 6/2007,](https://www.fnde.gov.br/fndelegis/action/UrlPublicasAction.php?acao=abrirAtoPublico&sgl_tipo=RES&num_ato=00000006&seq_ato=000&vlr_ano=2007&sgl_orgao=CD/FNDE/MEC) é uma das ações do Plano de Desenvolvimento da Educação (PDE) do Ministério da Educação, visando garantir o acesso de crianças a creches e escolas, bem como a melhoria da infraestrutura física da rede de Educação Infantil.

O programa atua sobre 2 eixos principais, indispensáveis à melhoria da qualidade da educação:

**Construção de creches e pré-escolas, por meio de assistência técnica e financeira do FNDE, com projetos padronizados que são fornecidos pelo FNDE ou projetos próprios elaborados pelos proponentes;**

**Aquisição de mobiliário e equipamentos adequados ao funcionamento da rede física escolar da educação infantil, tais como mesas, cadeiras, berços, geladeiras, fogões e bebedouros.**

- ➔ **A quem se destina?** O programa se destina aos Municípios e ao Distrito Federal.
- ➔ **Como acessar?** O município interessado em ser atendido pelo Proinfância deverá elaborar o Plano de Ações Articuladas PAR a partir do diagnóstico da sua situação educacional, preencher e enviar eletronicamente os formulários e documentos disponibilizados no Sistema Integrado de Monitoramento, Execução e Controle do Ministério da Educação - SIMEC, módulo PAR, indicando as ações de infraestrutura física referentes às obras e serviços de engenharia, com os respectivos quantitativos para atendimento. Além disso, com a inclusão do Programa Proinfância no PAC 2, os municípios são préselecionados pelo [Comitê Gestor do Programa de Aceleração do Crescimento \(CGPAC\),](http://pac.gov.br/pub/up/atas/Resolucao_CGPAC_n_1-2017.pdf) de acordo com déficit comprovado de atendimento na educação infantil.

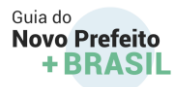

Para construção de escolas de educação infantil poderão ser adotados projetos-padrão, nomeados Tipo B, Tipo C, Tipo 1 e Tipo 2, fornecidos pelo FNDE, cujos parâmetros técnicos para a implantação em terrenos são predefinidos pela autarquia, em consonância com as diretrizes da Secretaria de Educação Básica do MEC.

Os municípios que compõem o Grupo 1 do PAC podem apresentar projetos próprios de escolas de educação infantil, elaborados pelos proponentes, nomeados "Tipo A", cujos parâmetros técnico-construtivos devem seguir orientações e são avaliados pelo FNDE.

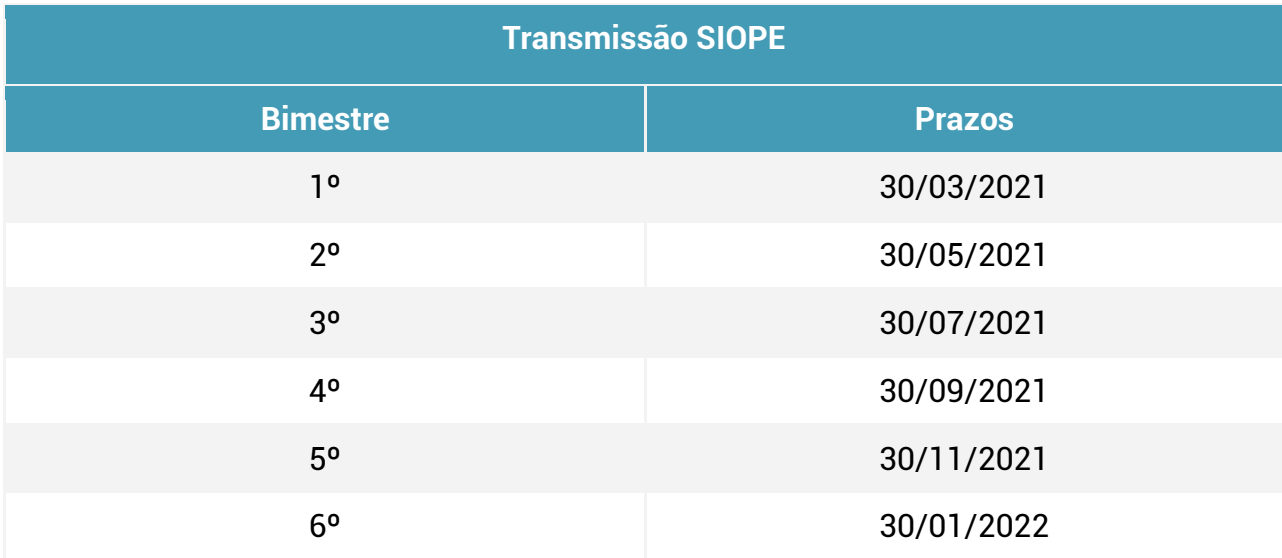

### **Sistema de Informações sobre Orçamentos Públicos em Educação (SIOPE)**

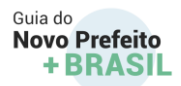

### **Informações gerais:**

As datas limites para transmissão e validação dos dados do SIOPE estão descritas na tabela ao lado .

### **Orientações:**

- **1. Verificar a situação da declaração de dados:**
	- a. Acessar a página do SIOPE em [www.fnde.gov.br](http://www.fnde.gov.br/) / SISTEMAS / SIOPE;
	- b. Consultar o relatório Recibo de Transmissão.
	- c. Clica no campo "Municipal";
	- d. Selecionar a sua UF e o município, e
	- e. Clique em consultar;

Verificar se o envio dos dados ao SIOPE está em dia, conforme tabela acima.

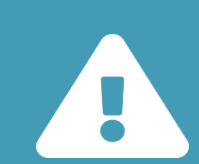

Observe que o município tem até o dia 30/01/2021 para transmitir e validar no MAVS os dados do 6º bimestre de 2020. Sob pena de ter o nome inscrito no Serviço Auxiliar e Informações para Transferências Voluntárias – CAUC.

A inscrição neste serviço implica no bloqueio do recebimento de recursos provenientes das transferências voluntárias (convênios), no âmbito do governo federal.

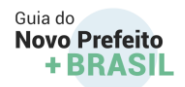

### **2. Solicitar senha para transmissão do SIOPE.**

- a. O fornecimento de senha de transmissão de dados ao SIOPE (inclusive na hipótese de extravio ou bloqueio), darse-á mediante solicitação do **Secretário(a) de Educação** do ente governamental (ou responsável por órgão equivalente), na condição de gestor dos recursos da educação, na forma do disposto no art. 69, § 5º, da Lei [9.394/96 e](http://www.planalto.gov.br/ccivil_03/leis/l9394.htm) no art. 17, § 7º, da [Lei 11.494/2007,](http://www.planalto.gov.br/ccivil_03/_ato2007-2010/2007/lei/l11494.htm) que deverá apresentar ofício ao FNDE, observando-se o que segue:
	- *O ofício deve ser lavrado em papel timbrado do ente governamental, assinado pelo Secretário(a) de Educação (ou responsável por órgão equivalente), com indicação clara do nome completo, cargo, número do CPF e correio eletrônico (e-mail) do signatário do ofício;*
	- *O ofício deve ser encaminhado por meio do sistema [Fale Conosco do SIOPE](https://www.fnde.gov.br/siopefaleconosco/index.php/publico),*
	- *A solicitação de senha deve ser registrada com o tipo de usuário "PUBLICO";*
	- *A solicitação de senha deve ser registrada com o assunto "Senha para transmissão do SIOPE";*
	- *A senha será enviada para o e-mail indicado no ofício.*

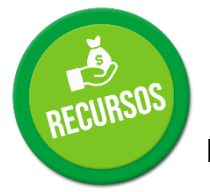

## 2.14. Repasses federais – Transferências Diretas:

**Informações sobre os Programas Suplementares executados por transferência direta:**

- **I. Destinados à educação infantil:**
- 1. Programa de apoio a novas turmas de Educação Infantil;

**Sobre o programa**

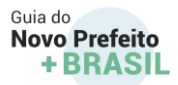

O programa foi criado em 2012 para ampliar a oferta de educação infantil, por meio de apoio financeiro à manutenção de novas turmas de educação infantil em estabelecimentos públicos ou em instituições comunitárias, confessionais ou filantrópicas sem fins lucrativos conveniadas com o poder público.

O objetivo é ajudar financeiramente os municípios e o Distrito Federal (DF) enquanto as matrículas das crianças ainda não tenham sido computadas no cálculo para o recebimento dos recursos do Fundo de Manutenção e Desenvolvimento da Educação Básica e de Valorização dos Profissionais da Educação (Fundeb).

### **Quem pode aderir**

Para pleitear os recursos do Programa as prefeituras municipais e a secretaria de Educação do DF devem cadastrar cada nova turma de educação infantil na aba "Novas turmas de educação infantil" do módulo "E. I. Manutenção" do Sistema Integrado de Monitoramento, Execução e Controle do Ministério da Educação (Simec), que pode ser acessado pelo seguinte endereço: [Sistema Integrado de Monitoramento Execução e Controle \(mec.gov.br\)](http://simec.mec.gov.br/login.php)

As solicitações são analisadas pela Secretaria de Educação Básica do Ministério da Educação (SEB/MEC), que publica no Diário Oficial da União (DOU) os valores a serem transferidos a cada pleiteante.

O valor do apoio financeiro a ser transferido pelo FNDE às prefeituras e ao DF é calculado a partir do mês de registro da nova turma no Simec, conforme fórmula publicada na Resolução FNDE nº 16, de 16 de maio de 2013.

### **Utilização dos recursos**

Os recursos podem ser utilizados nos seguintes tipos de despesas de custeio para a manutenção e o desenvolvimento da educação infantil:

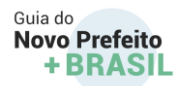

- 1. Remuneração e aperfeiçoamento dos profissionais da educação:
	- ➔ remuneração de profissionais que atuam na educação infantil;
	- ➔ formação inicial dos professores da educação infantil (habilitação profissional da docência);
	- → formação continuada de profissionais que atuam na educação infantil;
	- ➔ seleção de profissionais para atuarem na educação infantil.
- 2. Manutenção e conservação de instalações e equipamentos necessários ao ensino:
	- ➔ aquisição de produtos para manutenção e conservação;
	- ➔ contratação de serviços para manutenção e conservação;
	- ➔ pequenos reparos parciais nas instalações físicas.
- 3. Uso e manutenção de bens e serviços vinculados ao ensino:
	- **→** aluguel de espaços físicos;
	- ➔ manutenção de bens e de equipamentos;
	- ➔ conservação das instalações físicas;
	- **→** servicos públicos.
- 4. Realização de atividades-meio necessárias ao funcionamento dos sistemas de ensino:
	- ➔ aquisição de material de consumo para atividades de apoio ao ensino;
	- ➔ aquisição de materiais de consumo e utensílios para a alimentação escolar;
	- ➔ contratação de serviços regulares.

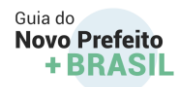

- 5. Manutenção de programas de transporte escolar:
	- ➔ contratação de serviços para a manutenção de veículos;
	- ➔ aquisição de produtos para a manutenção de veículos;
	- ➔ remuneração do(s) motorista(s);
	- ➔ locação de veículos.
- 6. Aquisição de material didático-escolar:
	- **→** aquisição de materiais didáticos;
	- **→** aquisição de materiais escolares.

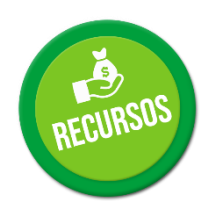

2.Programa de apoio a novos estabelecimentos de Educação Infantil.

O programa foi criado em 2011 para ampliar a oferta da educação infantil, por meio de apoio financeiro à manutenção das novas turmas em estabelecimentos públicos construídos com recursos do Programa Nacional de Reestruturação e Aquisição de Equipamentos para a Rede Escolar Pública de Educação Infantil (Proinfância).

O objetivo é ajudar financeiramente os municípios e o Distrito Federal (DF) enquanto as matrículas das crianças ainda não tenham sido computadas no cálculo para o recebimento dos recursos do Fundo de Manutenção e Desenvolvimento da Educação Básica e de Valorização dos Profissionais da Educação (Fundeb).

### **Quem pode aderir**

Podem aderir ao programa as prefeituras municipais e a secretaria de Educação do DF. Para isso, é necessário que a obra da unidade do Proinfância esteja com pelo menos 90% de execução comprovada no Sistema Integrado de Monitoramento, Execução e Controle (Simec), que pode ser acessado no endereço simec.mec.gov.br.

Então a prefeitura ou a Secretaria de Educação do DF deve indicar, na aba "Unidades do Proinfância" do módulo "E.I. Manutenção" do Simec, cada novo estabelecimento de educação infantil pública cuja obra foi financiada com recursos federais.

As solicitações são analisadas pela Secretaria de Educação Básica do Ministério da Educação (SEB/MEC), que publica no Diário Oficial da União (DOU) os valores a serem transferidos a cada pleiteante.

O valor do apoio financeiro a ser transferido pelo FNDE às prefeituras e ao DF é calculado a partir do mês de registro do novo estabelecimento no Simec, conforme fórmula publicada na Resolução FNDE nº 15, de 16 de maio de 2013.

### **Utilização dos recursos**

Os recursos podem ser utilizados nos seguintes tipos de despesas de custeio para a manutenção e o desenvolvimento da educação infantil:

- 1. Remuneração e aperfeiçoamento dos profissionais da educação:
	- ➔ remuneração de profissionais que atuam na educação infantil;
	- ➔ formação inicial dos professores da educação infantil (habilitação profissional da docência);
	- ➔ formação continuada de profissionais que atuam na educação infantil;
	- ➔ seleção de profissionais para atuarem na educação infantil.

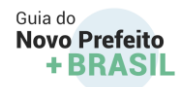

- 2. Manutenção e conservação de instalações e equipamentos necessários ao ensino:
	- ➔ aquisição de produtos para manutenção e conservação;
	- ➔ contratação de serviços para manutenção e conservação;
	- → pequenos reparos parciais nas instalações físicas.
- 3. Uso e manutenção de bens e serviços vinculados ao ensino:
	- **→** aluguel de espaços físicos;
	- ➔ manutenção de bens e de equipamentos;
	- ➔ conservação das instalações físicas;
	- **→** serviços públicos.
- 4. Realização de atividades-meio necessárias ao funcionamento dos sistemas de ensino:
	- ➔ aquisição de material de consumo para atividades de apoio ao ensino;
	- ➔ aquisição de materiais de consumo e utensílios para a alimentação escolar;
	- ➔ contratação de serviços regulares.
- 5. Manutenção de programas de transporte escolar:
	- ➔ contratação de serviços para a manutenção de veículos;
	- ➔ aquisição de produtos para a manutenção de veículos;
	- → remuneração do(s) motorista(s);
	- ➔ locação de veículos.

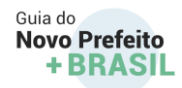

- 6. Aquisição de material didático-escolar:
	- **→** aquisição de materiais didáticos;
	- **→** aquisição de materiais escolares.

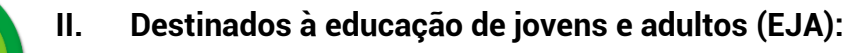

1. Programa de Apoio aos Sistemas de Ensino para Atendimento à Educação de Jovens e Adultos (PEJA);

### **Sobre o Programa**

O Programa de Apoio aos Sistemas de Ensino para Atendimento à Educação de Jovens e Adultos (Peja) foi instituído pela Lei nº 10.880, de 9 de junho de 2004, e tem o objetivo de apoiar a manutenção e o desenvolvimento de novas turmas de educação de jovens e adultos (EJA) abertas pelos estados, pelos municípios e pelo Distrito Federal. São consideradas novas turmas de EJA aquelas cujas matrículas não tenham entrado no cálculo para recebimento dos recursos do Fundo de Manutenção e Desenvolvimento da Educação Básica e de Valorização dos Profissionais da Educação (Fundeb).

### **Quem pode aderir**

Para pleitear recursos do Peja, as secretarias de educação dos estados e do Distrito Federal e as prefeituras municipais devem aderir ao Programa junto à Secretaria de Educação Básica do Ministério da Educação (SEB/MEC) e cadastrar as novas turmas de EJA no módulo "Educação de Jovens e Adultos" do Sistema Integrado de Monitoramento, Execução e Controle (Simec), no endereço simec.mec.gov.br.

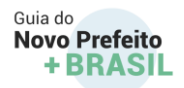

### **Utilização dos recursos**

Os recursos do Peja podem ser usados em despesas de custeio voltadas à manutenção e ao desenvolvimento da EJA.

A [Resolução FNDE nº 11, de 7 de outubro de 2020,](https://www.fnde.gov.br/index.php/acesso-a-informacao/institucional/legislacao/item/13843-resolu%C3%A7%C3%A3o-n%C2%BA-11,-de-07-de-outubro-de-2020) estabelece procedimentos para a utilização dos saldos financeiros existentes nas contas correntes específicas do Programa. De acordo com essa Resolução, os entes com saldos do Peja têm até 31 de dezembro de 2021 para utilizarem esses saldos financeiros. Aqueles que não tiverem interesse em sua utilização devem devolver os saldos ao FNDE e registrar essa devolução na respectiva prestação de contas.

A [Resolução FNDE nº 11/2020](https://www.fnde.gov.br/index.php/acesso-a-informacao/institucional/legislacao/item/13843-resolu%C3%A7%C3%A3o-n%C2%BA-11,-de-07-de-outubro-de-2020) também estabeleceu que os saldos financeiros do Peja podem ser utilizados no atendimento de novas matrículas da EJA ofertadas em articulação com um curso de qualificação profissional.

### **Atribuições e responsabilidade dos municípios na oferta da educação básica:**

### **Oferta de ensino:**

IV.Aos municípios incumbe oferecer a educação infantil em creches e pré-escolas e, prioritariamente o ensino fundamental;

V. Verificar a oferta de creche para crianças de 0 a 3 anos;

VI.Garantir o atendimento em pré-escola a todas as crianças de 4 e 5 anos.

# **saiba+**

Mais informações podem ser acessadas no endereço:

> [Portal do FNDE -](https://www.fnde.gov.br/index.php/programas/programas-suplementares) Programas **[Suplementares](https://www.fnde.gov.br/index.php/programas/programas-suplementares)**

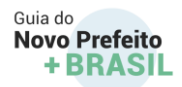

### **Financiamento da educação municipal:**

VII. A Constituição Federal (Art. 212) estabelece que os Municípios devem aplicar, a cada ano, no mínimo 25% de sua receita resultante de impostos em Educação. Esses são recursos oriundos do Tesouro do Município, compostos pelos impostos próprios e pelas transferências constitucionais recebidas dos Estados e da União.

- 1. Principais impostos: IPTU, ISS e ITBI;
- 2. As transferências constitucionais recebidas dos Estados: ICMS, IPVA, IPI Exportação e
- 3. As transferências constitucionais recebidas da União: FPM, IRRF, ITR, IOF Ouro, Fundeb e Salário-Educação.

### **Situação da prestação de contas:**

Realizar o cadastro da nova gestão no Sistema de Gestão de Prestação de Contas – SIGPC. Para ter acesso ao SiGPC, é preciso que a atualização cadastral do gestor já tenha sido concluída junto ao FNDE. O gestor deverá acessar o SiGPC, informar o número do CPF no campo "Usuário" e, deixando em branco o campo senha, clicar em "Entrar". Esse procedimento automaticamente fará o envio da mensagem com as orientações de acesso ao e-mail da entidade registrado no FNDE.

### **Verificar quais programas o município recebeu repasse e possui contas abertas.**

- I. Solicitar o apoio institucional do FNDE para realizar o levantamento das contas correntes de titularidade do município abertas para a execução dos programas de transferência direta, através do e-mail institucional: [repasse.cgaux@fnde.gov.br](mailto:repasse.cgaux@fnde.gov.br) .
- II. Verificar as iniciativas do Governo Federal sobre as transferências diretas executadas pelos Programas Suplementares. Acessar a página do FNDE, clicar em "Programas" e em seguida em "Programas Suplementares".

### **Verificar a situação do Conselho de Acompanhamento e Controle Social do Fundeb - CACS.**

I. Os Conselhos de Acompanhamento e Controle Social do Fundeb são responsáveis por acompanhar a execução dos recursos pela Secretaria de Educação e por emitir parecer sobre as contas apresentadas pelas Secretarias de Educação ao FNDE.

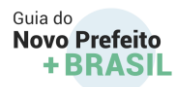

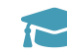

II. O acesso pelas secretarias de educação ocorre por meio de senha fornecida pelo Atendimento Institucional do FNDE (0800 616161). Já a consulta aos dados dos Conselhos do Fundeb está disponível a todos os cidadãos, sem necessidade de senha, no sítio do FNDE, nas opções Financiamento / Fundeb / Consultas / Cadastro dos Conselhos / Consulta ao Cadastro dos Conselhos de Acompanhamento e Controle Social do Fundeb

### **Levantamento das informações sobre o Censo Escolar:**

A nova gestão deve conhecer os dados do Censo Escolar do seu município para melhor entender as necessidades, conhecer a estrutura física e o quadro de professores. Os dados são fornecidos pelo Instituto Nacional de Estudos e Pesquisas Educacionais Anísio Teixeira – INEP, podendo ser acessado no endereço[:http://portal.inep.gov.br/censo-escolar](http://portal.inep.gov.br/censo-escolar)

### **Buscar oportunidades de colaboração com o Governo Federal**

Considerando que a União tem um papel de apoio aos municípios sob o ponto de vista financeiro e de assistência técnica, os novos gestores municipais devem buscar oportunidades oferecidas pelos programas do MEC e do FNDE, que representam (1) uma possibilidade de fonte de recursos financeiros e (2) o apoio técnico para as ações de gestão municipal no tema da educação.

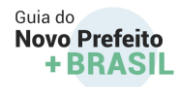

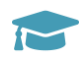

### **Curso de formação continuada para a gestão**

O FNDE oferece um programa de formação continuada, na modalidade à distância, com objetivo de contribuir para o fortalecimento da atuação dos agentes e parceiros envolvidos com a execução, o monitoramento, a avaliação, a prestação de contas e o controle social dos programas e ações educacionais financiados pelo FNDE. Os cursos podem ser acessados neste link: [https://www.fnde.gov.br/index.php/programas/formacao-pela](https://www.fnde.gov.br/index.php/programas/formacao-pela-escola/sobre-o-plano-ou-programa/consultas)[escola/sobre-o-plano-ou-programa/consultas](https://www.fnde.gov.br/index.php/programas/formacao-pela-escola/sobre-o-plano-ou-programa/consultas)

# **saiba+**

Maiores informações estão no sítio do FNDE em:

[Portal do FNDE -](http://www.fnde.gov.br/index.php/programas/proinfancia) Proinfância

Para ter acesso aos manuais e orientações sobre o Proinfância, acesse:

Manuais - [Portal do FNDE](http://www.fnde.gov.br/index.php/programas/proinfancia/areas-para-gestores/manuais)

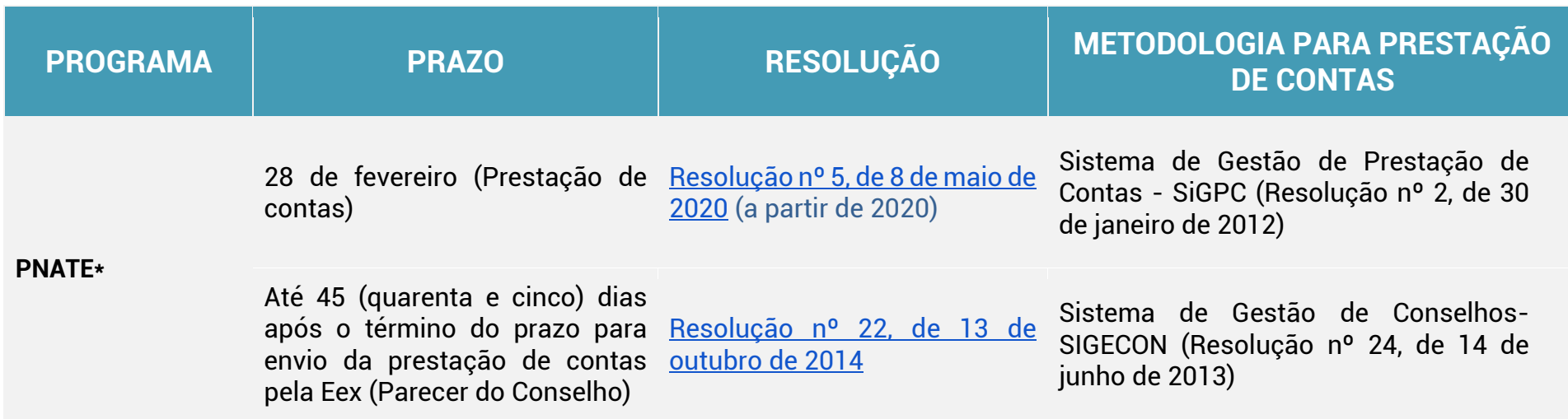

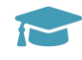

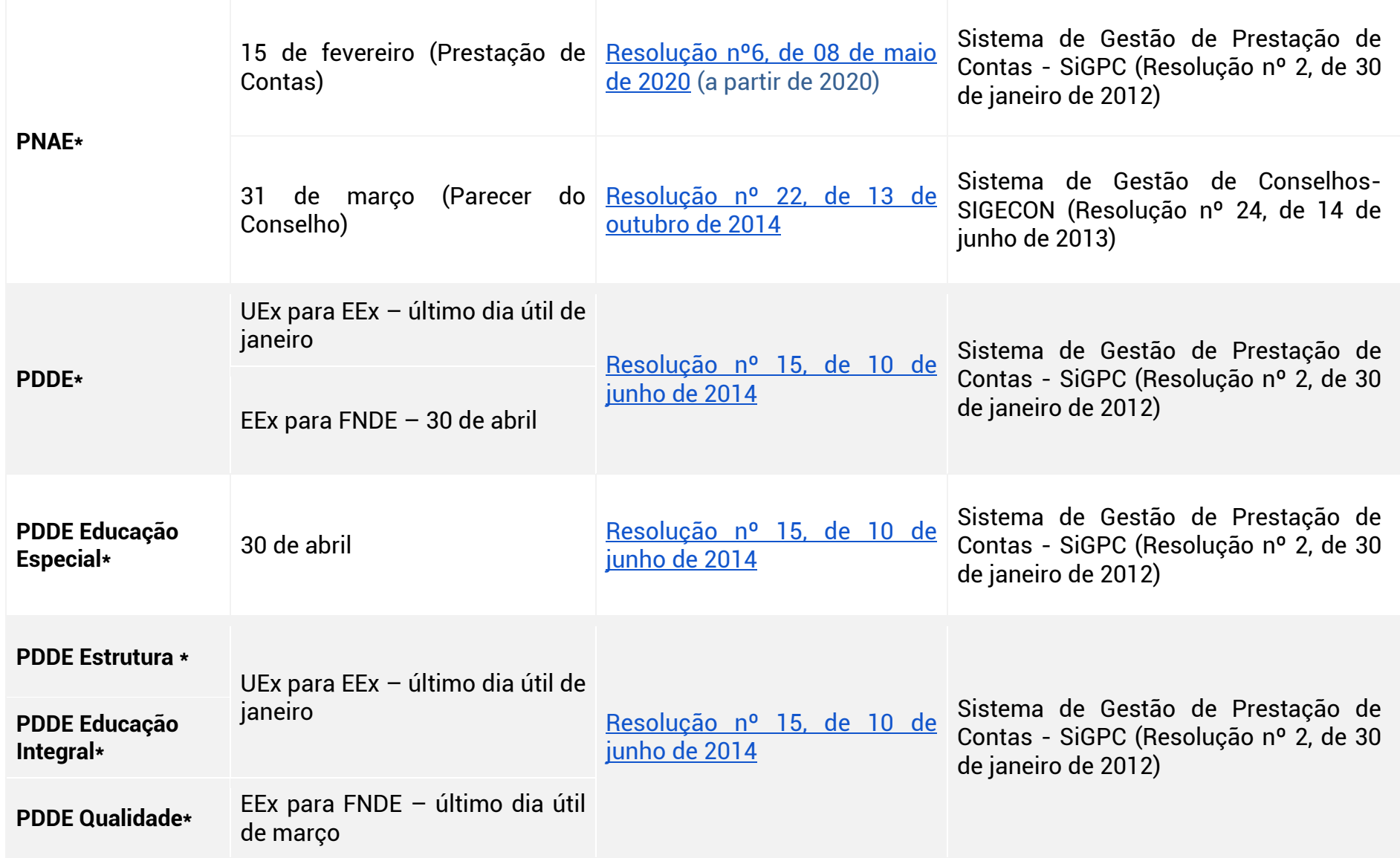

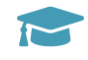

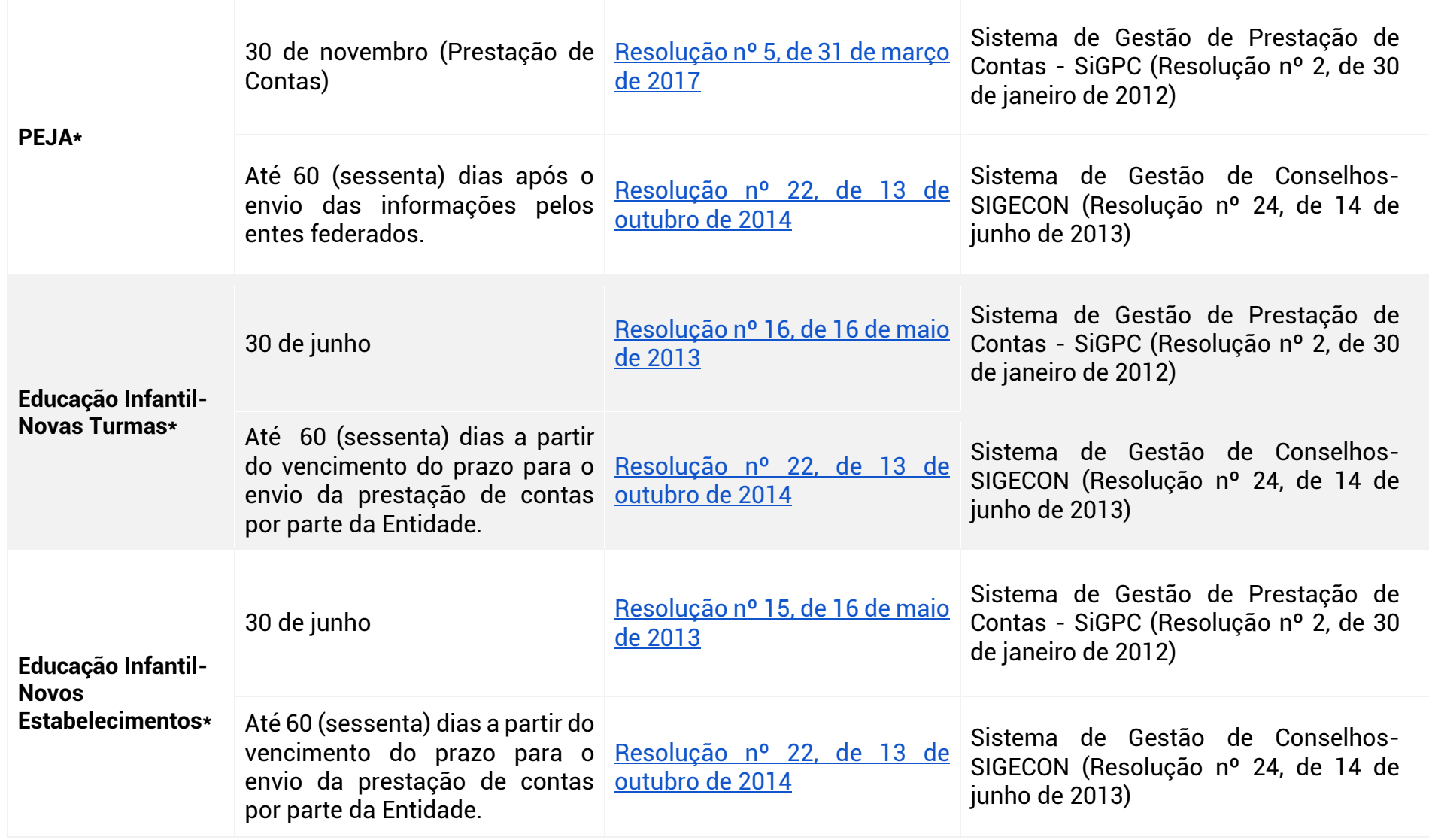

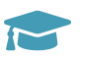

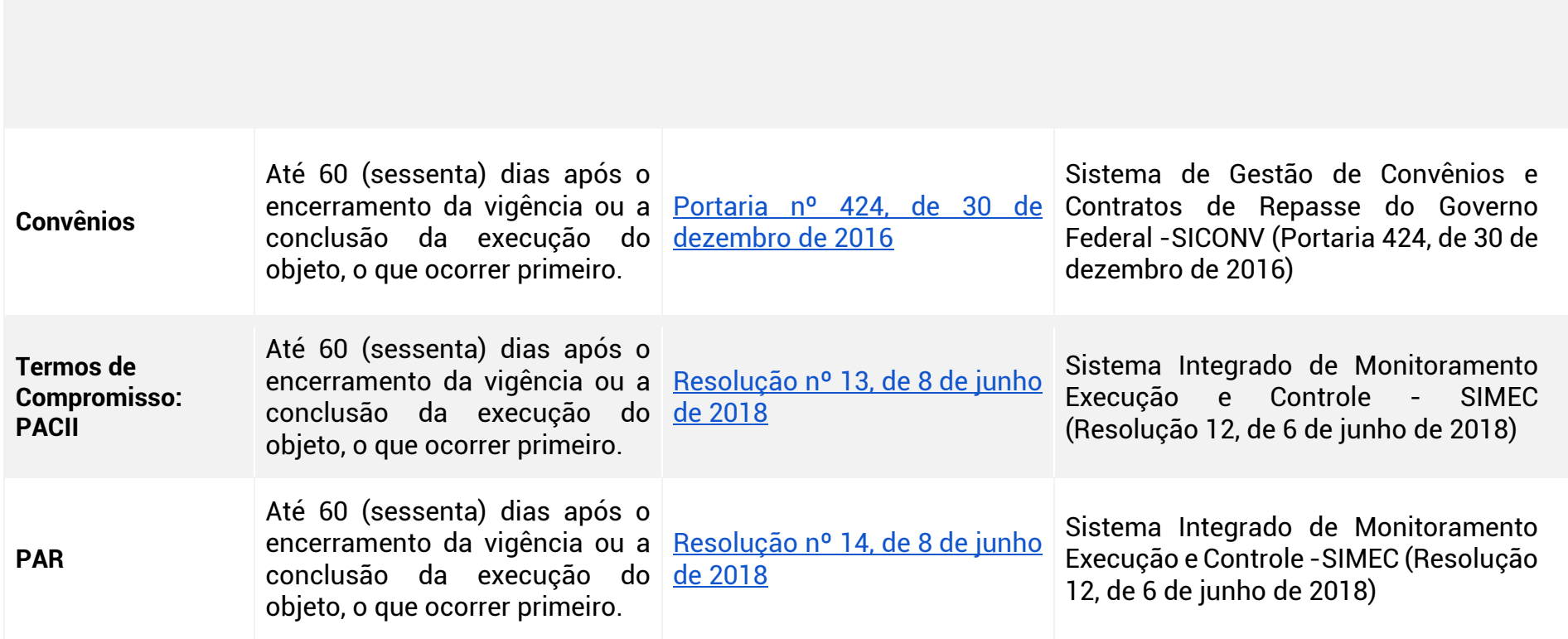

Nos casos de Termos de Compromisso abarcados pela [Resolução nº 12/2018,](https://www.in.gov.br/web/guest/materia/-/asset_publisher/Kujrw0TZC2Mb/content/id/19630439/do1-2018-06-07-resolucao-n-12-de-6-de-junho-de-2018-19630412) o parecer do conselho acerca das contas deverá ser emitido em aba própria no SIMEC.

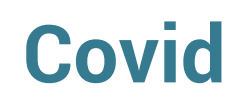

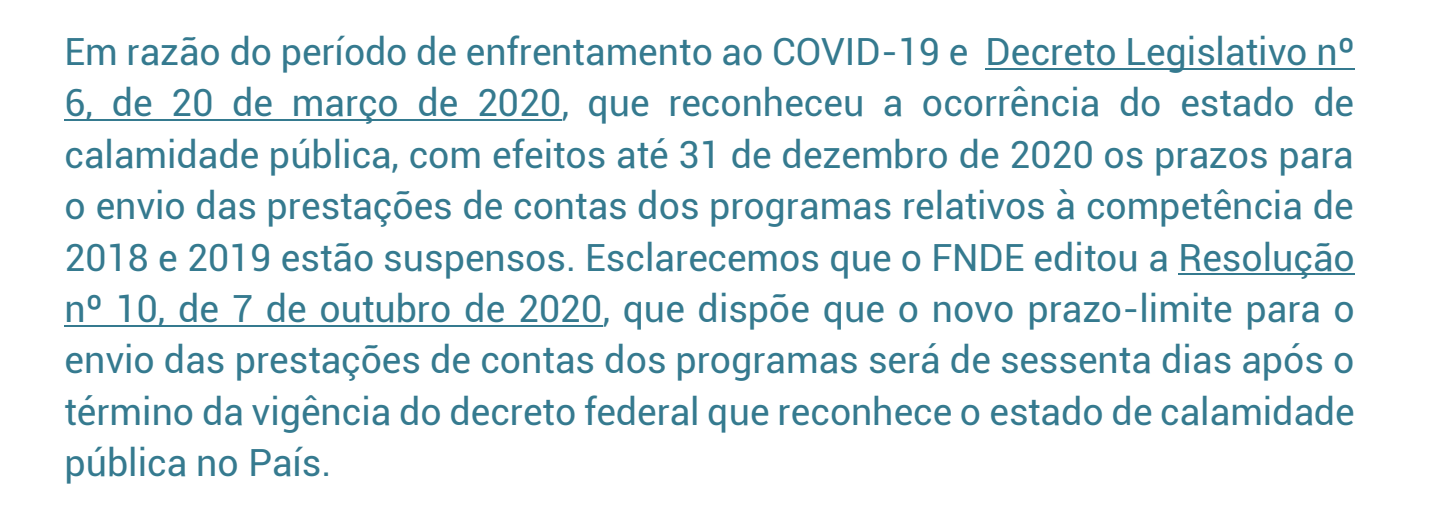

# *CONTEÚDO EXCLUSIVO!*

# Playlist DeGestorparaGestor & Dicas práticas pra realizar os 100 primeiros dias de mandato

Série de vídeos de 3 minutos com temas para apoiar a atuação dos prefeitos nos seus primeiros 100 dias de governo. Detalhamentos técnicos, dicas de gestão e outras informações estão entre os conteúdos disponíveis.

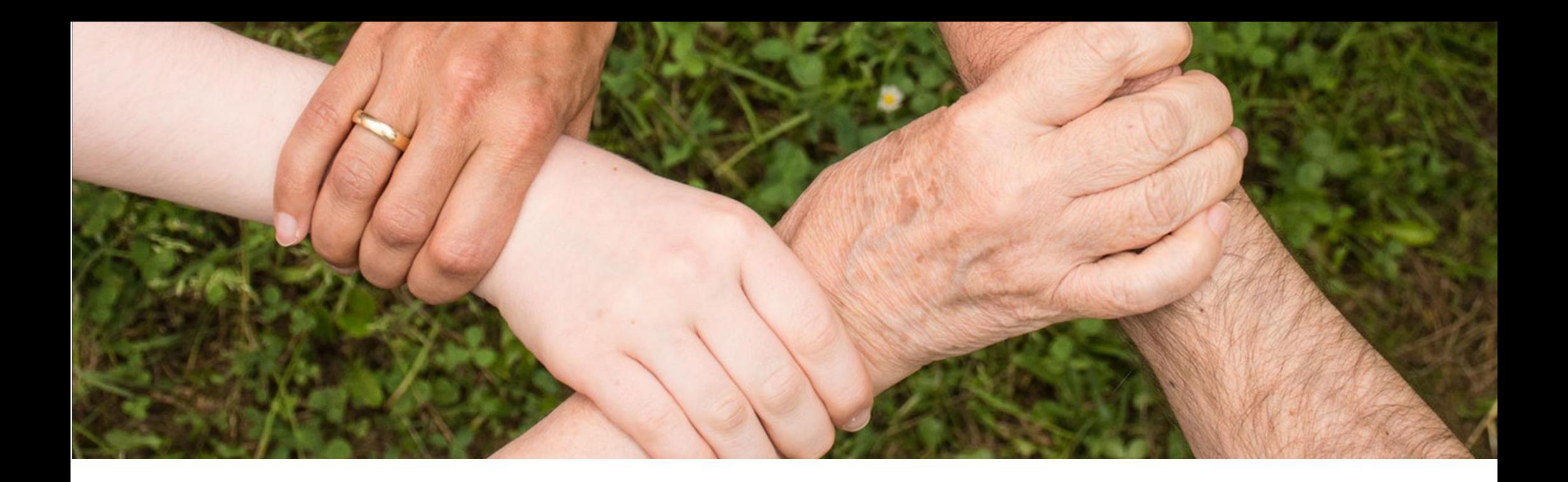

## 3. Assistência Social

## 3.1 O Sistema Único de Assistência Social - SUAS

A Assistência Social é uma política pública; um direito de todo cidadão que dela necessitar. Ela está organizada por meio do Sistema Único de Assistência Social (SUAS), presente em todo o Brasil. Seu objetivo é garantir a proteção social aos cidadãos, ou seja, o apoio a indivíduos, famílias e à comunidade no enfrentamento de suas dificuldades, por meio de serviços, benefícios, programas e projetos. Com um modelo de gestão participativa, o SUAS articula os esforços e os recursos de municípios, estados e da União para a execução e o financiamento da Política Nacional de Assistência Social (PNAS), envolvendo diretamente estruturas e marcos regulatórios nacionais, estaduais, municipais e do Distrito Federal.

Fonte: Ministério da Cidadania e Fundo Nacional de Assistência Social

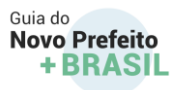

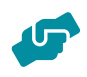

O SUAS organiza as ações de assistência social em 2 tipos de proteção social: a Proteção Social Básica e a Proteção Social Especial.

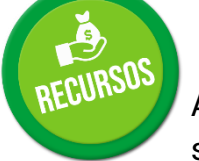

### **I - Proteção Social Básica**

A Proteção Social Básica (PSB) do SUAS organiza e oferta um conjunto de serviços, programas, projetos e benefícios socioassistenciais. A PSB costuma ter forte presença nos municípios, por meio dos [Centros de Referência em Assistência Social -](http://www.mds.gov.br/webarquivos/publicacao/assistencia_social/Cadernos/orientacoes_Cras.pdf) [CRAS](http://www.mds.gov.br/webarquivos/publicacao/assistencia_social/Cadernos/orientacoes_Cras.pdf) (equipamentos públicos estatais que concretizam a Assistência Social no território) e da Unidade Básica de Saúde - UBS (que materializa a política de saúde e a escola efetiva a política de educação).

O CRAS é a principal unidade da PSB e é um equipamento público onde são ofertados [atendimentos individualizados ou em grupos](http://agendaprimeirainfancia.org.br/arquivos/Orientacoes_PAIF_1.pdf)  [para as famílias e os seus membros.](http://agendaprimeirainfancia.org.br/arquivos/Orientacoes_PAIF_1.pdf) Nos atendimentos, as pessoas podem compartilhar questões sobre o seu dia-a-dia em família e na comunidade, como as dificuldades de sobrevivência, de relacionamento, dos cuidados com os filhos e até situações de violência. Também recebem orientações para acessar outros equipamentos e serviços socioassistenciais e políticas públicas, como a saúde, a educação, o trabalho etc.

As equipes do CRAS procuram compreender a situação de cada família e identificar as suas necessidades e atuam para melhorar as condições de vida, de relacionamento, de cuidado, de convivência social, de acesso a direitos e de inclusão social, indicando como a Assistência Social poderá contribuir para melhorar suas condições de vida e suas relações familiares e comunitárias.

Os serviços ofertados na Proteção Social Básica são: Serviço de Proteção e Atendimento Integral à Família (PAIF), Serviço de Convivência e Fortalecimento de Vínculos (SCFV) e o Serviço de Proteção Social Básica no Domicílio para Pessoas com Deficiência ou Idosas. Há ainda na PSB o [Programa Criança Feliz](https://www.gov.br/cidadania/pt-br/acoes-e-programas/crianca-feliz) e o [Programa Acessuas Trabalho.](http://www.mds.gov.br/webarquivos/publicacao/brasil_sem_miseria/Acessuas.pdf)

Vinculados à PSB e em estreita comunicação com os CRAS, há também os [Centros de Convivência](http://www.mds.gov.br/webarquivos/arquivo/assistencia_social/cartilha_paif_2511.pdf) - governamentais ou nãogovernamentais -, que ofertam atendimento de assistência social para crianças, adolescentes, jovens, adultos e pessoas idosas, por meio do Serviço de Convivência e Fortalecimento de Vínculos (SCFV).

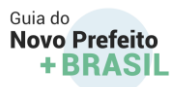

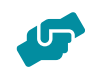

Nos CRAS, a população também obtém informações sobre a sua inclusão no Cadastro Único, por meio do qual pode acessar benefícios de transferência de renda do Governo Federal, como o Programa Bolsa Família e o [Benefício de Prestação Continuada](https://www.mds.gov.br/webarquivos/publicacao/assistencia_social/Catalogo/cartilha_bpc_2017.pdf)  [\(BPC\)](https://www.mds.gov.br/webarquivos/publicacao/assistencia_social/Catalogo/cartilha_bpc_2017.pdf)

# **o que é importante saber**

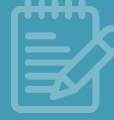

O Benefício de Prestação Continuada – BPC é a garantia de um salário mínimo mensal ao idoso acima de 65 anos ou à pessoa com deficiência de qualquer idade com impedimentos de natureza física, mental, intelectual ou sensorial de longo prazo, que o impossibilite de participar de forma plena e efetiva na sociedade, em igualdade de condições com as demais pessoas. A gestão do BPC é feita pela Secretaria Nacional de Assistência Social (SNAS) do Ministério da Cidadania e sua operacionalização é realizada pelo INSS.

Para ter direito ao BPC é necessário que a renda por pessoa do grupo familiar seja menor que 1/4 do salário-mínimo vigente e efetuar o cadastramento do beneficiário e sua família no Cadastro Único de Programas Sociais do Governo Federal – CadÚnico. Além disso, as pessoas com deficiência também precisam passar por avaliação médica e social realizadas por profissionais do Ministério da Economia e do Instituto Nacional do Seguro Social (INSS).

Por se tratar de um benefício assistencial, não é necessário ter contribuído para o INSS para ter direito ao BPC. No entanto, este benefício não paga 13º salário e não deixa pensão por morte.

Os Benefícios Eventuais são um tipo de proteção social ofertada de maneira temporária para prevenir e enfrentar situações provisórias de vulnerabilidade decorrentes ou agravadas por nascimentos, mortes, vulnerabilidades temporárias e calamidades.

A regulamentação dos Benefícios Eventuais e a organização do atendimento aos beneficiários são responsabilidade dos municípios e do Distrito Federal, que devem observar os critérios e prazos estabelecidos pelos Conselhos de Assistência Social. Os estados são responsáveis pelo cofinanciamento dos Benefícios Eventuais junto aos municípios.

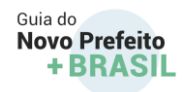

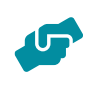

## **II - Proteção Social Especial**

A Proteção Social Especial (PSE) organiza a oferta de serviços, programas e projetos de caráter especializado, destinados a famílias e indivíduos em situações de risco social, violência e demais violações de direitos, tais como: violência sexual; situação de rua; trabalho infantil; cumprimento de medidas socioeducativas; rompimento do convívio familiar; violência intrafamiliar (física, psicológica, negligência, abandono). A PSE está organizada em dois níveis de complexidade, de acordo com a gravidade, a natureza e a especificidade da situação enfrentada.

A **Proteção Social Especial de Média Complexidade** abarca um conjunto de serviços e o Programa de Erradicação do Trabalho Infantil, e tem como objetivo prover proteção para indivíduos e famílias que vivenciam situações de risco, violências e outras violações de direitos, com foco na superação dessas situações, no rompimento do ciclo de padrões violadores de direitos presentes nos territórios e na restauração e preservação da integridade e das condições de autonomia das famílias.

Já a **Proteção Social Especial de Alta Complexidade** garante proteção integral, por meio de serviços de acolhimento a indivíduos e/ou famílias afastados temporariamente do núcleo familiar e/ou comunitário e atua no resgate dos vínculos familiares e comunitários, ou na construção de projetos de vida a partir de novas referências.

As unidades de referência para execução dos serviços e programa de PSE são: **Centro de Referência Especializado de Assistência Social (CREAS), Centro de Referência Especializado para pessoas em Situação de Rua (Centro Pop), Centro Dia para pessoas com deficiência e idosas e Unidades de Acolhimento**.

o <u>Serviço de Proteção e Atendimento Especializado a Famílias e Indivíduos - PAEFI</u>. Uma pessoa será atendida no CREAS, entre **CREAS** *Unidade pública da Assistência Social que atende pessoas que vivenciam situações de violações de direitos ou de violências* e oferta outras situações, por sofrer algum tipo de **assédio**, de **discriminação**, de **abuso**, de **violência** ou por demandar cuidados em razão da **idade** ou **deficiência**. No CREAS pode ser ofertado também o *[Serviço de Proteção Social a Adolescentes em Cumprimento de Medida](http://www.mds.gov.br/webarquivos/publicacao/assistencia_social/Cadernos/caderno_MSE_0712.pdf)  [Socioeducativa de Liberdade Assistida](http://www.mds.gov.br/webarquivos/publicacao/assistencia_social/Cadernos/caderno_MSE_0712.pdf)* (LA), e de Prestação de Serviços à Comunidade (PSC). CENTRO POP **Espaço público específico para as pessoas que usam a rua como espaço de moradia e de sustento**, de forma temporária (por poucos dias) ou de forma permanente e é o local onde é ofertado o Serviço Especializado para Pessoas em Situação de Rua. Nos Centros Pop as pessoas em situação de rua podem tirar suas dúvidas sobre seus direitos e como conseguir acessá-los; receber apoio para regularizar documentos pessoais; realizar guarda de pertences; usufruir de espaço para higiene pessoal; ter acesso à alimentação; dentre outras atividades. Assim como ocorre no CREAS, no Centro Pop também pode ser ofertado o *[Serviço Especializado em](http://www.mds.gov.br/webarquivos/publicacao/assistencia_social/Cadernos/Perguntas_Servico_AbordagemSocial.pdf)  [Abordagem Social](http://www.mds.gov.br/webarquivos/publicacao/assistencia_social/Cadernos/Perguntas_Servico_AbordagemSocial.pdf)* com a finalidade de assegurar trabalho social de abordagem e busca ativa que identifique, nos territórios, a incidência de situações de risco pessoal e social, por violação de direitos, como: trabalho infantil, exploração sexual de crianças e adolescentes, situação de rua, uso abusivo de crack e outras drogas, dentre outras. CENTRO DIA **Unidade que oferta o Serviço de Proteção Social Especial para Pessoas com Deficiência, Idosas e suas Famílias** que tenham algum grau de dependência de cuidados, **servindo de apoio às famílias e aos cuidadores familiares na diminuição do estresse decorrente dos cuidados prolongados na família**. É organizado por ciclos de vida: crianças e adolescentes; pessoas adultas e pessoas idosas. No Centro Dia são compartilhados os **cuidados necessários para a proteção pessoas idosas e de pessoas com deficiência** e ofertados **orientação e encaminhamento para acesso a benefícios e a programas** da Assistência Social e de outras políticas públicas; **atividades de convívio e de organização da vida diária**; apoio e orientação aos cuidadores familiares para a autonomia das pessoas idosas e das pessoas com deficiência no cotidiano da família e da comunidade; dentre outros. UNIDADES DE ACOLHIMENTO São equipamentos da rede socioassistencial pública e privada que buscam assegurar a proteção integral a indivíduos ou famílias que se encontrem em situação de abandono, ameaça ou violação de direitos e que estejam afastados temporariamente de seu núcleo familiar ou comunitário de origem. Funcionam como moradia provisória até que a pessoa acolhida possa retornar à família de origem ou, quando for o caso, ser encaminhada para família substituta ou, ainda, até que tenha condições de se manter por conta própria.

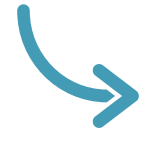

As Unidades de Acolhimento podem funcionar na forma de **Acolhimento Institucional**, em **Abrigo**, **Casa-Lar**, **Casa de Passagem** ou **Residência Inclusiva**. Há ainda modalidades não institucionais de acolhimento, como as

**Repúblicas** e, para [crianças e adolescentes,](http://www.mds.gov.br/webarquivos/publicacao/assistencia_social/Cadernos/orientacoes-tecnicas-servicos-de-alcolhimento.pdf) o Serviço de Acolhimento em [Família Acolhedora,](http://mds.gov.br/central-de-conteudo/galeria-de-videos/familia-acolhedora-oferece-alternativa-a-institucionalizacao-de-menores-em-risco) onde as crianças e adolescentes que necessitem de acolhimento temporário, por medida de proteção, são acolhidas na residência de famílias selecionadas, capacitadas e acompanhadas por equipe técnica do serviço. Destaca-se que o Estatuto da Criança e do Adolescente determina que o acolhimento em família acolhedora é prioritário ao acolhimento institucional, por oferecer um atendimento mais humanizado e adequado ao desenvolvimento de crianças e adolescentes.

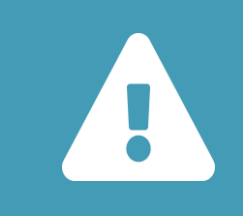

Municípios como Campinas/SP, Rio de Janeiro/RJ, Camapuã/MS, Cascavel/PR, Rodeio/SC e São Bento do Sul/SC, dentre outros, têm experiência consolidada na oferta de acolhimento em Família Acolhedora.

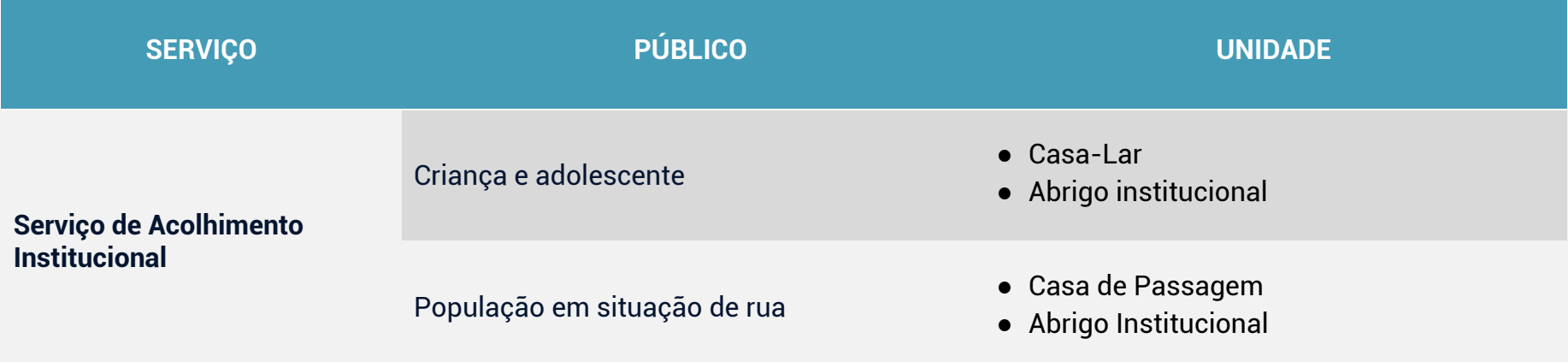

GUIA DO NOVO PREFEITO +BRASIL

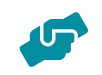

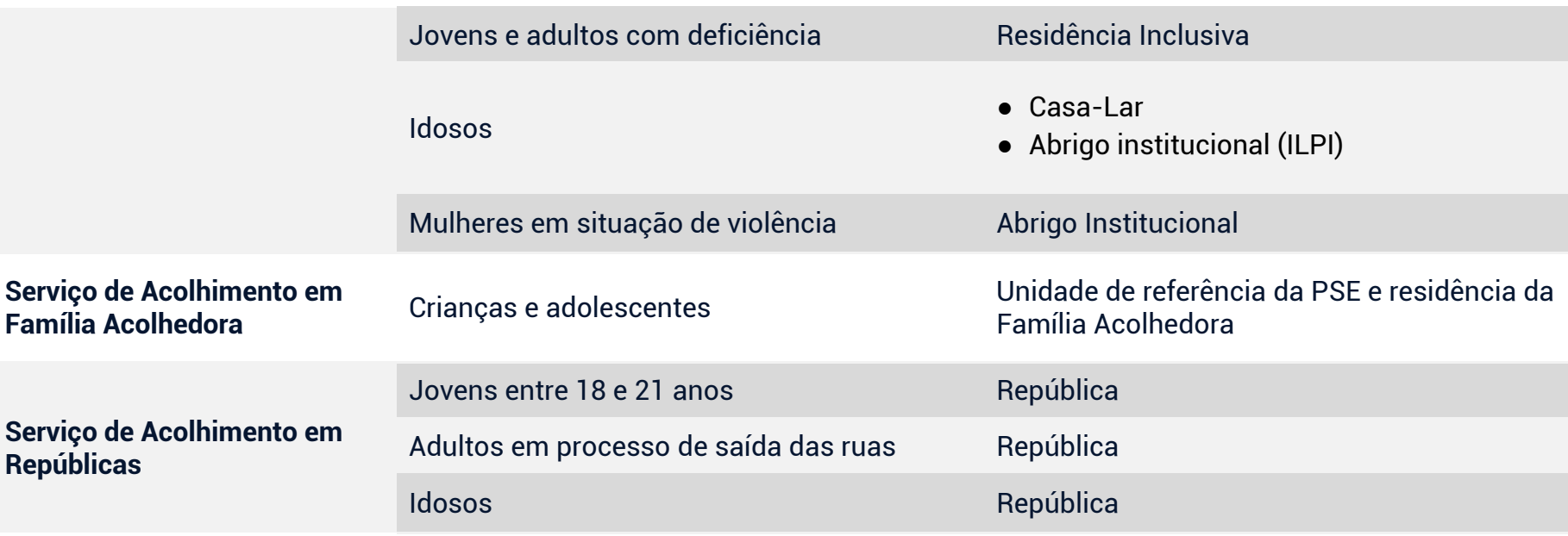

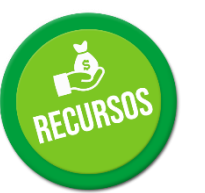

## 3.2 **[Programa de Erradicação do Trabalho Infantil \(PETI\)](http://www.mds.gov.br/webarquivos/publicacao/assistencia_social/Cadernos/Caderno_Orienta%C3%A7%C3%B5es_Tecnicas_PETI2018.pdf)**

Programa de caráter intersetorial que, no âmbito do SUAS, compreende transferências de renda, trabalho social com famílias e oferta de Serviços de Convivência e Fortalecimento de Vínculos para crianças e adolescentes que se encontrem em situação de trabalho. Tem abrangência nacional e é desenvolvido de forma articulada por estados, municípios e União, com a participação da sociedade civil.

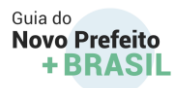

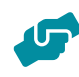

As Ações Estratégicas do PETI (AEPETI) fortalecem o papel de gestão e de articulação da rede de proteção para o enfrentamento do trabalho infantil e cofinanciamento específico para municípios e estados. São estruturadas em cinco eixos: 1. Informação e mobilização; 2. Identificação; 3. Proteção; 4. Defesa e Responsabilização; e 5. Monitoramento.

### **Atendimento Humanitário a Imigrantes**

O aumento do fluxo migratório de estrangeiros para o território nacional nos últimos anos representa desafios para a oferta de políticas públicas devido ao repentino aumento da demanda e requer esforços conjuntos entre os governos federal, estaduais e municipais, organismos internacionais e sociedade civil. Exemplo nesse sentido é a [Operação Acolhida,](https://www.gov.br/acolhida/) iniciada em 2018 sob coordenação da Casa Civil da Presidência da República, onde foram estabelecidas, em âmbito federal, medidas de assistência para acolhimento das pessoas em situação de vulnerabilidade decorrente do fluxo migratório de venezuelanos. As ações ocorrem por meio do **Ordenamento da Fronteira** (regularização migratória e atendimento socioassistencial), do **Abrigamento** (oferta de abrigo, alimentação e atenção à saúde) e da **Interiorização** (que viabiliza o deslocamento voluntário de venezuelanos do Estado de Roraima para outras Unidades da Federação, com objetivo de inclusão socioeconômica).

O [apoio dos municípios](http://www.maishumana.cnm.org.br/) é muito importante para possibilitar um recomeço a essas famílias por meio do acolhimento voluntário de migrantes e refugiados venezuelanos deslocados de Roraima, com o apoio do Governo Federal, agências da ONU e entidades da sociedade civil.

### **Gestão do trabalho e da educação permanente do SUAS**

As secretarias municipais de assistência social devem ter pessoa(s) ou setor responsável pela implementação da gestão do trabalho e da educação permanente, atendendo ao que recomenda o inciso V, do art. 6o, da [Lei nº 8.742/993](http://www.planalto.gov.br/ccivil_03/leis/l8742.htm) (Lei Orgânica da Assistência Social - LOAS).

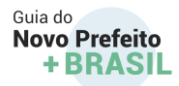

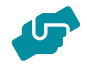

A estruturação e a organização do trabalho socioassistencial e das equipes de profissionais do SUAS estão normalizadas pelas [Normas](http://www.mds.gov.br/webarquivos/public/NOBSUAS_2012.pdf)  [Operacionais Básicas NOB-SUAS,](http://www.mds.gov.br/webarquivos/public/NOBSUAS_2012.pdf) em particular no art. 2º, inciso IX, no art. 12, inciso XXXI e no Capítulo VIII.

Ainda, nas Normas Operacionais Básicas de Recursos Humanos do SUAS - NOB-RH/SUAS, estão as definições e a composição das equipes de referência dos equipamentos socioassistenciais do SUAS, as responsabilidades e atribuições dos gestores, dentre outros temas..

## **Profissionalização do SUAS**

A gestão do trabalho é uma ação estratégica para o desenvolvimento da Política de Assistência Social, e por isso deve atuar para o aprimoramento da gestão do SUAS e da qualidade da oferta dos serviços, na perspectiva de consolidar o direito socioassistencial. Conheça o que os normativos orientam sobre a gestão do trabalho: [NOB-SUAS](http://www.mds.gov.br/webarquivos/public/NOBSUAS_2012.pdf) Art. 2º, inciso IX, Art. 12, inciso VIII e Capítulo VIII.

Entre os deveres da gestão do trabalho está a garantia da educação permanente dos trabalhadores. A Educação Permanente é entendida como o processo contínuo de atualização e renovação de conceitos, práticas e atitudes profissionais das equipes de trabalho. A Política Nacional de Educação Permanente do SUAS traz as diretrizes para a formação e capacitação dos trabalhadores e gestores do SUAS.

# **saiba+**

Veja os detalhes no link

[NOB-RH/SUAS: Anotada e Comentada](http://www.mds.gov.br/webarquivos/publicacao/assistencia_social/Normativas/NOB-RH_SUAS_Anotada_Comentada.pdf)

# **saiba+**

Leia a PNEP/SUAS em

[Caderno | Política Nacional de](https://www.mds.gov.br/webarquivos/publicacao/assistencia_social/Normativas/Politica-nacional-de-Educacao-permanente.pdf)  [Educação Permanente do SUAS](https://www.mds.gov.br/webarquivos/publicacao/assistencia_social/Normativas/Politica-nacional-de-Educacao-permanente.pdf)

Atualmente, os gestores, trabalhadores e conselheiros da assistência social podem realizar cursos de capacitação por meio do Programa CapacitaSUAS e pelo Portal EaD do Ministério da Cidadania acessando o link

[Portal EaD do Ministério da Cidadania \(mds.gov.br\)](http://www.mds.gov.br/ead/)

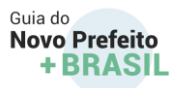

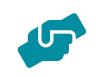

A educação permanente é o fio condutor da gestão do trabalho. Garante ao trabalho socioassistencial a qualidade devida aos usuários e agrega aos gestores e trabalhadores competências e habilidades exigidas para a profissionalização do SUAS e o sucesso da gestão.

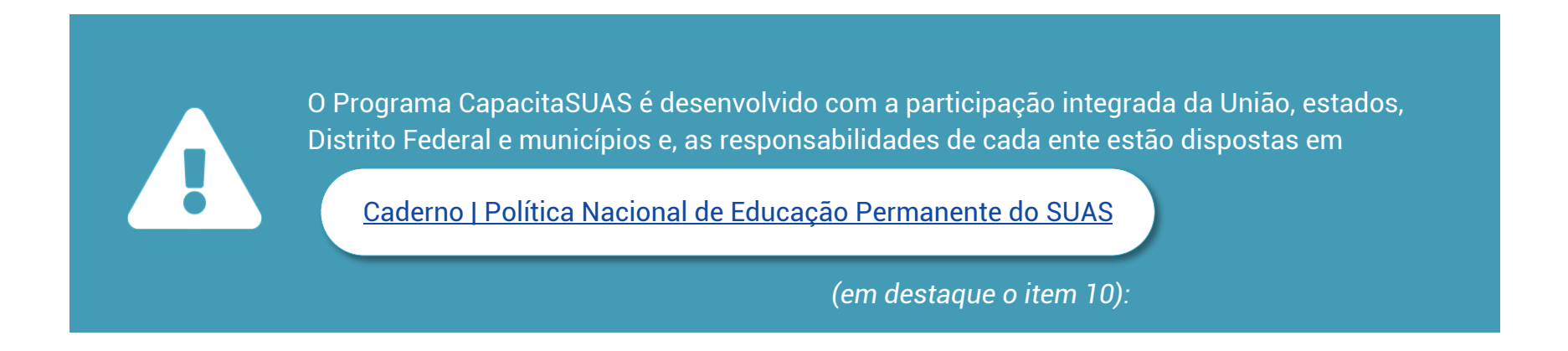

### **A importância das Organizações da Sociedade Civil no território**

O Estado é o responsável pela condução da política de assistência social em cada esfera de governo, conforme determina a [Lei](http://www.planalto.gov.br/ccivil_03/leis/l8742compilado.htm)  [Orgânica de Assistência Social](http://www.planalto.gov.br/ccivil_03/leis/l8742compilado.htm) (LOAS, 1993), a [Política Nacional de Assistência Social](http://www.mds.gov.br/webarquivos/publicacao/assistencia_social/normativas/pnas2004.pdf) (PNAS/2004) e a [Norma Operacional Básica](http://www.mds.gov.br/webarquivos/public/nobsuas_2012.pdf)  [do SUAS](http://www.mds.gov.br/webarquivos/public/nobsuas_2012.pdf) (NOB-SUAS/2005).

As entidades e organizações de assistência social - Organizações da Sociedade Civil (OSCs) - são reconhecidas como importantes parceiras na complementaridade dos atendimentos no SUAS e no controle social, sendo permitida a sua participação nos conselhos de assistência social como representantes da sociedade civil e o acesso à recursos públicos para a provisão de ofertas aos usuários da rede socioassistencial e a suas famílias.
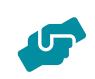

De acordo com o [Marco Regulatório das Organizações da Sociedade Civil \(MROSC\),](http://plataformamaisbrasil.gov.br/images/docs/mrosc/publicacoes_sg_pr/livreto_mrosc_web.pdf) as OSCs são entidades privadas sem fins lucrativos que possuem finalidades públicas e integram o sistema de proteção social brasileiro, estando capazes de solicitar recursos e/ou subsídios financeiros governamentais para o financiamento de suas ações, desde que reconhecidas pelo poder público.

As entidades privadas também compõem o Sistema Único de Assistência Social e realizam parte significativa das ofertas de assistência social, razão pela qual o governo federal reconhece a importância de cada uma delas no território e destaca a necessidade que o gestor municipal também se atente a isso.

#### **Níveis de reconhecimento das OSCs no SUAS**

O reconhecimento das OSCs no SUAS e a possibilidade de acesso a recursos públicos da política de assistência social exigem o atendimento às regulamentações existentes e a provisão da oferta qualificada dos serviços socioassistenciais.

As OSCs devem atuar em conformidade às ofertas regulamentadas na política de assistência social dispostas na [Tipificação](http://www.mds.gov.br/webarquivos/publicacao/assistencia_social/normativas/tipificacao.pdf)  [Nacional dos Serviços Socioassistenciais](http://www.mds.gov.br/webarquivos/publicacao/assistencia_social/normativas/tipificacao.pdf) - Resolução CNAS nº 109/2009 - e nas demais normativas do Conselho Nacional de Assistência Social.

Cabe aos órgãos gestores da assistência social garantir que as entidades/organizações reconhecidas no seu território estejam referenciadas aos Centros de Referência de Assistência Social (CRAS) e aos Centros de Referência Especializado de Assistência Social (CREAS), de acordo com o nível de proteção social das ofertas que executam, estabelecendo fluxos de trabalho e reuniões sistemáticas para um acompanhamento qualificado dos usuários e de suas famílias.

#### **a) 1º nível de reconhecimento das OSCs no SUAS: inscrição no Conselho de Assistência Social do município ou do Distrito Federal**

As entidades/organizações são reconhecidas como entidades de assistência social, primeiramente, por meio da inscrição nos Conselhos Municipais ou do Distrito Federal de Assistência Social, que representa uma autorização de funcionamento no âmbito da política [\(Resolução CNAS nº 14/2014\)](http://blog.mds.gov.br/redesuas/resolucao-no-14-de-15-maio-de-2014/).

Uma vez inscritas no CMAS, a entidade deve apresentar, anualmente, documentação ao Conselho no intuito de manter a sua inscrição. Somente com a inscrição no CMAS a entidade pode solicitar os demais níveis de reconhecimento a seguir.

#### **b) 2º nível de reconhecimento das OSCs no SUAS: registro no Cadastro Nacional de Entidades de Assistência Social (CNEAS)**

O segundo nível refere-se ao registro no Cadastro Nacional de Entidades de Assistência Social – CNEAS.

# **saiba+**

Para conhecer as organizações de assistência social reconhecidas no seu território acesse a **Consulta CNEAS**  e para mais informações sobre o CNEAS acesse a **Cartilha** de orientações. O passo-a-passo do preenchimento pode ser consultado no **Manual**.

#### **Tutorial de preenchimento do CNEAS:**

[Tutorial de Preenchimento do CNEAS](https://www.youtube.com/playlist?list=PLIJkyFU4BtJed4rWOW5G9vmnnvuDqe_x7)

O CNEAS é um instrumento de gestão, preenchido e atualizado pelos órgãos gestores municipais ou distritais da assistência social, cujos objetivos são acompanhar, qualificar e reconhecer as ofertas socioassistenciais executadas por organizações da sociedade civil na política de assistência social.

O registro concluído e atualizado no CNEAS é requisito para as OSCs que desejam pleitear recursos públicos no SUAS por meio de celebração de parcerias (MROSC - [Lei nº 13.019/2014](http://www.planalto.gov.br/ccivil_03/_ato2011-2014/2014/lei/l13019.htm) [e Resolução](https://www.in.gov.br/materia/-/asset_publisher/Kujrw0TZC2Mb/content/id/24634415/do1-2016-11-29-resolucao-n-21-de-24-de-novembro-de-2016-24634372)  [CNAS 21/2016\)](https://www.in.gov.br/materia/-/asset_publisher/Kujrw0TZC2Mb/content/id/24634415/do1-2016-11-29-resolucao-n-21-de-24-de-novembro-de-2016-24634372) e de emendas parlamentares, além de torná-las habilitadas a solicitar a [Certificação de Entidades Beneficentes de](http://mds.gov.br/assuntos/assistencia-social/entidade-de-assistencia-social/certificacao-de-entidades-beneficentes-de-assistencia-social-cebas)  [Assistência Social \(CEBAS\).](http://mds.gov.br/assuntos/assistencia-social/entidade-de-assistencia-social/certificacao-de-entidades-beneficentes-de-assistencia-social-cebas)

No SUAS, não há repasse de recursos de forma direta entre a administração pública e as OSCs. Todos os repasses financeiros no âmbito da política são realizados do Fundo Nacional de

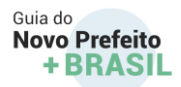

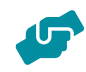

Assistência Social (FNAS) para os Fundos Estadual e Municipal de Assistência Social, por meio de blocos de financiamento e na forma de contratualização entre órgão gestor municipal, estadual e OSC.

É importante que o gestor municipal realize o cadastramento das entidades que atuam no seu município para que elas possam estar integradas ao segundo nível de reconhecimento, usufruindo dos benefícios que este nível lhes confere. Muitas vezes, com o cadastramento no CNEAS, a entidade passa a receber recursos indispensáveis ao seu funcionamento, seja por meio de parcerias firmadas com o município, seja por meio de recebimento de emendas parlamentares.

Para mais informações sobre regras, requisitos e parâmetros para a celebração de parcerias na política de assistência social, acesse o [Perguntas e Respostas sobre a implementação do MROSC no SUAS.](http://blog.mds.gov.br/redesuas/wp-content/uploads/2017/01/FAQ_MROSC.pdf)

#### **c) 3º nível de reconhecimento das OSCs no SUAS: Certificação de Entidades Beneficentes de Assistência Social (CEBAS)**

A CEBAS, facultativa às OSCs, é o terceiro nível de reconhecimento e se configura como um financiamento indireto, já que é um dos documentos necessários para que a entidade possa solicitar, junto à Receita Federal do Brasil, a isenção de algumas contribuições sociais.

A CEBAS pode ser concedida para organizações com atuação nas políticas de assistência social, saúde e educação. O Ministério da Cidadania é responsável por certificar as entidades que atuam na área da assistência social e que atendam aos requisitos especificados na Lei da CEBAS [\(Lei](http://www.planalto.gov.br/ccivil_03/_ato2007-2010/2009/lei/l12101.htm)  [nº 12.101/2009\)](http://www.planalto.gov.br/ccivil_03/_ato2007-2010/2009/lei/l12101.htm). A certificação pode ser solicitada de forma eletrônica por meio do [portal de serviços do governo federal.](https://www.gov.br/pt-br/)

Ainda que a própria entidade seja a responsável por apresentar o requerimento ao Ministério da Cidadania é importante que o gestor municipal conheça os requisitos e os procedimentos para que possa

### **saiba+**

Para mais informações acesse a **Cartilha** de orientações e Passo a Passo para apresentar requerimento eletrônico junto à Plataforma Digital:

[Passos para a certificação cebas assistência](http://www.mds.gov.br/webarquivos/arquivo/assistencia_social/cneas/CEBAS%20-%20Cartilha.docx.pdf)  [social \(mds.gov.br\)](http://www.mds.gov.br/webarquivos/arquivo/assistencia_social/cneas/CEBAS%20-%20Cartilha.docx.pdf)

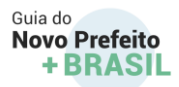

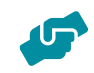

apoiar as entidades de seu município, já que as isenções que podem ser concedidas em decorrência da CEBAS são fundamentais para a manutenção e para o bom funcionamento de diversas entidades.

#### **Ações relevantes para o início da gestão municipal da Assistência Social**

O Sistema Único de Assistência Social - SUAS estabelece que os municípios trabalhem em conjunto com a União e com os estados, o que inclui o financiamento da política - ou seja, os três entes da federação devem destinar recursos para a política de assistência social (cofinanciamento).

> Para receber recursos federais, os municípios, os estados e o Distrito Federal devem atender às seguintes condições previstas no Art. 30 da **LOAS**:

Ter **Conselho de Assistência Social** com composição paritária entre governo e sociedade civil instituído e em funcionamento; Ter **Plano de Assistência Social** elaborado e aprovado pelo Conselho de Assistência Social; Ter o **Fundo de Assistência Social** criado em lei e implantado.

É, ainda, condição para a transferência de recursos do Fundo Nacional de Assistência Social – FNAS que o **município apresente a comprovação orçamentária dos recursos próprios** destinados à Assistência Social, alocados em seus respectivos Fundos de Assistência Social.

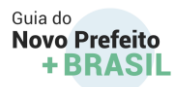

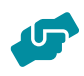

É importante que, no início de cada gestão, seja elaborado o Plano de Assistência Social – PAS, aprovado pelo conselho municipal de assistência social e em consonância com o Plano Plurianual Anual – PPA do município.

O poder público deve garantir o funcionamento adequado do Conselho de Assistência Social – CAS (instância de controle social do SUAS), o que inclui a composição paritária (parte iguais) entre governo e sociedade civil, preservando a autonomia de escolha da sociedade civil e a proporcionalidade entre estes três segmentos: Representação dos Usuários, Representação dos Trabalhadores e Representação de Entidades (Organizações da Sociedade Civil – OSCs).

Ainda, em atendimento ao art. 30 da [LOAS de 1993,](http://www.planalto.gov.br/ccivil_03/leis/l8742compilado.htm) são necessários: a instituição de um Fundo de Assistência Social – FAS, com CNPJ próprio, constituído de Unidade Orçamentária – UO, e a garantia de recursos próprios do município alocados na Função 08 – Assistência Social para a execução dos serviços, programas e projetos destinados ao atendimento dos demandantes da Política Pública de Assistência Social.

Uma tarefa importante para o novo gestor é implantar o setor de Vigilância Socioassistencial na Secretaria Municipal de Assistência Social (caso ainda não esteja implantado).

A Vigilância Socioassistencial identifica e analisa:

- 1) o que a assistência social do município está fazendo e
- 2) qual o perfil do público alvo para poder prevenir as situações de vulnerabilidade social.

O papel da vigilância está descrito na LOAS [\(Lei Orgânica de Assistência Social,](http://www.planalto.gov.br/ccivil_03/leis/l8742compilado.htm) §§ 2º, 6º e 6ºA) e na NOB SUAS 2012 [\(Norma](http://www.mds.gov.br/webarquivos/publicacao/assistencia_social/Normativas/NOBSUAS2012.pdf)  [Operacional Básica da Assistência Social\) .](http://www.mds.gov.br/webarquivos/publicacao/assistencia_social/Normativas/NOBSUAS2012.pdf)

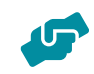

#### **Preenchimento do Registro Mensal De Atendimentos (RMA)**

O Registro Mensal de Atendimentos é um sistema que coleta informações mensais dos atendimentos nas unidades CRAS, CREAS e Centros POP. É preciso que o município preencha mensalmente essas informações com a senha de acesso da rede SUAS no site: [https://aplicacoes.mds.gov.br/sagi/atendimento/auth/index.php.](https://aplicacoes.mds.gov.br/sagi/atendimento/auth/index.php)

#### **Registro e atualização de informações em sistemas**

O SUAS dispõe de vários sistemas para que os municípios brasileiros registrem as informações das unidades, dos profissionais, dos atendimentos, dos acompanhamentos e da execução dos serviços e programas do SUAS.

Preencher e manter atualizadas as informações nesses sistemas possibilita que a União apoie a Assistência Social nos municípios por meio de cofinanciamentos de serviços e programas, além de qualificar os atendimentos e acompanhamentos. Alguns dos sistemas do SUAS são:

#### **1. CADSUAS**

O CadSUAS é o sistema de cadastro do Sistema Único de Assistência Social (SUAS). Nele, o gestor deve cadastrar e atualizar as informações sobre a Secretaria Municipal de Assistência Social e as unidades da assistência (CRAS, CREAS, Centros Pop, Centros Dia, Unidades de Acolhimento, Centros de Convivência, Postos de Cadastramento, entre outras). O CadSUAS pode ser acessado no seguinte link:<http://aplicacoes.mds.gov.br/cadsuas>

#### **2. BPC na Escola**

Tem como objetivo desenvolver ações para garantir o acesso e a permanência na escola de crianças e adolescentes com deficiência, de 0 a 18 anos, beneficiários do Benefício de Prestação Continuada da Assistência Social (BPC). O BPC na Escola pode ser acessado no link:<http://aplicacoes.mds.gov.br/bpcnaescola>

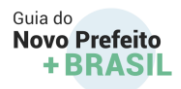

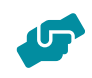

#### **3. CNEAS**

O CNEAS é uma ferramenta de gestão que armazena informações sobre as organizações e ofertas socioassistenciais com atuação no território nacional. O preenchimento do CNEAS é um dos requisitos para certificação no âmbito da Assistência Social e a certificação é um instrumento que possibilita a organização usufruir da isenção das contribuições sociais. O CNEAS pode ser acessado no link:<https://aplicacoes.mds.gov.br/cneas>

#### **4. Prontuário Eletrônico do SUAS**

O Prontuário Eletrônico do SUAS é ferramenta que auxilia o trabalho dos profissionais dos CRAS, CREAS e das Unidades de Acolhimento para Crianças e Adolescentes no registro dos atendimentos realizados às famílias e indivíduos

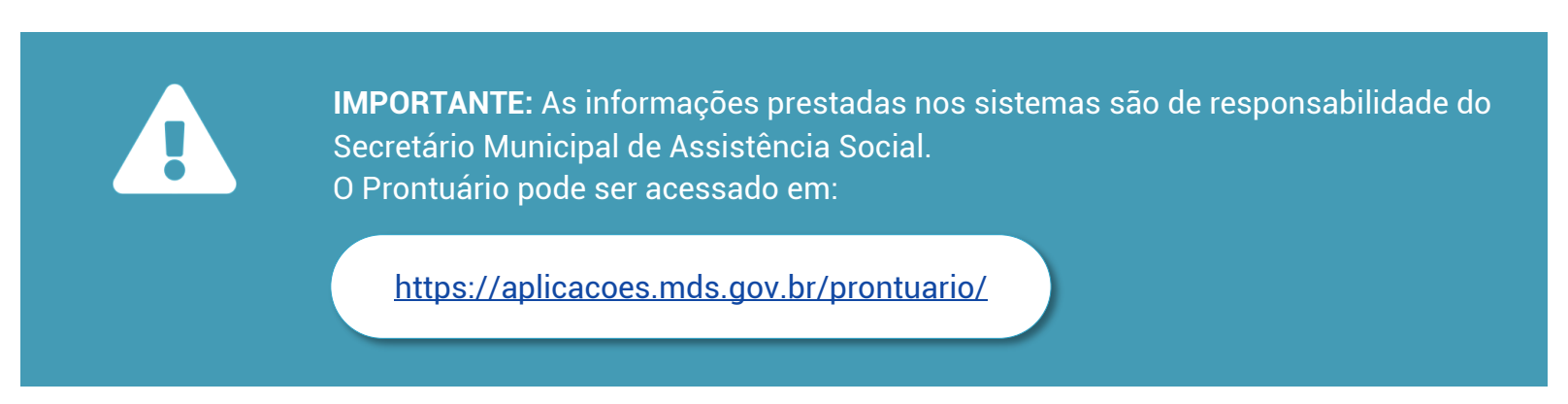

#### **5. Acesso à rede de sistemas do SUAS**

O acesso aos sistemas do SUAS é feito por meio do SAA (Sistema de Autenticação e Autorização). O profissional do SUAS só terá permissão de acesso a determinado sistema se autorizado pelo Secretário Municipal de Assistência Social no SAA. O cadastrado no CADSUAS é pré-requisito para acessar o [SAA](http://aplicacoes.mds.gov.br/saa-web/login.action) e, consequentemente, os sistemas do SUAS. O SAA pode ser acessado no link: <http://aplicacoes.mds.gov.br/saa-web>

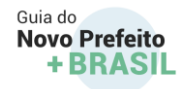

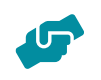

**saiba+** 

Onde encontrar mais informações sobre o SUAS:

[aplicacoes.mds.gov.br/snas/regulacao/atos\\_normativos.php](http://aplicacoes.mds.gov.br/snas/regulacao/atos_normativos.php)

[SNAS | Gestão de Atos Normativos do SUAS \(mds.gov.br\)](http://aplicacoes.mds.gov.br/snas/regulacao/)

## **saiba+**

**Onde encontrar mais informações sobre o SUAS**

**NORMATIVO DO SUAS**

[Atos normativos](http://aplicacoes.mds.gov.br/snas/regulacao/atos_normativos.php) [Regulação](http://aplicacoes.mds.gov.br/snas/regulacao/)

**PARA MAIS INFORMAÇÕES SOBRE BENEFÍCIOS EVENTUAIS ACESSE:** 

[Caderno de Orientações Técnicas sobre Benefícios Eventuais no SUAS](http://www.mds.gov.br/webarquivos/publicacao/assistencia_social/Cadernos/Orienta%C3%A7%C3%B5es%20T%C3%A9cnias%20sobre%20Benef%C3%ADcios%20Eventuais%20no%20SUAS.pdf) 

#### **PARA MAIS INFORMAÇÕES SOBRE O CREAS E SEUS SERVIÇOS, ACESSE:**

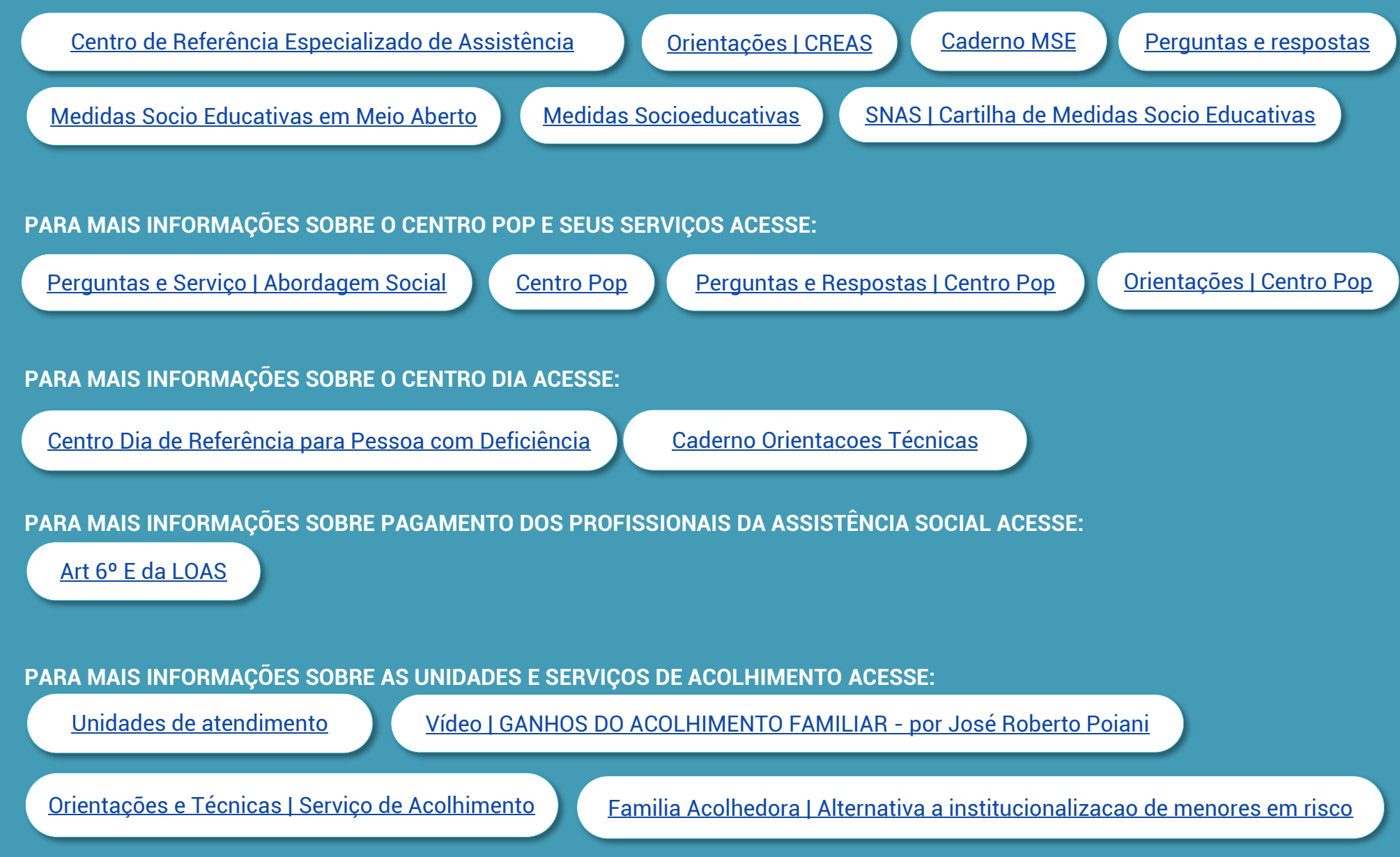

### **PARA MAIS INFORMAÇÕES SOBRE O PETI ACESSE: PARA MAIS INFORMAÇÕES SOBRE O ATENDIMENTO A IMIGRANTES** [O Cadastro Único e a redução do trabalho infantil no seu município](https://www.youtube.com/watch?v=xGPvnT36ncM&t=7s&ab_channel=Minist%C3%A9riodaCidadania) [Caderno | Orientações Tecnicas PETI2018](http://www.mds.gov.br/webarquivos/publicacao/assistencia_social/Cadernos/Caderno_Orienta%C3%A7%C3%B5es_Tecnicas_PETI2018.pdf) [Programa de Erradicação do Trabalho Infantil](https://www.gov.br/cidadania/pt-br/acoes-e-programas/assistencia-social/servicos-e-programas-1/acao-estrategica-do-programa-de-erradicacao-do-trabalho-infantil) [Operação Acolhida](https://www.gov.br/acolhida/) [Campanha Interiorização +Humana](http://www.maishumana.cnm.org.br/) [Vídeo | Depois da fronteira: a vida das crianças imigrantes](https://www.youtube.com/watch?v=exLbBFnsEvE) [O Papel da Assistência Social no Atendimento aos Migrantes](http://www.mds.gov.br/webarquivos/publicacao/assistencia_social/Guia/guia_migrantes.pdf)

**PARA ORGANIZAR E ESTRUTURAR OS TRABALHOS SOCIOASSISTENCIAIS SUGERE-SE CONSULTAR: NOB-RH/SUAS, RESOLUÇÕES E CADERNOS DE ORIENTAÇÃO**

[Orientações para processos de recrutamento e seleção de pessoal no Sistema Único de Assistência](http://www.mds.gov.br/webarquivos/publicacao/assistencia_social/Livros/orientacoesrecrutamento.pdf)  [Social](http://www.mds.gov.br/webarquivos/publicacao/assistencia_social/Livros/orientacoesrecrutamento.pdf) 

[Caderno de Orientações Técnicas Sobre os Gastos no Pagamento dos Profissionais das Equipes de Referência do SUAS](http://www.mds.gov.br/webarquivos/publicacao/assistencia_social/Cadernos/caderno_orientacoestecnicas_gastosnopagamento.pdf)

# **normativos**

[Resolução nº 17, de 20 de junho de 2011](https://pesquisa.in.gov.br/imprensa/jsp/visualiza/index.jsp?data=21/06/2011&jornal=1&pagina=79&totalArquivos=176) [Resolução nº 9, de 15 de abril de 2014](https://pesquisa.in.gov.br/imprensa/jsp/visualiza/index.jsp?data=16/04/2014&jornal=1&pagina=209&totalArquivos=248)

Para mais informações sobre o acompanhamento das organizações da sociedade civil no SUAS acesse:

[Blog da Rede](http://blog.mds.gov.br/redesuas/vigilancia-socioassistencial/)  [Suas](http://blog.mds.gov.br/redesuas/vigilancia-socioassistencial/)

[Manual do Usuário | Módulo de Planejamento | DigiSUS](https://www.conasems.org.br/wp-content/uploads/2018/12/Manual_7250273_INSTRUTIVO_GERAL_DGMP_26_11.Final_.pdf)

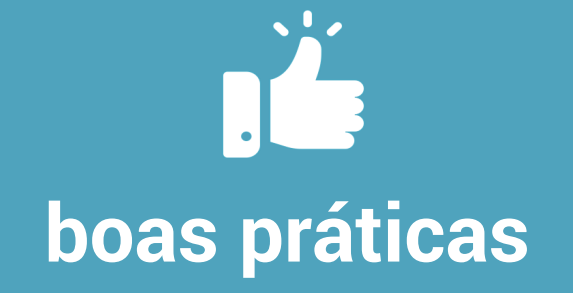

Assistência Social — [Português \(Brasil\) \(www.gov.br\)](https://www.gov.br/secretariadegoverno/pt-br/portalfederativo/guiainicio/banco-de-boas-praticas-de-gestao-publica/assistencia-social)

### **conect+**

#### **Contatos da Secretaria Nacional de Assistência Social**

Secretaria Nacional de Assistência Social [gabinete.snas@cidadania.gov.br](mailto:gabinete.snas@cidadania.gov.br) Tel: [\(61\) 2030-2911](about:blank)

#### **Departamento de Benefícios Assistenciais (DBAS)**

[bpc@cidadania.gov.br](mailto:bpc@cidadania.gov.br) [renato.moura@cidadania.gov.br](mailto:renato.moura@cidadania.gov.br) [vinicius.prado@cidadania.gov.br](mailto:vinicius.prado@cidadania.gov.br)

#### **Departamento de Proteção Social Especial (DPSE)**

[dpse@cidadania.gov.br](mailto:dpse@cidadania.gov.br) (Informações Gerais) [cgsefi@cidadania.gov.br](mailto:cgsefi@cidadania.gov.br) (CREAS, CENTRO DIA e Centro Pop) [agendapeti@cidadania.gov.br](mailto:agendapeti@cidadania.gov.br) (Programa de Erradicação do Trabalho Infantil) [mse@cidadania.gov.br](mailto:mse@cidadania.gov.br) (Medidas Socioeducativas em Meio Aberto) [acolhimento@cidadania.gov.br](mailto:acolhimento@cidadania.gov.br) (Acolhimento Institucional, República e Família Acolhedora) [migrantes@cidadania.gov.br](mailto:migrantes@cidadania.gov.br) (Atendimento a migrantes)

#### **Departamento da Rede Socioassistencial Privada do SUAS (DRSP)**

[cebas@cidadania.gov.br](mailto:cebas@cidadania.gov.br) e [redeprivadasuas@cidadania.gov.br](mailto:redeprivadasuas@cidadania.gov.br) ou ligação gratuita pelo **telefone 121**.

#### **Departamento de Gestão do SUAS (DGSUAS)**

[gestaodotrabalho@cidadania.gov.br](mailto:gestaodotrabalho@cidadania.gov.br) (Gestão do trabalho e educação permanente)

[vigilanciasocial@cidadania.gov.br](mailto:vigilanciasocial@cidadania.gov.br) (Vigilância Socioassistencial)

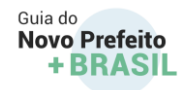

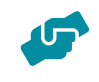

.

### 3.3 Fundo Municipal de Assistência Social (FMAS)

### **Pagamento de despesas do SUAS com recurso de 2020**

No início do mandato, o Prefeito e o Secretário Municipal de Assistência Social devem conhecer qual é a situação da administração pública que receberam da gestão anterior. No que se refere aos recursos da assistência social, uma das primeiras providências é verificar quais são as contas que recebem recursos do governo federal e do estadual, os saldos existentes nessas contas, qual foi o valor incluído em Restos à Pagar (despesas de 2020 que foram empenhadas em 2020 ou em exercícios anteriores e que serão pagas em 2021) e qual o montante a ser reprogramado para ser gasto em 2021 (ou seja, aqueles recursos que não foram empenhados em 2020 e que deverão ser incorporados ao orçamento de 2021 e utilizados nesse ano).

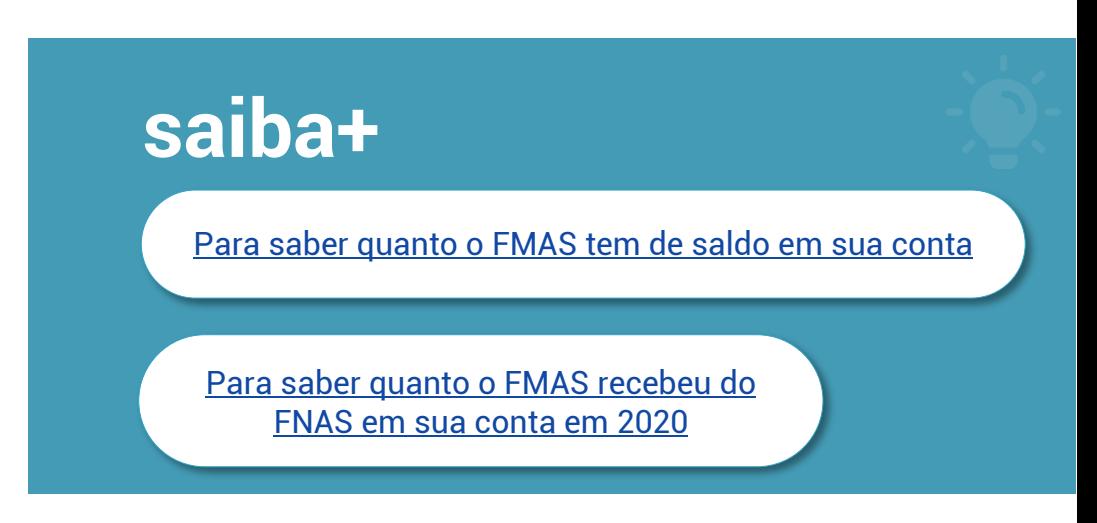

Com essas informações, um dos próximos passos do gestor da política de assistência social é conhecer a rede socioassistencial, a fim de realizar o diagnóstico, verificando as necessidades da população, e planejar a forma mais adequada de empregar os recursos do FMAS.

#### Guia do Novo Prefeito + RRASII

#### **Prestação de Contas de 2020**

Outro ponto importantíssimo para o gestor que assume em 2021 é a prestação de contas do último ano do mandato anterior. O gestor atual assume a responsabilidade por prestar contas das despesas realizadas pelo gestor anterior. Isso pode parecer estranho, mas essa é uma das características da gestão pública no mundo todo. Isso ocorre em conformidade com o Princípio da Continuidade do Serviço Público. Porém, caso não apresente a prestação de contas, assume como corresponsável pela omissão no dever de prestar contas.

## **saiba+**

[Para saber se a prestação de contas de 2019 está em situação regular:](https://aplicacoes.mds.gov.br/saa-web/login.action?url=https://aplicacoes.mds.gov.br/suasweb&mensagemSaa=Sess%E3o+encerrada.)

Para obter mais informações, acesse nossas publicações:

**Caderno de Gestão Financeira e Orçamentária do SUAS** 

#### [Capacita SUAS](http://blog.mds.gov.br/fnas/wp-content/uploads/2018/06/Gestao_Financeira_e_Orcamentaria_do_SUAS.pdf)

**Caderno de Orientações Técnicas sobre os gastos no pagamento dos Profissionais das Equipes de Referência do SUAS** 

#### [Caderno | SUAS](http://blog.mds.gov.br/fnas/wp-content/uploads/2018/06/Caderno_de_Orientacoes_Tecnicas_Capacita_SUAS.pdf)

A prestação de contas dos recursos federais do SUAS (Sistema Único de Assistência Social) **deve ser realizada trimestralmente** ao Conselho Municipal de Assistência Social (CMAS) ou na forma definida pela lei que criou o FMAS ou, ainda, no decreto que o regulamentou.

A gestão que assumiu em 2021 deve encontrar toda a documentação comprobatória das despesas realizadas no ano de 2020, organizar a prestação de contas com esses documentos e apresentá-los para aprovação do CMAS no início do ano.

A nova gestão, de posse da prestação de contas de 2020, estará, então, pronta para encaminhá-la para a análise do Fundo Nacional de Assistência Social (FNAS), no momento em que for solicitado. O FNAS é responsável por receber e avaliar as

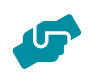

prestações de contas dos recursos federais do SUAS. Para isso, o município encaminhará as informações por meio do Demonstrativo Sintético de Execução Físico-financeira, um aplicativo desenvolvido pelo FNAS com tal finalidade.

A organização da prestação de contas de 2020 fornecerá muitos subsídios para o gestor averiguar a situação em que os documentos são mantidos e conservados, como o FMAS está organizado para realizar a execução orçamentária e financeira e como e por quem a contabilidade está sendo realizada. Esses elementos são importantes para o início do processo de planejamento de suas despesas para 2021 e para o período de 2022 a 2025, período referente ao próximo Plano Plurianual (PPA).

#### **Conformidade das Contas do FMAS**

Por último, no que se refere à gestão orçamentária e financeira, mas não menos importante, o prefeito deve designar o Ordenador de Despesa e o Gestor Financeiro, que serão responsáveis pela movimentação das contas bancárias do FMAS caso haja alteração das pessoas que desempenham essas funções.

O FMAS, obrigatoriamente, deverá ser gerido pelo órgão da administração responsável pela coordenação da política de assistência social. Essa obrigatoriedade está prevista no § 1º, do art. 28, da Lei nº 8.742, de 7 de dezembro de 1993 (Lei Orgânica da Assistência Social):

> "Cabe ao órgão da Administração Pública responsável pela coordenação da Política de Assistência Social nas 3 (três) esferas de governo gerir o Fundo de Assistência Social, sob orientação e controle dos respectivos Conselhos de Assistência Social".

Dessa forma, recomenda-se que o Ordenador de Despesa e o Gestor Financeiro estejam vinculados à Secretaria Municipal que realiza a gestão dessa política.

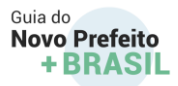

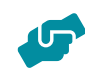

De posse do ato oficial de designação e dos documentos pessoais, os designados devem se dirigir a uma agência do Banco do Brasil para realizar a atualização dos cadastros, com a troca dos gestores das contas, e dar conformidade aos dados. A partir disso, os recursos da assistência social poderão ser executados, conforme previsto no Plano Plurianual, no Plano Municipal de Assistência Social e na Lei Orçamentária Anual.

### 3.4. Cadastro Único

O **Cadastro Único para Programas Sociais do Governo Federal** (Cadastro Único) é um instrumento que identifica e caracteriza a situação socioeconômica das famílias brasileiras de baixa renda. É a inscrição no Cadastro Único que permite às famílias de baixa renda o acesso aos Programas Sociais do Governo Federal como o [Bolsa Família,](https://www.gov.br/cidadania/pt-br/acoes-e-programas/bolsa-familia) a [Tarifa Social de Energia Elétrica,](https://www.aneel.gov.br/aneel-essencial/-/asset_publisher/c4M6OIoMkLad/content/voce-conhece-a-tarifa-social-?inheritRedirect=false#:~:text=A%20Tarifa%20Social%20de%20Energia,mais%20sobre%20esse%20importante%20benef%C3%ADcio!&text=A%20tarifa%20ter%C3%A1%20um%20desconto,o%20desconto%20ser%C3%A1%20de%2040%25.) o [Benefício de Prestação Continuada \(BPC\)](https://www.gov.br/cidadania/pt-br/acoes-e-programas/assistencia-social/beneficios-assistenciais-1/beneficio-assistencial-ao-idoso-e-a-pessoa-com-deficiencia-bpc) entre outros. Mas vale lembrar que estar no Cadastro Único não significa a entrada automática nesses programas, pois cada um deles tem suas regras específicas.

#### **Podem se inscrever no Cadastro Único as famílias que:**

- a. Possuem renda mensal por pessoa de até meio salário mínimo;
- b. Possuem renda mensal familiar total de até três salários;
- c. Possuem renda acima dessas, mas que estejam vinculadas ou pleiteando algum programa ou benefício que utilize o Cadastro Único em suas concessões.

A gestão do Cadastro Único tem por princípio o compartilhamento de esforços e responsabilidades entre a União, os estados, o Distrito Federal e os municípios. Esse modelo tem como base a cooperação e a parceria entre as três esferas de governo, que atuam para fortalecer e consolidar o Cadastro Único como principal fonte de informação para as políticas sociais de enfrentamento da pobreza e das desigualdades sociais. Nesse esforço, é competência do Governo Federal coordenar nacionalmente a gestão do Cadastro Único a partir de regulamentações e esforços de qualificação da base do Cadastro Único. Cabe aos governos estaduais

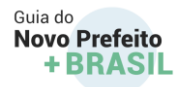

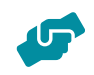

prestar capacitação e assessoria técnica aos municípios e é responsabilidade dos municípios identificar as famílias de baixa renda, entrevistar, inserir os dados das famílias no sistema e prezar pela atualização dos dados.

# **saiba+**

Para saber mais como funciona a gestão do Cadastro Único no seu município, acesse:

[Bolsa Família e Cadastro Único no seu município \(mds.gov.br\)](https://aplicacoes.mds.gov.br/sagirmps/bolsafamilia/)

Para se informar sobre alguns aspectos do Cadastro Único:

[Cadastro Único -](https://www.youtube.com/channel/UCjjsG9yDkilZZmpg5lXtXCw) YouTube

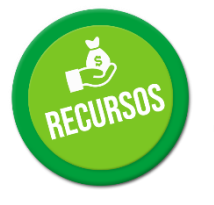

### 3.5. Programa Bolsa Família

O Bolsa Família (PBF) é um programa fundamental para a redução das condições atuais de pobreza e desigualdade no país. Ele possui três eixos principais: complemento da renda; acesso a direitos; e articulação com outras ações a fim de estimular o desenvolvimento das famílias.

### **Complemento da renda**

Fonte: Ministério da Cidadania e Fundo Nacional de Assistência Social

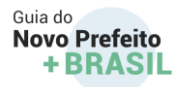

Todos os meses, as famílias atendidas pelo Programa recebem um benefício em dinheiro, que é transferido diretamente pelo governo federal. Esse eixo garante o alívio mais imediato da pobreza.

#### **Acesso a direitos**

As condicionalidades do PBF são compromissos assumidos tanto pelas famílias beneficiárias quanto pelo poder público para reforçar o acesso dessas famílias a direitos sociais básicos, principalmente nas áreas de saúde, educação e assistência social. O município deve indicar responsáveis técnicos nas áreas de gestão do PBF - saúde e educação - , que coordenarão o processo da gestão de condições na esfera municipal. É também de responsabilidade dos municípios observar o calendário da gestão de condições e realizar as ações necessárias para executá-las, orientar as famílias sobre a importância do cumprimento das condições e realizar o trabalho socioassistencial com as famílias em descumprimento, dentre outras.

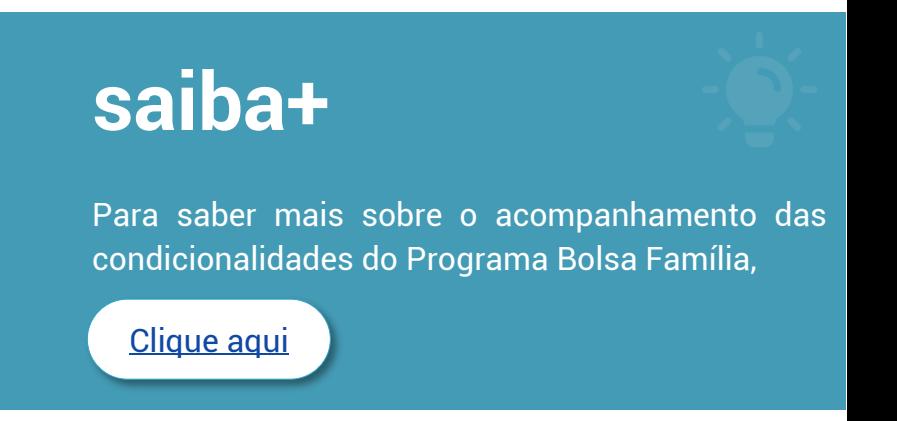

Para saber mais sobre as condições e como se dá a sua gestão, acesse o [Guia para Acompanhamento das Condicionalidades,](http://www.mds.gov.br/webarquivos/publicacao/bolsa_familia/Guias_Manuais/Acompanhamento_condicionalidades.pdf) disponível no site do Ministério da Cidadania. Nele você encontrará informações mais detalhadas sobre o tema, assim como a indicação dos normativos que orientam a gestão de condicionalidades.

#### **Articulação com outras ações**

O Bolsa Família é capaz de integrar e articular várias políticas sociais a fim de estimular o desenvolvimento das famílias, contribuindo para que elas superem a situação de vulnerabilidade e de pobreza.

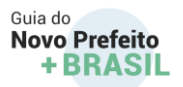

Gerir o Programa Bolsa Família significa lidar, muitas vezes, com as expectativas de famílias em situações precárias. O compromisso com essas famílias e a atenção às suas necessidades não se extinguem com o fim do mandato político. Gestores conscientes de suas responsabilidades procuram deixar uma bagagem de ética, transparência e efetividade para seus sucessores. E isso é possível com organização. Agindo assim, estarão respaldados. Em 2021, muitos novos gestores e muitas equipes técnicas assumirão essa missão tão importante à frente da gestão do Bolsa e do Cadastro, tendo como ponto de partida os esforços empreendidos pelas gestões anteriores.

#### **O Índice de Gestão Descentralizada do Programa Bolsa Família (IGD)**

A gestão do Bolsa Família é descentralizada, ou seja, tanto a União, quanto os estados, o Distrito Federal e os municípios têm atribuições em sua execução. Em nível federal, o Ministério da Cidadania é o responsável pelo Programa, e a Caixa Econômica Federal é o agente que executa os pagamentos.

O Índice de Gestão Descentralizada (IGD) é um indicador que mostra a qualidade da gestão local do Bolsa Família e do Cadastro Único, refletindo os compromissos assumidos por municípios (IGD-M), Distrito Federal e estados (IGD-E) ao aderirem ao Programa.

# **saiba+**

<u>IGD-PBF: entenda as regras do Indice de Gestão</u> [Descentralizada do Programa Bolsa Família](https://www.gesuas.com.br/blog/igd-pbf/#:~:text=O%20%C3%8Dndice%20de%20Gest%C3%A3o%20Descentralizada%20do%20Programa%20Bolsa%20Fam%C3%ADlia%20)

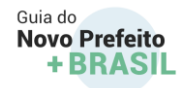

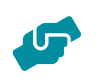

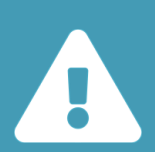

Todos os municípios já aderiram ao Programa e não há necessidade de nova adesão. Porém, os dados do prefeito, secretário municipal e responsável pela gestão do programa precisam ser atualizados no

[Sistema de Gestão do Programa Bolsa Família \(SigPBF\).](http://www.mds.gov.br/mds-sigpbf-web/)

Por meio do IGD, o Ministério da Cidadania incentiva o aprimoramento da qualidade da gestão local e contribui para que estados e municípios executem as ações que estão sob sua responsabilidade. Confira aqui as atribuições de cada nível de governo.

O índice varia entre 0 (zero) e 1 (um). Quanto mais próximo de 1, melhor o resultado da avaliação da gestão. Com base nesse indicador, são calculados os valores dos recursos financeiros que serão repassados aos entes federados.

Quanto maior o IGD, mais recursos financeiros seu município recebe. Confira aqui o relatório atualizado sobre a gestão do Bolsa Família e o Cadastro Único no seu município.

[Relatório completo do Bolsa Família e Cadastro Único no seu município \(mds.gov.br\)](https://aplicacoes.mds.gov.br/sagirmps/bolsafamilia/relatorio-completo.html)

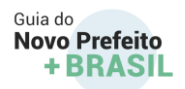

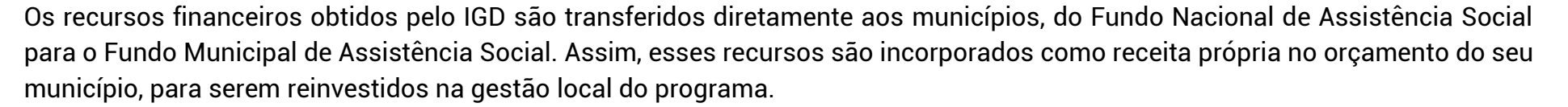

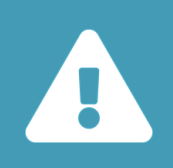

O IGD/PBF foi criado para dar mais liberdade na tomada de decisão e desburocratizar a execução dos recursos no município.

Conforme termo de adesão pactuado entre os municípios, estados e o Ministério da Cidadania, o gestor municipal do PBF é o responsável pela aplicação desses recursos. Porém, como o Bolsa Família é um programa intersetorial, antes de serem executadas as ações, deve-se elaborar um planejamento intersetorial, de maneira integrada, colaborativa e articulada com os responsáveis pelo Bolsa Família nas secretarias municipais de Saúde, Educação e Assistência Social, levando em consideração as demandas e as necessidades da gestão local do PBF e do Cadastro Único.

Todas as despesas devem ser executadas seguindo as exigências legais requeridas a qualquer outra despesa da Administração Pública. A prestação de contas do uso desses recursos é realizada ao final de cada exercício pela gestão do Fundo Municipal de Assistência Social, sob a supervisão dos gestores ou coordenadores do PBF e do Cadastro Único, ao Conselho Municipal de Assistência Social, que deve analisar e aprovar os gastos.

129

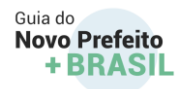

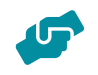

Para garantir a continuidade dos repasses financeiros, é necessário estar em dia com essa prestação de contas.

# **saiba+**

Para mais informações, consulte o

[ManualIGD.pdf \(mds.gov.br\)](http://www.mds.gov.br/webarquivos/publicacao/bolsa_familia/Guias_Manuais/ManualIGD.pdf)

Manual que mostra como são calculadas as taxas que compõem o IGD e como seu município pode executar melhor as ações do Bolsa Família e Cadastro Único e, assim, receber mais recursos.

No portal EAD do Ministério da Cidadania, há tutoriais e cursos EAD sobre o IGD, a gestão do Bolsa, Cadastro, como operacionalizar sistemas.

[Portal EaD do Ministério da Cidadania \(mds.gov.br\)](http://www.mds.gov.br/ead/)

130

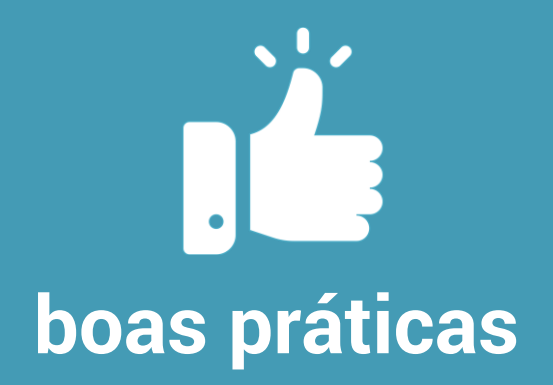

Durante o período da pandemia, vários municípios enviaram relatos de boas práticas na utilização dos recursos do IGD para enfrentar a situação de emergência causada pelo Covid-19. Os Informes Bolsa e Cadastro nº 711 de 30 de abril de 2020, nº 721 de 10 de julho de 2020 e nº 738, de 16 de outubro de 2020 trazem relatos de algumas destas experiências.

Outras fontes de informação:

- O Programa Bolsa Família está previsto na Lei Federal nº 10.836, de 9 de janeiro de 2004 e é regulamentado pelo Decreto nº 5.209, de 17 de setembro de 2004, e outras normas.
- A legislação sobre o programa pode ser consultada aqui.
- Na página [Bolsa Família e do Cadastro Único](https://aplicacoes.mds.gov.br/sagirmps/bolsafamilia/index.html) no seu município os gestores encontram acesso rápido e sistematizado aos instrumentos e às ferramentas de gestão de benefícios e do IGD do Programa Bolsa Família:
- Relatórios de gestão por município;
- Painéis de Monitoramento, com dados desagregados a nível local, contendo séries históricas de indicadores de gestão do Programa Bolsa Família;
- Acesso direto aos principais **sistemas de gestão – SIBEC, SIGPBF e V7** e às **Instruções Operacionais Específicas**, além das principais publicações – tutoriais, guias e manuais para orientação de gestão.
- Acesso ao Portal de Educação a Distância do Ministério da Cidadania, e os principais cursos oferecidos.
- O **Guia de Gestão Municipal** e o **Guia de Gestão Estadual**, com dicas sobre o que fazer nos primeiros dias no cargo.

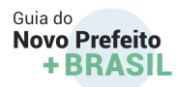

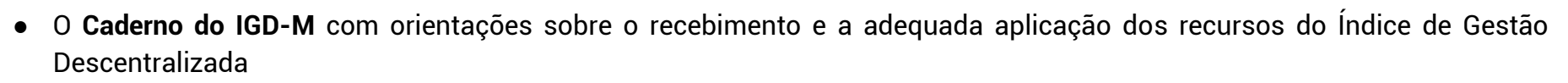

- O **Manual de Prestação de Contas** com orientações sobre como prestar contas dos recursos financeiros do IGD e como informar ao Ministério da Cidadania a comprovação dos gastos.
- O Informe Bolsa e Cadastro um boletim semanal produzido com objetivo de divulgar as principais novidades e orientações para as atividades técnicas de gestão do programa. É enviado diretamente por e-mail aos inscritos. Para receber o periódico, clique aqui.
- Estão disponíveis ainda acesso ao Calendário Pagamento do PBF e ao Calendário Operacional.

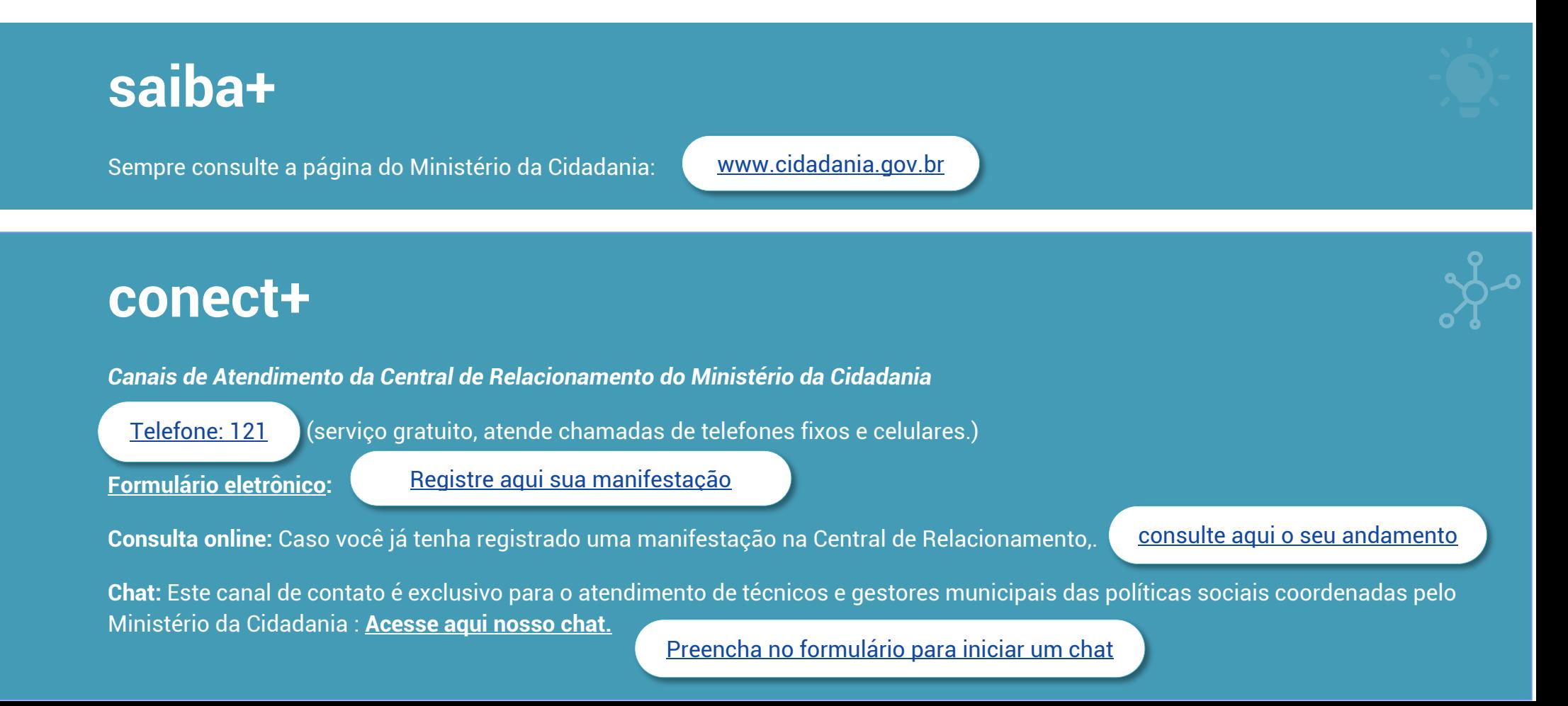

*Acesse nossas redes*

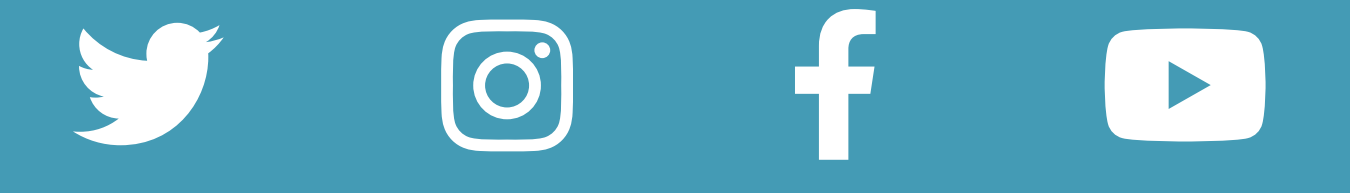

*Acesse nosso Portal*

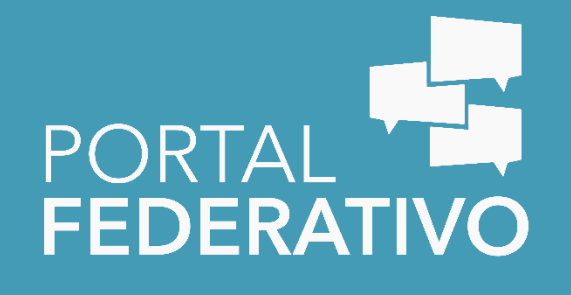

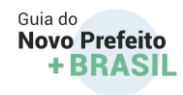

### **Parceiros**

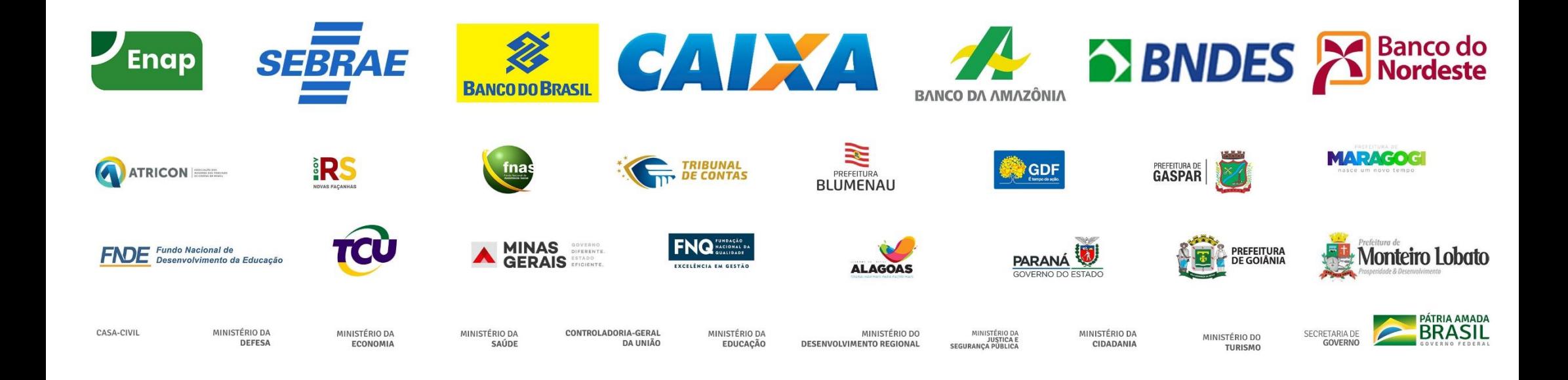

GUIA DO NOVO PREFEITO +BRASIL

# OS 100 PRIMEIROS DIAS

DE GESTÃO MUNICIPAL

GUIA DO NOVO PREFEITO A

Guia do<br>Novo Prefeito<br>+BRASIL

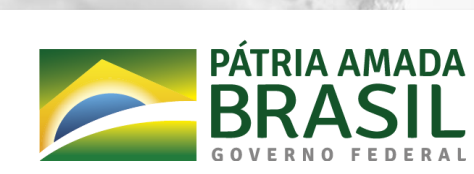

SECRETARIA DE<br>GOVERNO